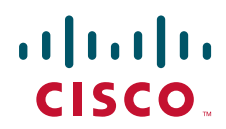

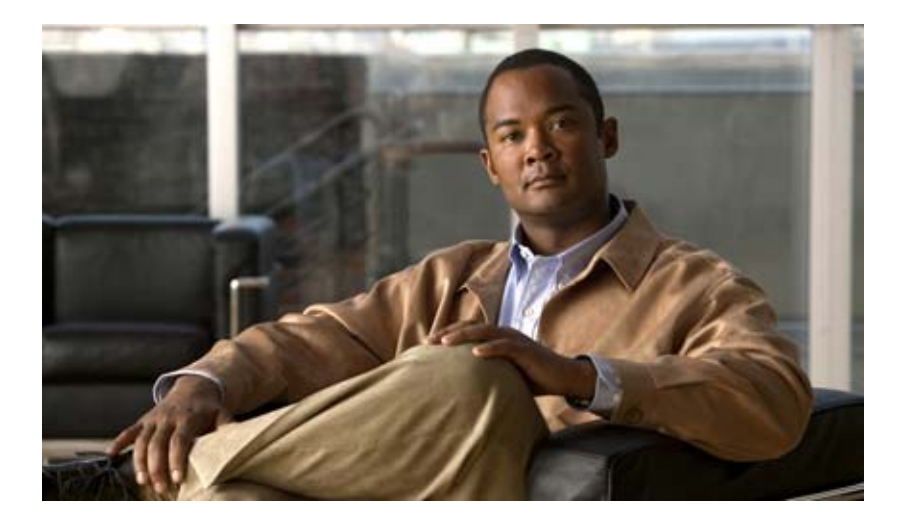

Release 7.x 2008 8 25

Text Part Number: OL-16798-01-J

THE SPECIFICATIONS AND INFORMATION REGARDING THE PRODUCTS IN THIS MANUAL ARE SUBJECT TO CHANGE WITHOUT NOTICE.ALL STATEMENTS, INFORMATION, AND RECOMMENDATIONS IN THIS MANUAL ARE BELIEVED TO BE ACCURATE BUT ARE PRESENTED WITHOUT WARRANTY OF ANY KIND, EXPRESS OR IMPLIED.USERS MUST TAKE FULL RESPONSIBILITY FOR THEIR APPLICATION OF ANY PRODUCTS.

THE SOFTWARE LICENSE AND LIMITED WARRANTY FOR THE ACCOMPANYING PRODUCT ARE SET FORTH IN THE INFORMATION PACKET THAT SHIPPED WITH THE PRODUCT AND ARE INCORPORATED HEREIN BY THIS REFERENCE.IF YOU ARE UNABLE TO LOCATE THE SOFTWARE LICENSE OR LIMITED WARRANTY, CONTACT YOUR CISCO REPRESENTATIVE FOR A COPY.

The Cisco implementation of TCP header compression is an adaptation of a program developed by the University of California, Berkeley (UCB) as part of UCB's public domain version of the UNIX operating system.All rights reserved. Copyright (C) 1981, Regents of the University of California.

NOTWITHSTANDING ANY OTHER WARRANTY HEREIN, ALL DOCUMENT FILES AND SOFTWARE OF THESE SUPPLIERS ARE PROVIDED "AS IS" WITH ALL FAULTS.CISCO AND THE ABOVE-NAMED SUPPLIERS DISCLAIM ALL WARRANTIES, EXPRESSED OR IMPLIED, INCLUDING, WITHOUT LIMITATION, THOSE OF MERCHANTABILITY, FITNESS FOR A PARTICULAR PURPOSE AND NONINFRINGEMENT OR ARISING FROM A COURSE OF DEALING, USAGE, OR TRADE PRACTICE.

IN NO EVENT SHALL CISCO OR ITS SUPPLIERS BE LIABLE FOR ANY INDIRECT, SPECIAL, CONSEQUENTIAL, OR INCIDENTAL DAMAGES, INCLUDING, WITHOUT LIMITATION, LOST PROFITS OR LOSS OR DAMAGE TO DATA ARISING OUT OF THE USE OR INABILITY TO USE THIS MANUAL, EVEN IF CISCO OR ITS SUPPLIERS HAVE BEEN ADVISED OF THE POSSIBILITY OF SUCH DAMAGES.

CCDE, CCENT, Cisco Eos, Cisco Lumin, Cisco Nexus, Cisco StadiumVision, the Cisco logo, DCE, and Welcome to the Human Network are trademarks; Changing the Way We Work, Live, Play, and Learn is a service mark; and Access Registrar, Aironet, AsyncOS, Bringing the Meeting To You, Catalyst, CCDA, CCDP, CCIE, CCIP, CCNA, CCNP, CCSP, CCVP, Cisco, the Cisco Certified Internetwork Expert logo, Cisco IOS, Cisco Press, Cisco Systems, Cisco Systems Capital, the Cisco Systems logo, Cisco Unity, Collaboration Without Limitation, EtherFast, EtherSwitch, Event Center, Fast Step, Follow Me Browsing, FormShare, GigaDrive, HomeLink, Internet Quotient, IOS, iPhone, iQ Expertise, the iQ logo, iQ Net Readiness Scorecard, iQuick Study, IronPort, the IronPort logo, LightStream, Linksys, MediaTone, MeetingPlace, MGX, Networkers, Networking Academy, Network Registrar, PCNow, PIX, PowerPanels, ProConnect, ScriptShare, SenderBase, SMARTnet, Spectrum Expert, StackWise, The Fastest Way to Increase Your Internet Quotient, TransPath, WebEx, and the WebEx logo are registered trademarks of Cisco Systems, Inc. and/or its affiliates in the United States and certain other countries.

All other trademarks mentioned in this document or Website are the property of their respective owners. The use of the word partner does not imply a partnership relationship between Cisco and any other company. (0805R)

Any Internet Protocol (IP) addresses used in this document are not intended to be actual addresses.Any examples, command display output, and figures included in the document are shown for illustrative purposes only.Any use of actual IP addresses in illustrative content is unintentional and coincidental.

*Cisco Unity Connection* Copyright © 2008 Cisco Systems, Inc. All rights reserved.

Copyright © 2008, All rights reserved.

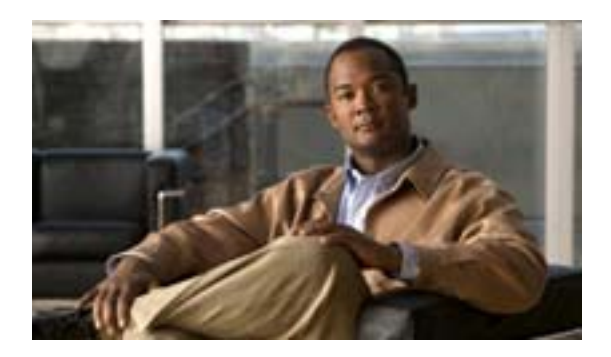

**CONTENTS**

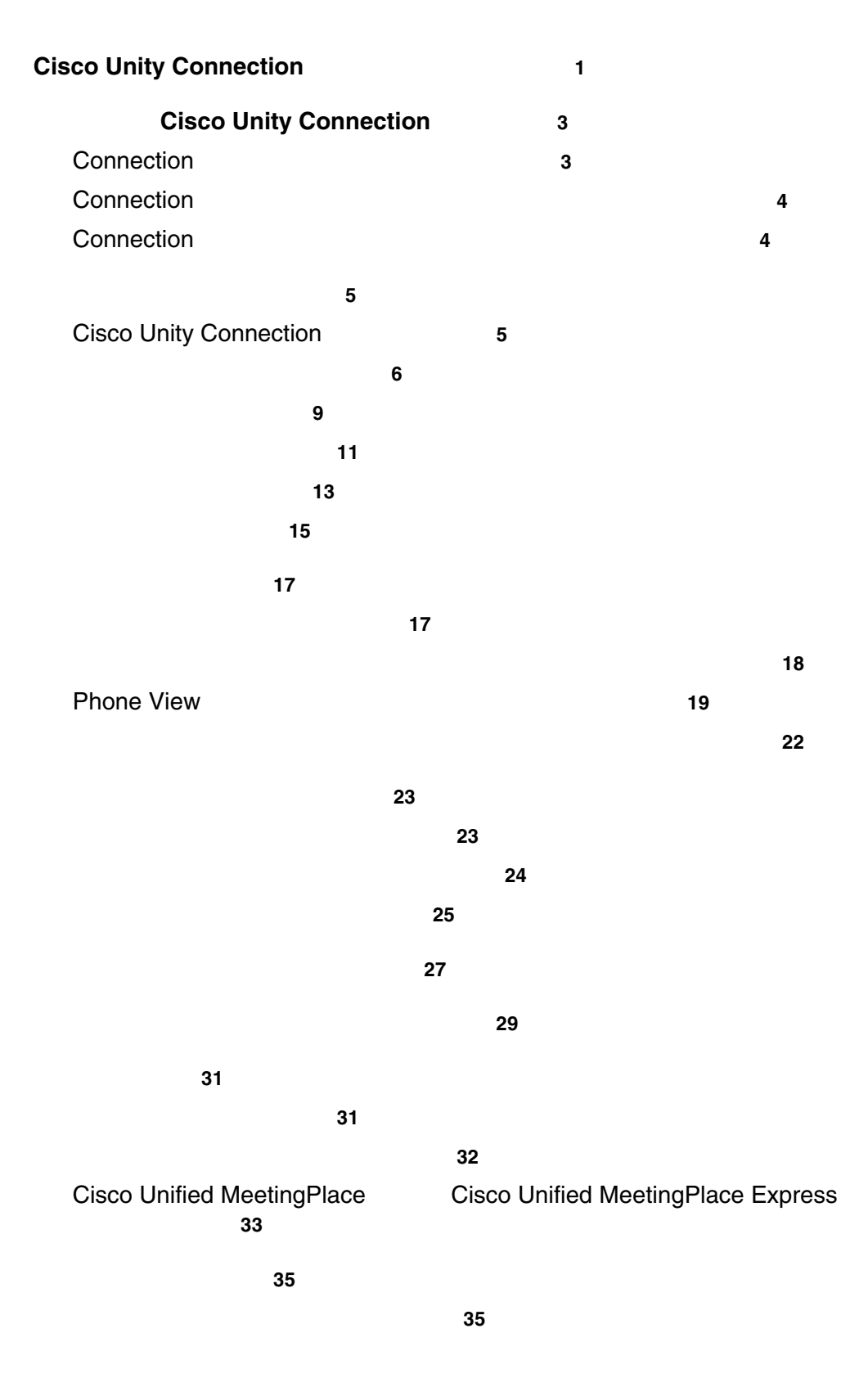

**Cisco Unity Connection** 

 $\blacksquare$ 

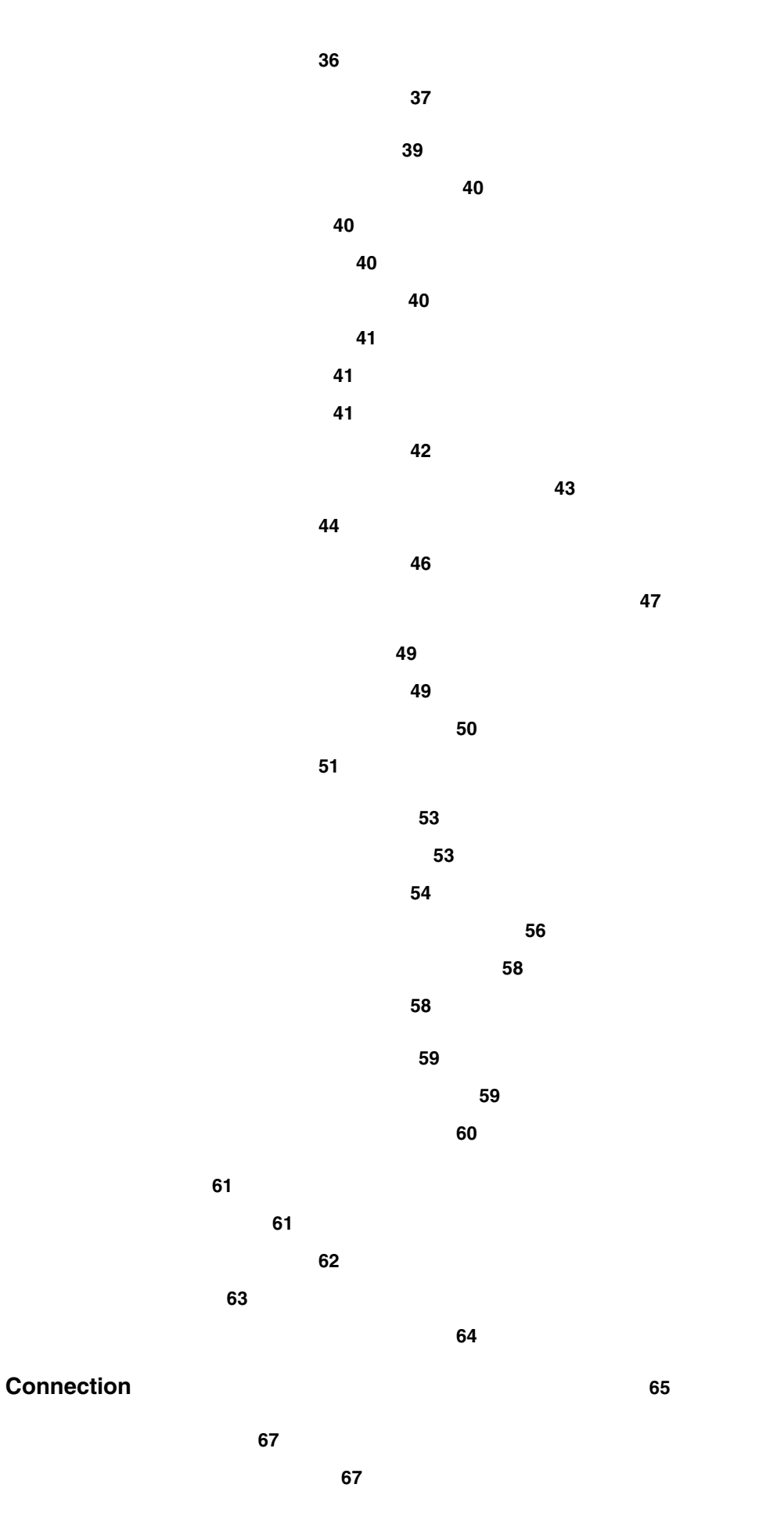

**Cisco Unity Connection** 

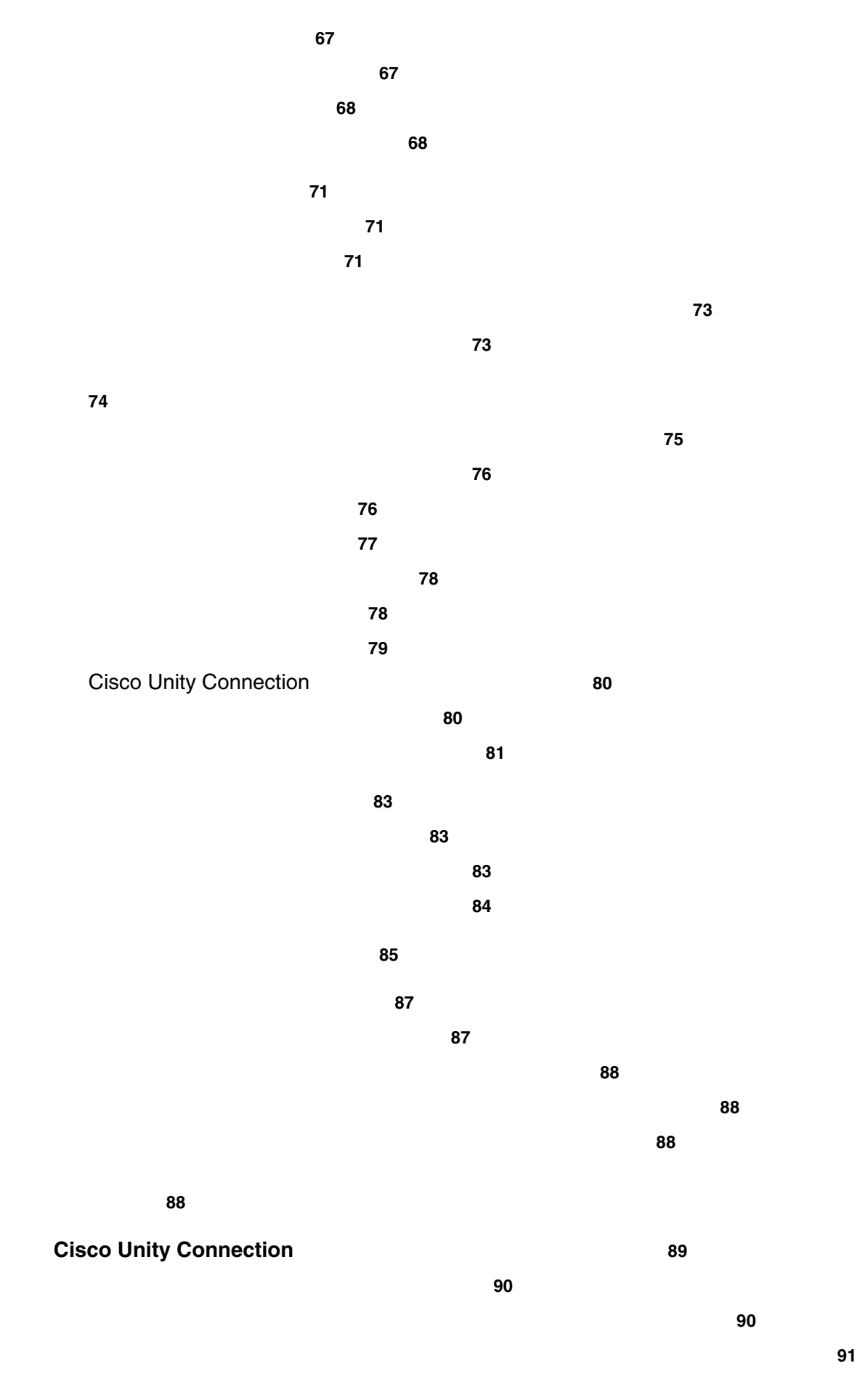

 $\mathsf{L}$ 

**v**

П

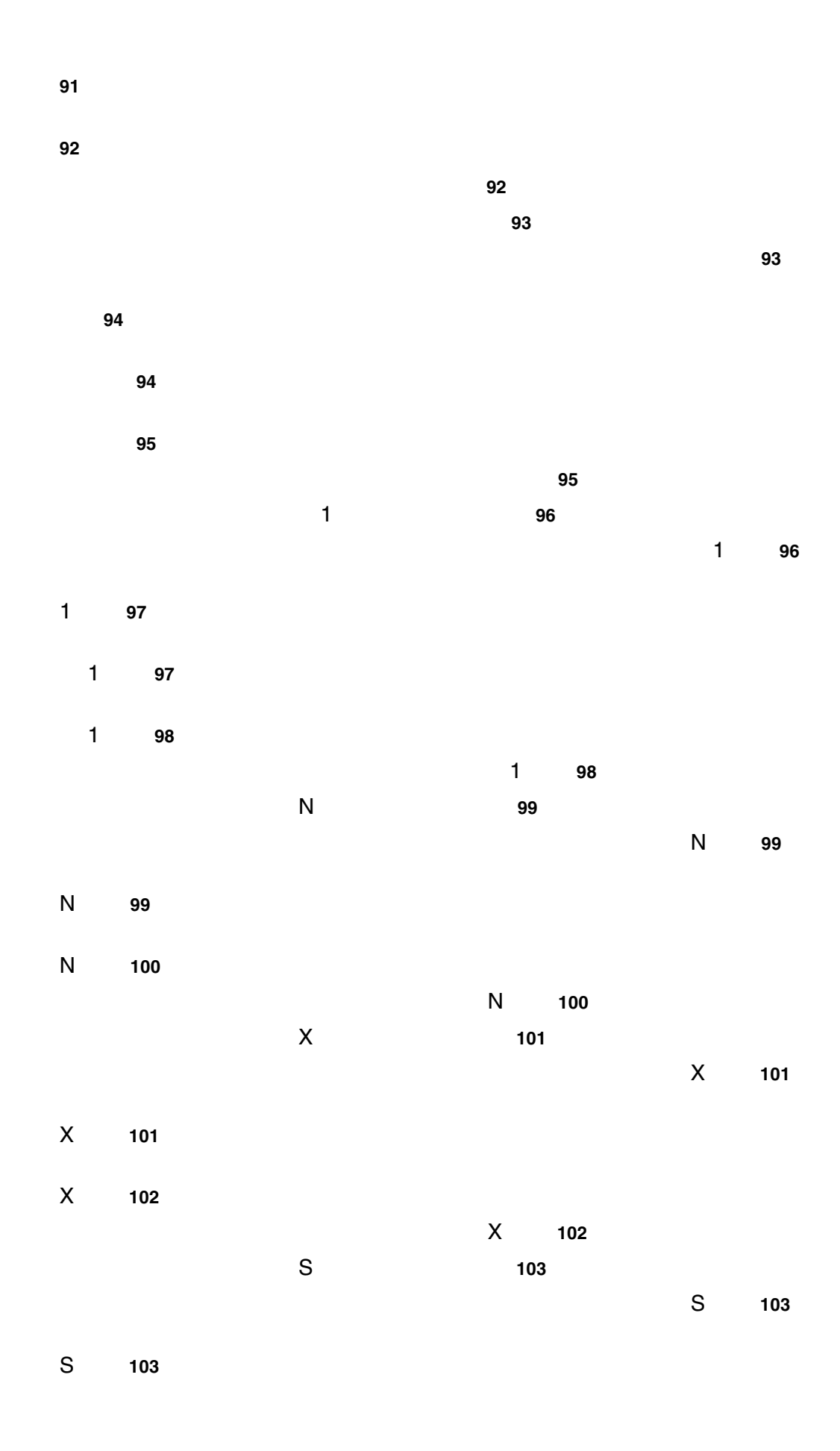

 $\overline{1}$ 

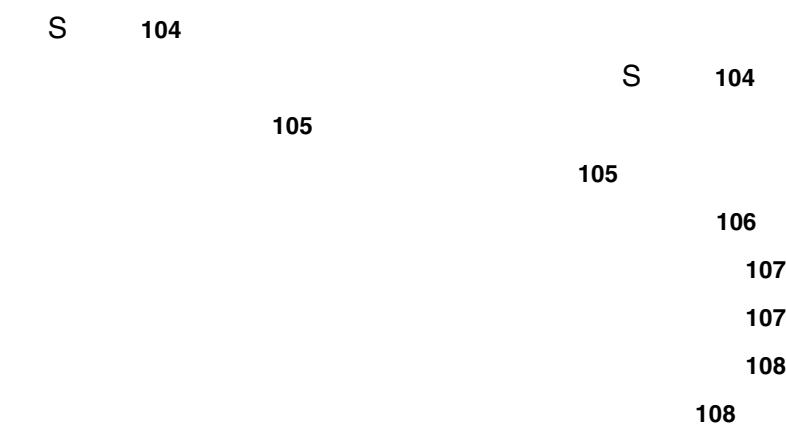

 $\overline{\mathsf{L}}$ 

 $\blacksquare$ 

 $\blacksquare$ 

 $\overline{1}$ 

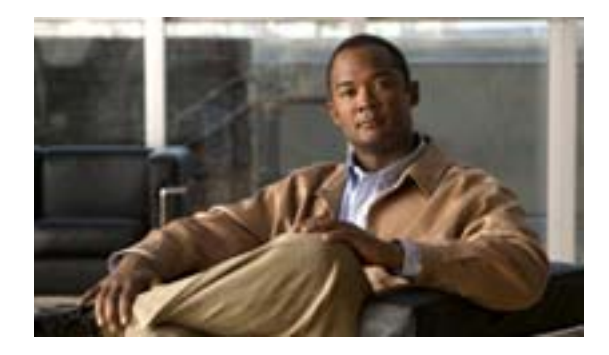

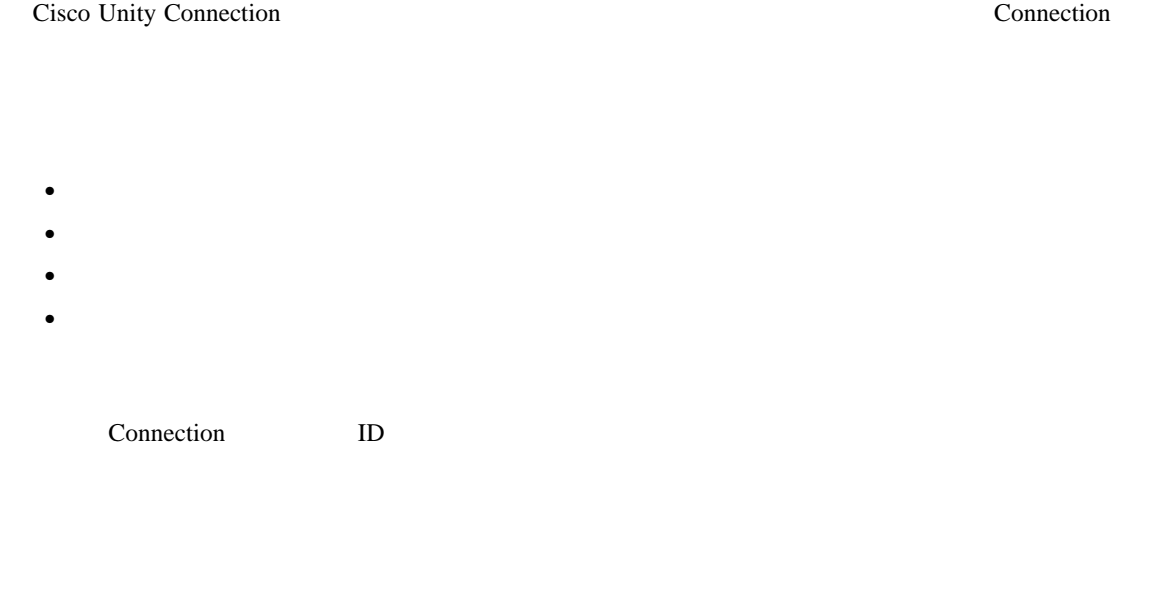

### **Cisco Unity Connection**

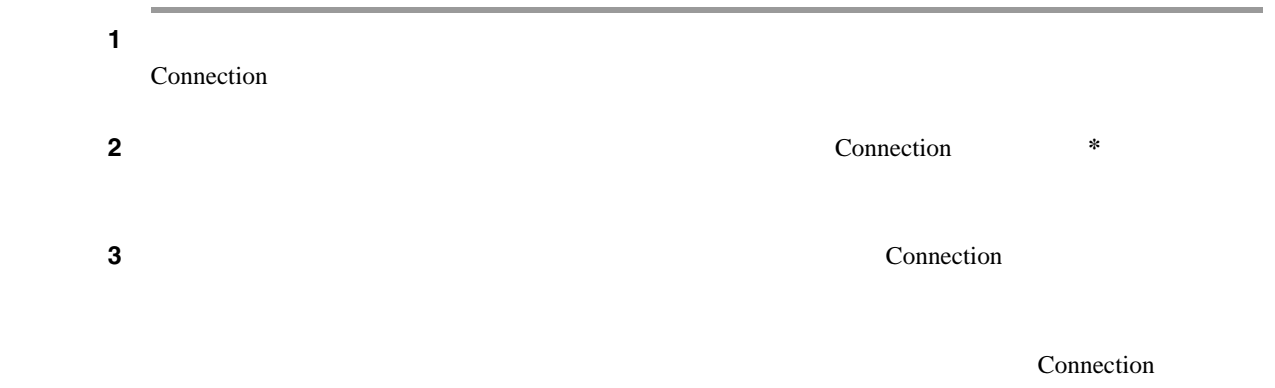

 $\overline{\phantom{a}}$ 

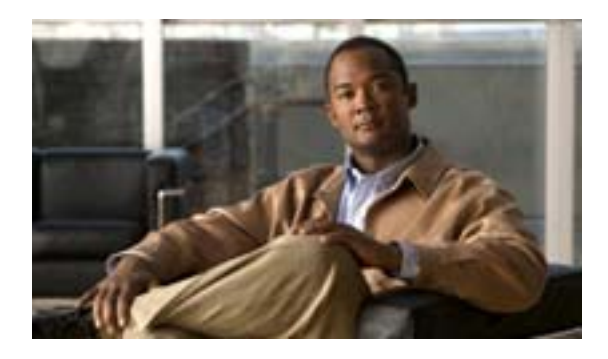

- **•** 3 **Connection**
- **4** Connection
- **•** 4 **Connection**

### <span id="page-10-0"></span>**Connection**

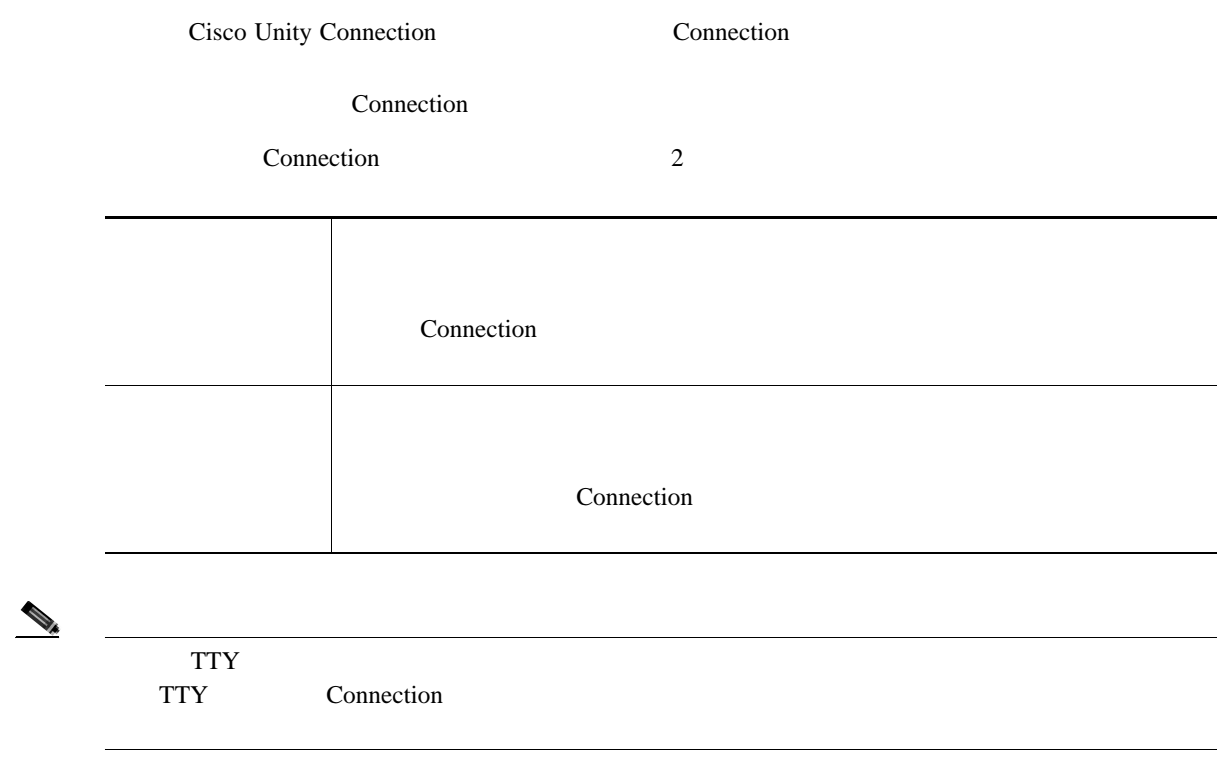

# <span id="page-11-1"></span><span id="page-11-0"></span>**Connection** Connection Connection Connection  $\blacksquare$  $\frac{3}{3}$  $\mathbf C$ onnection  $\mathbf C$ Connection **Cisco Unity Connection Connection** Connection Connection Cisco Unity Connection  $Help$  $105$  $\alpha$  Tutorial  $\alpha$

Send a private and urgent message to Tina Chen

### 0 **Touchtone command Help**

Touchtone conversation 9 Connection

Connection

П

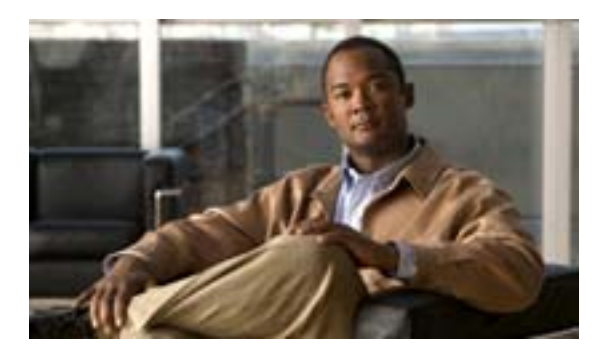

- **5 Cisco Unity Connection**
- 6  $\overline{6}$
- 9  $\rightarrow$  9  $\rightarrow$  8  $\rightarrow$  8
- **•** 11 [ページの「メッセージへの返信」](#page-18-0)
- 13  $\sim$  13
- 15

Cisco Unity Connection

### **Cisco Unity Connection**

<span id="page-12-0"></span>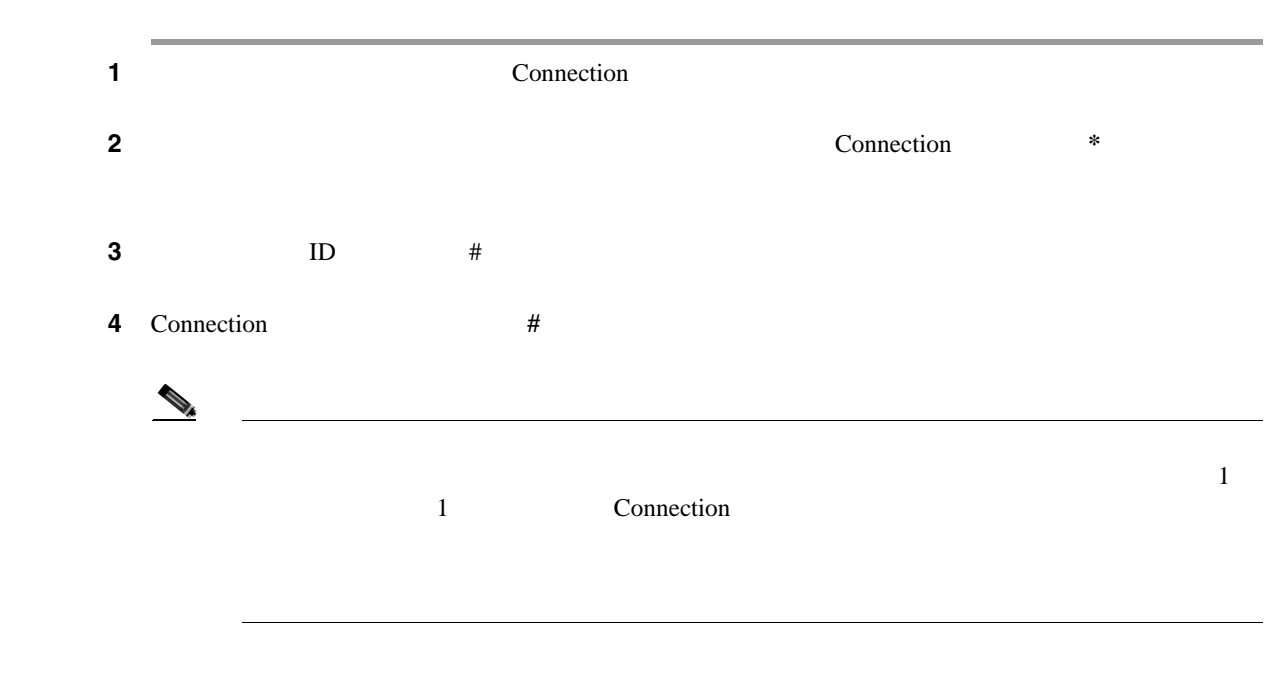

 $\overline{1}$ 

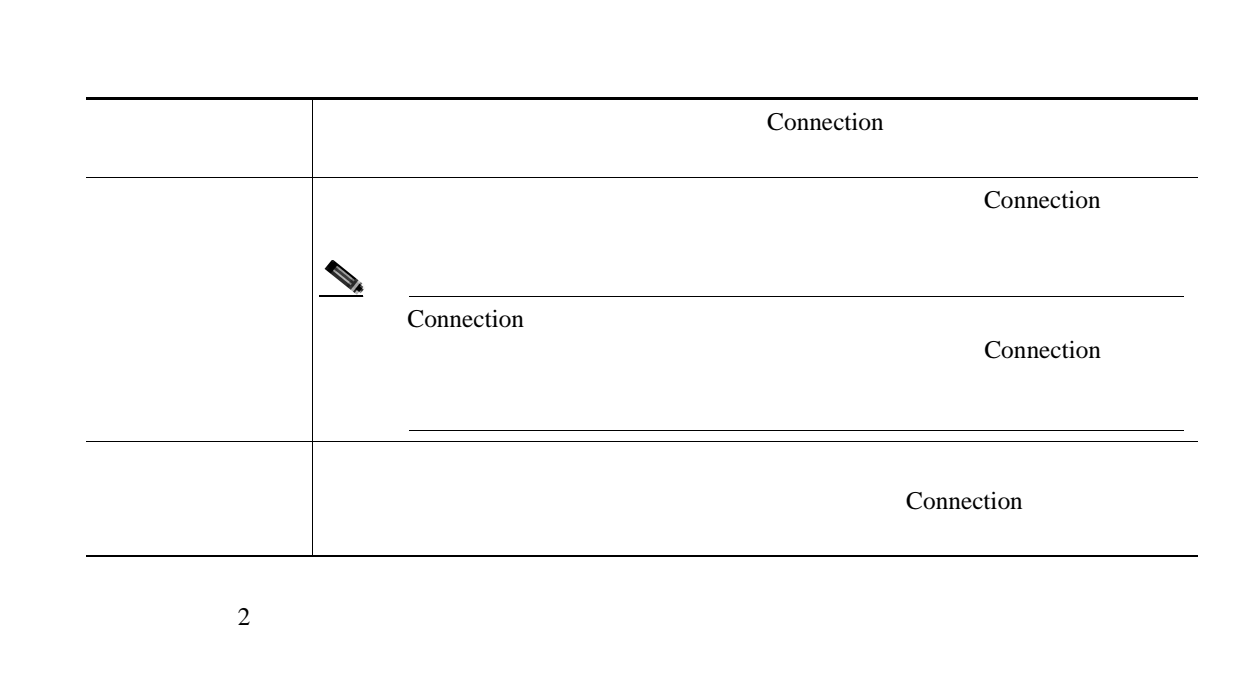

 $\frac{1}{1}$ 

Connection

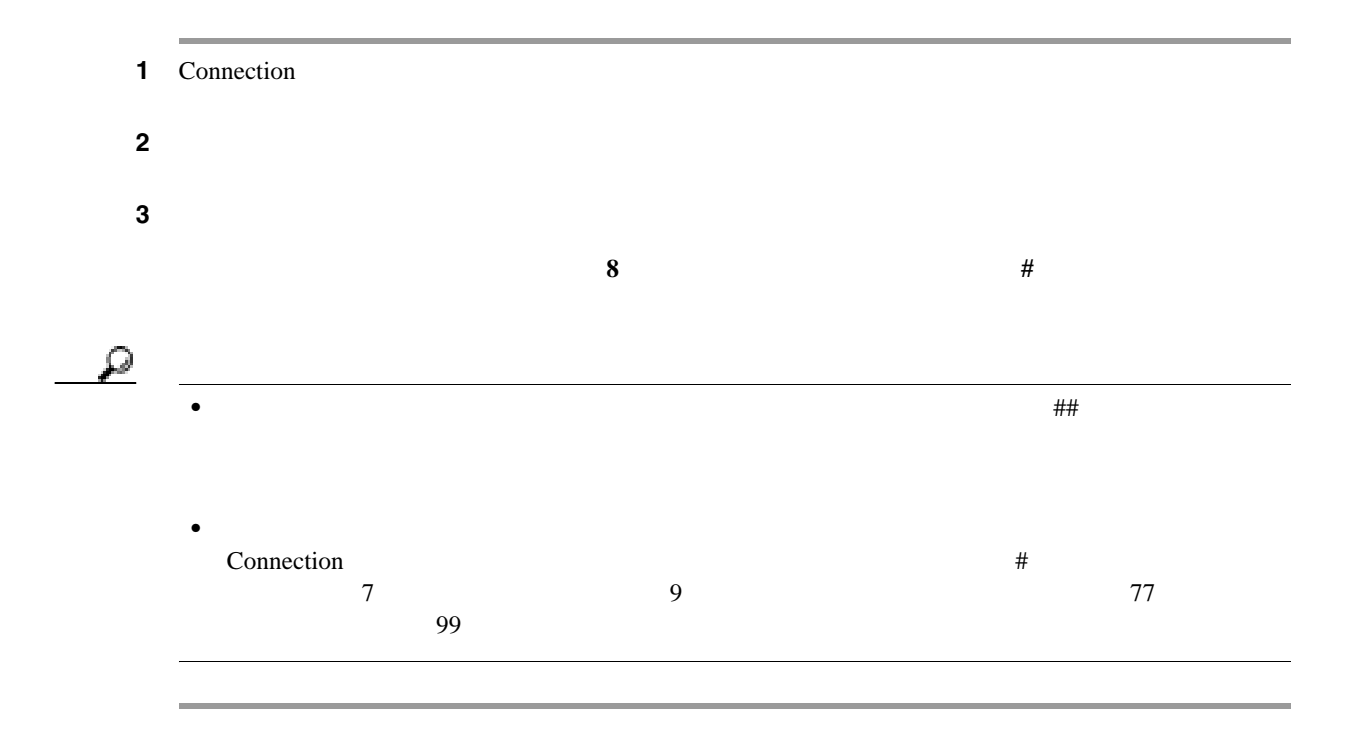

<span id="page-13-0"></span> $\overline{\phantom{a}}$ 

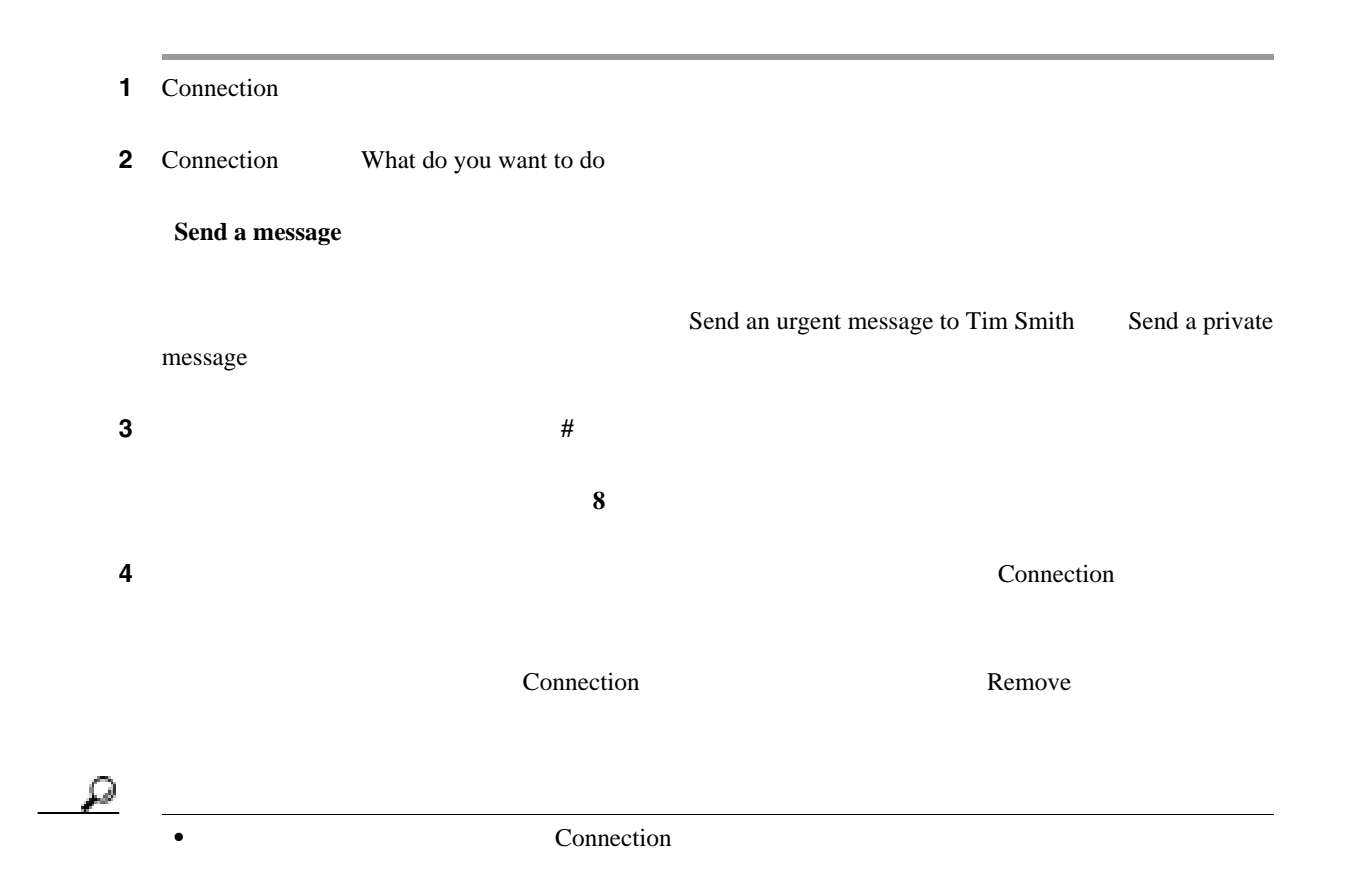

**•** 受信者を追加するために一時的に電話のキーパッドを使用するように切り替えるには、**9** を押 Connection

ステップ **5** 指示に従い、次のボイス コマンドを使用してメッセージを終了します。

 $\overline{\phantom{a}}$ 

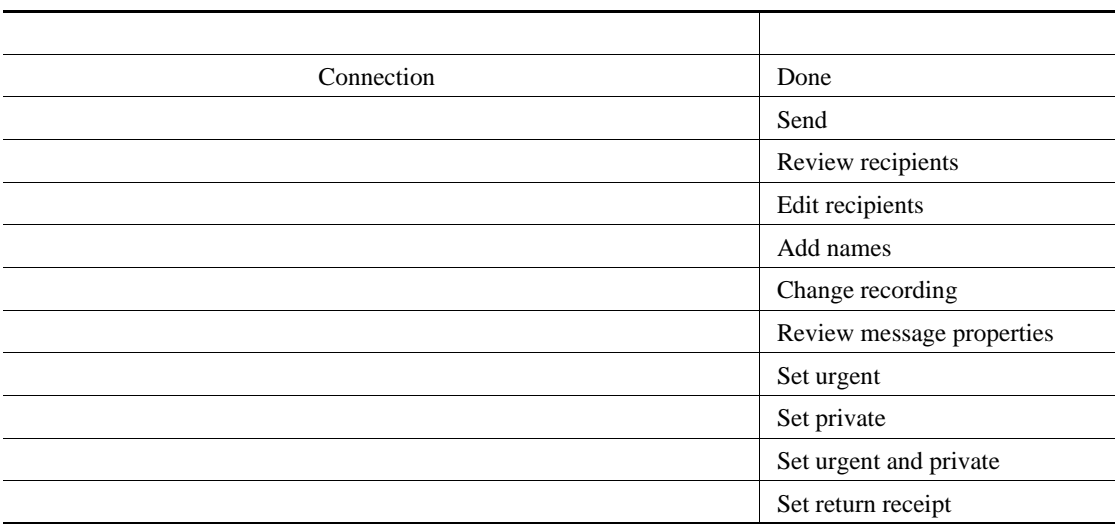

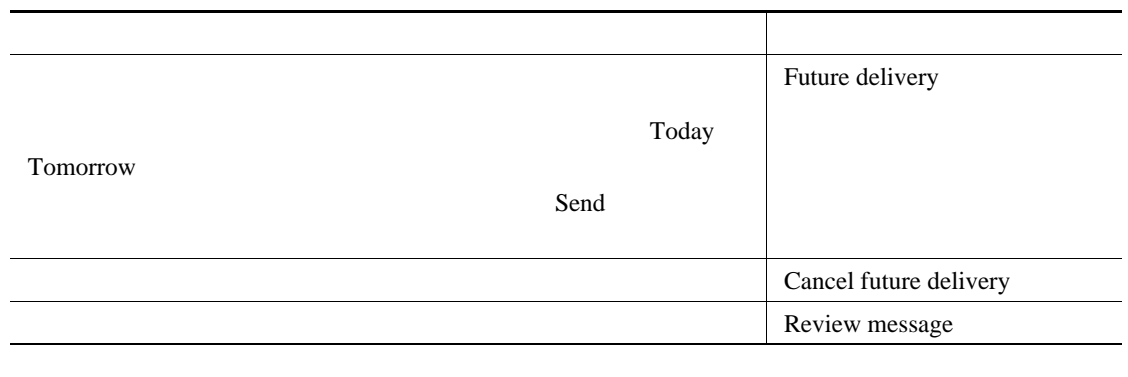

 $\overline{\phantom{a}}$ 

 $\overline{\mathbf{I}}$ 

Connection

 $\blacksquare$ 

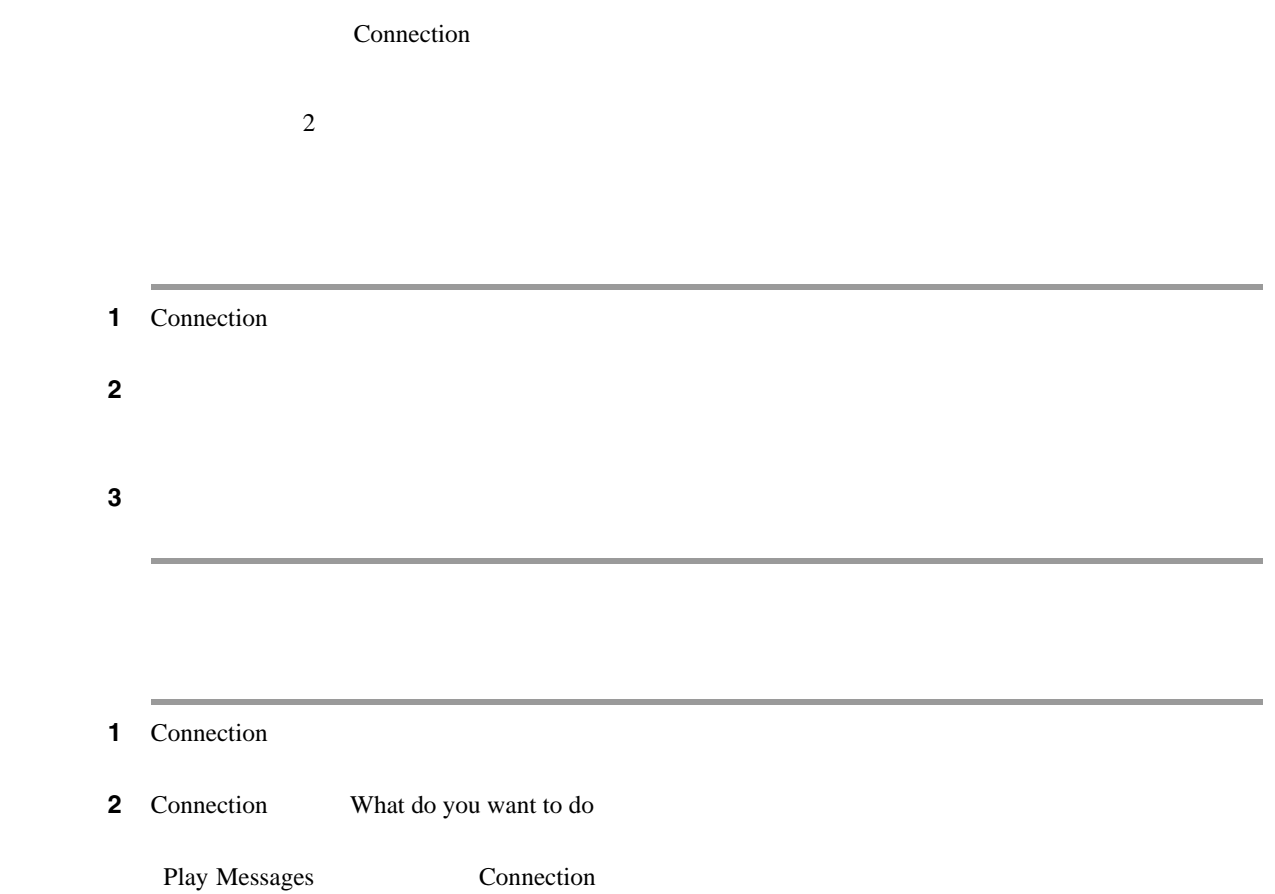

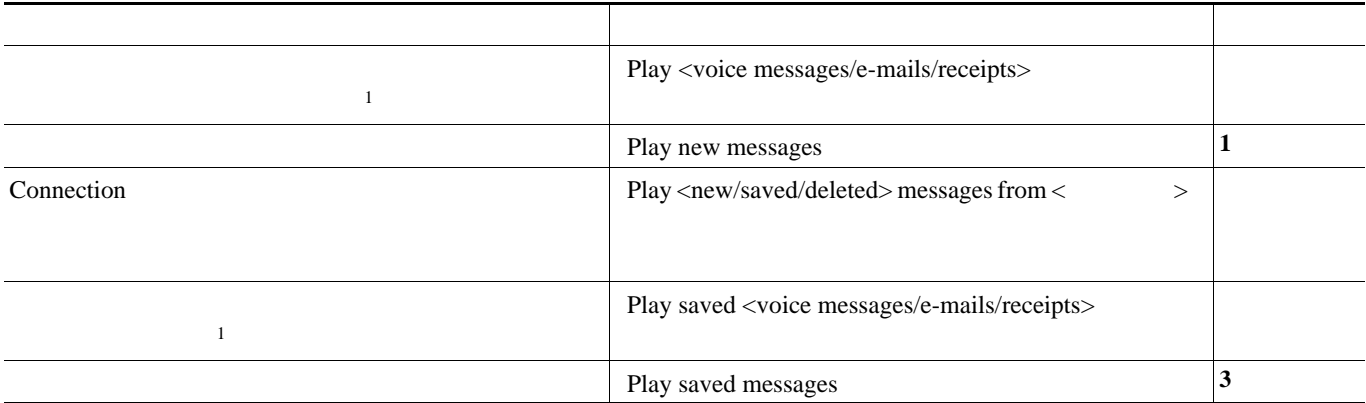

<span id="page-16-0"></span> $\mathsf{L}$ 

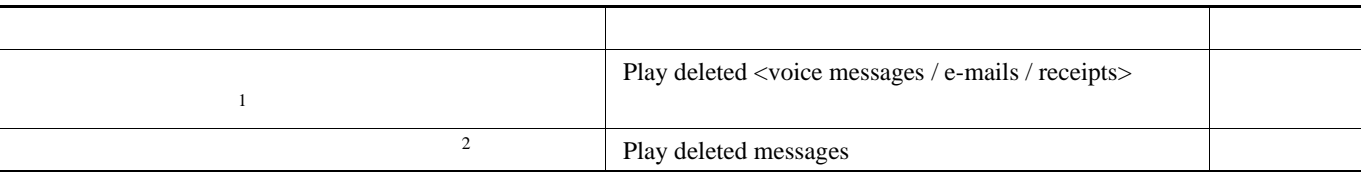

1. Connection

 $2.$ 

 $\overline{\phantom{a}}$ 

ステップ **3** メッセージの聞き取り後にメッセージを管理するには、指示に従って次のボイス コマンドを使用し

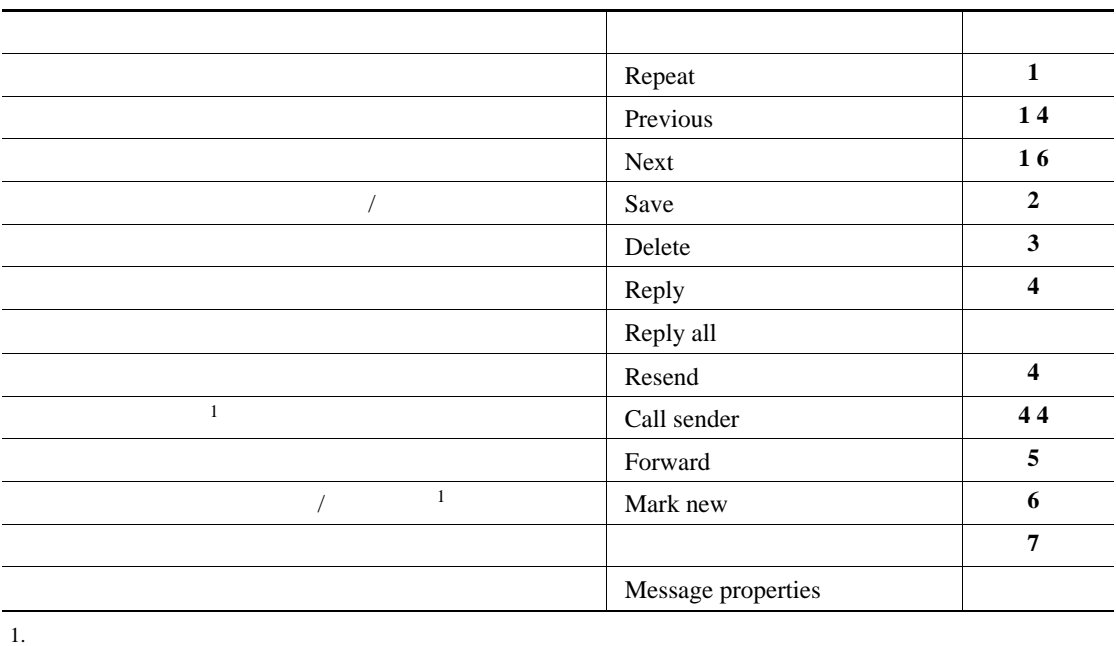

 $\overline{1}$ 

<span id="page-18-0"></span>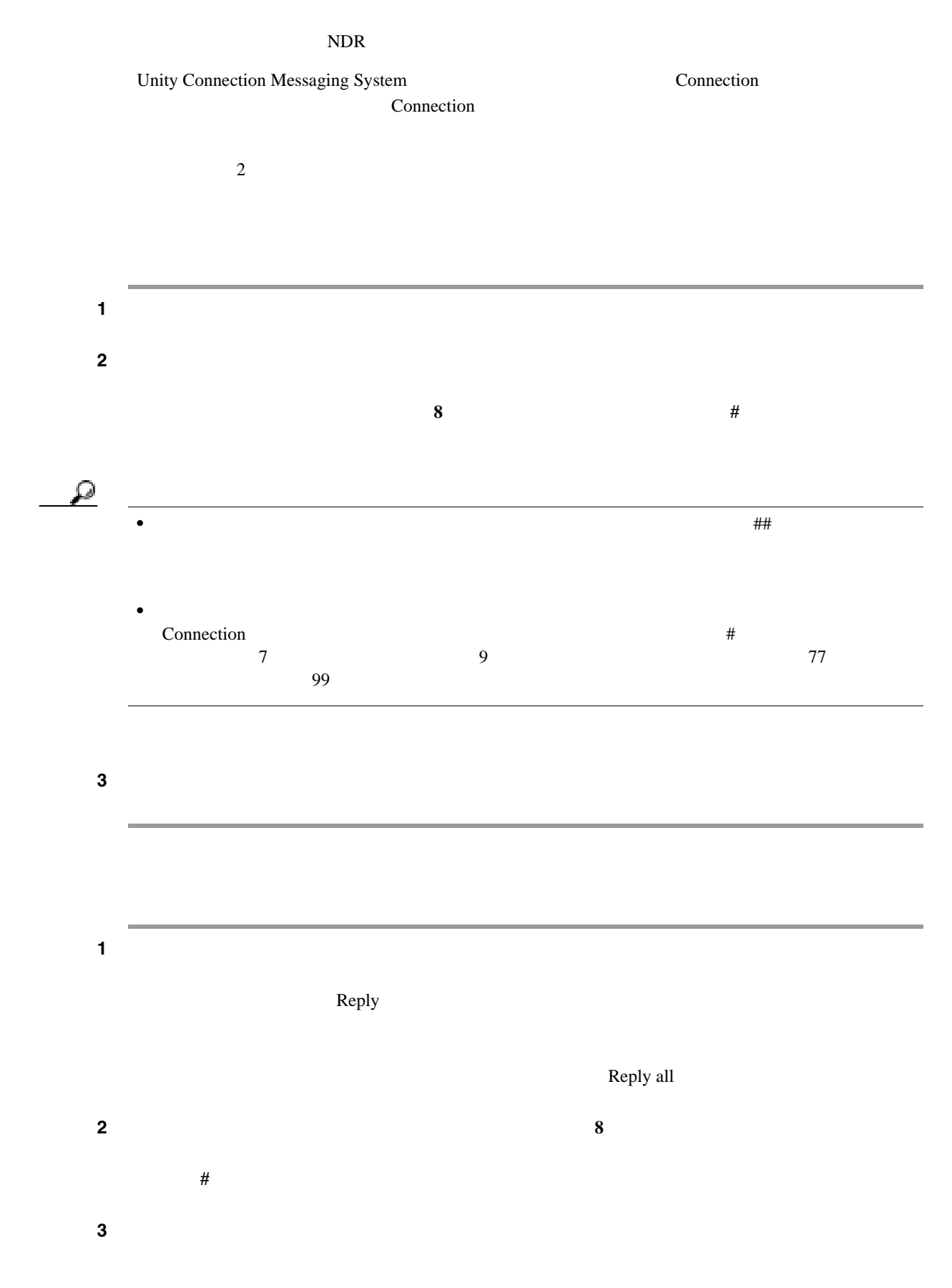

 $\mathbf{l}$ 

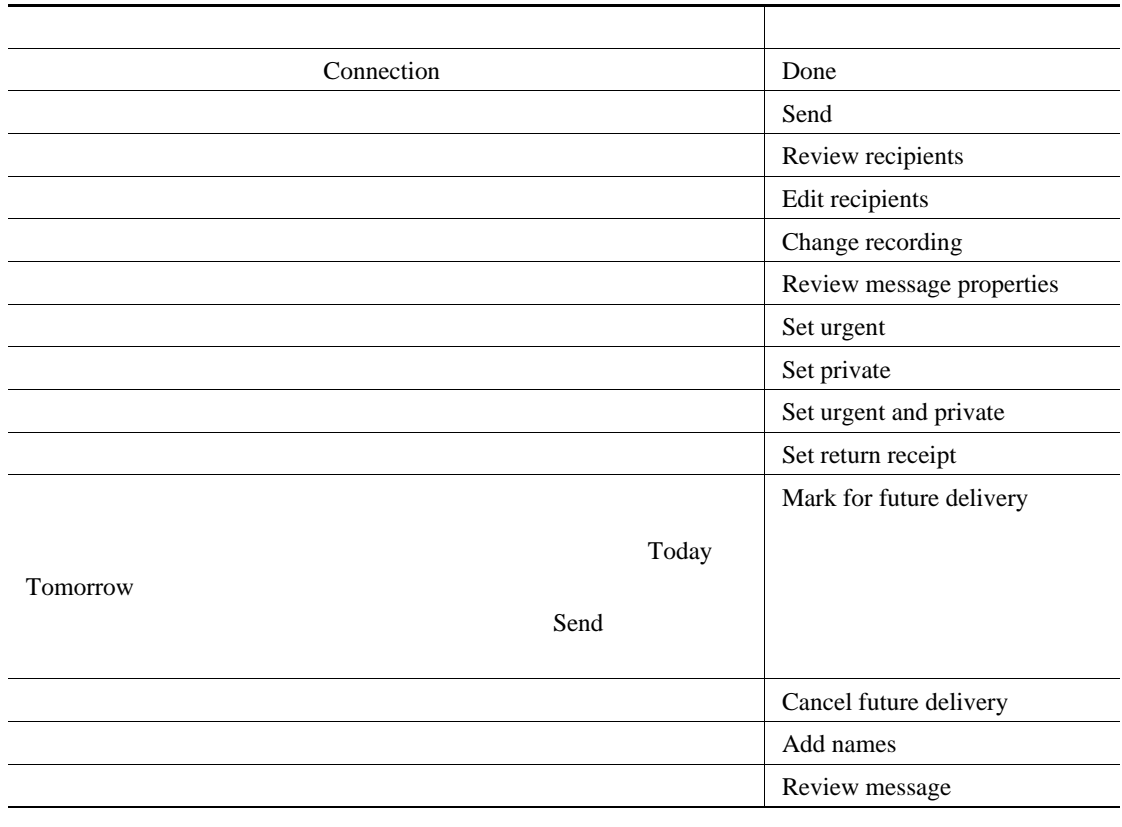

ステップ **4** 返信を送信後、指示に従って元のメッセージを処理します。

 $\overline{\phantom{a}}$ 

 $\overline{1}$ 

<span id="page-20-0"></span>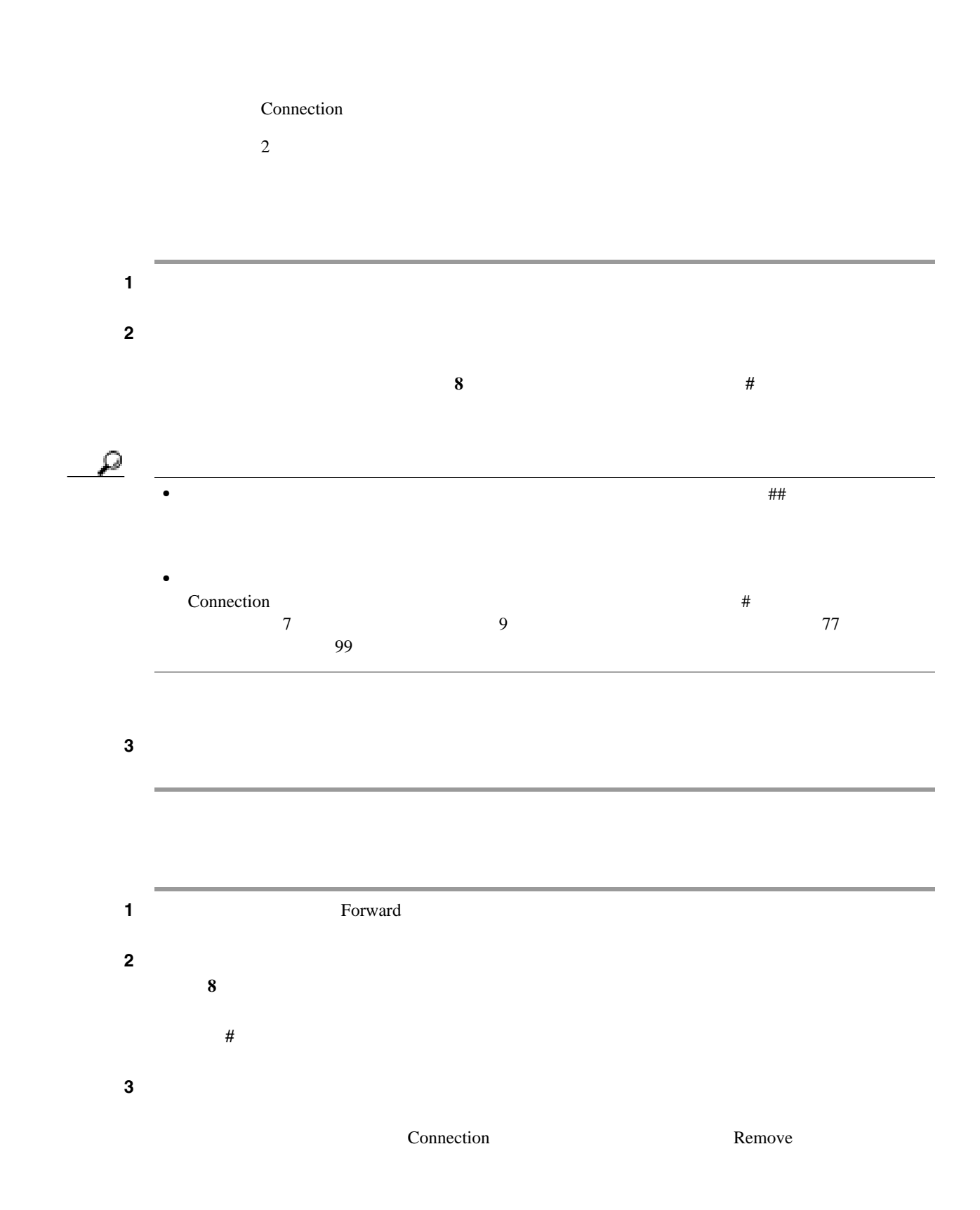

 $\mathsf{L}$ 

• **•** Connection  $\bullet$ 

Connection

**•** 受信者を追加するために一時的に電話のキーパッドを使用するように切り替えるには、**9** を押

 $\overline{1}$ 

ステップ **4** 指示に従って、次のボイス コマンドを使用して転送メッセージを終了します。

 $\mathbf{Q}$ 

 $\overline{\phantom{a}}$ 

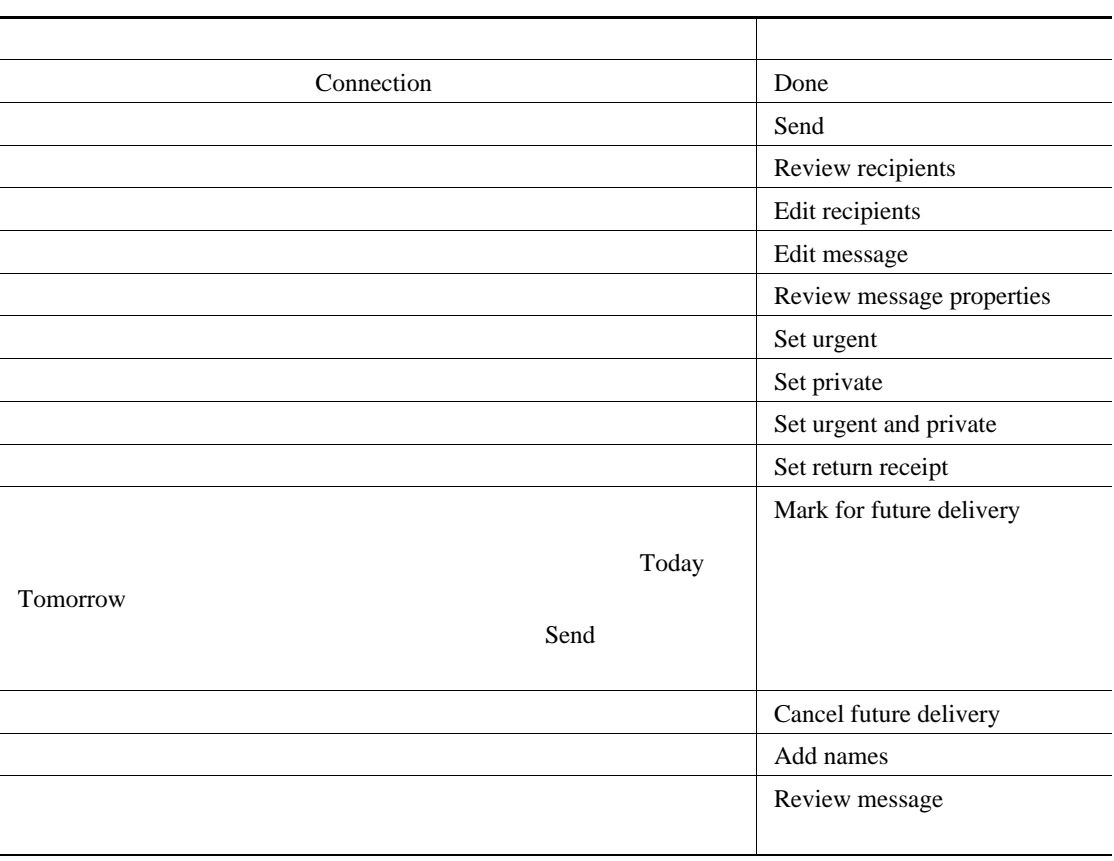

 $5<sub>5</sub>$ 

<span id="page-22-1"></span><span id="page-22-0"></span>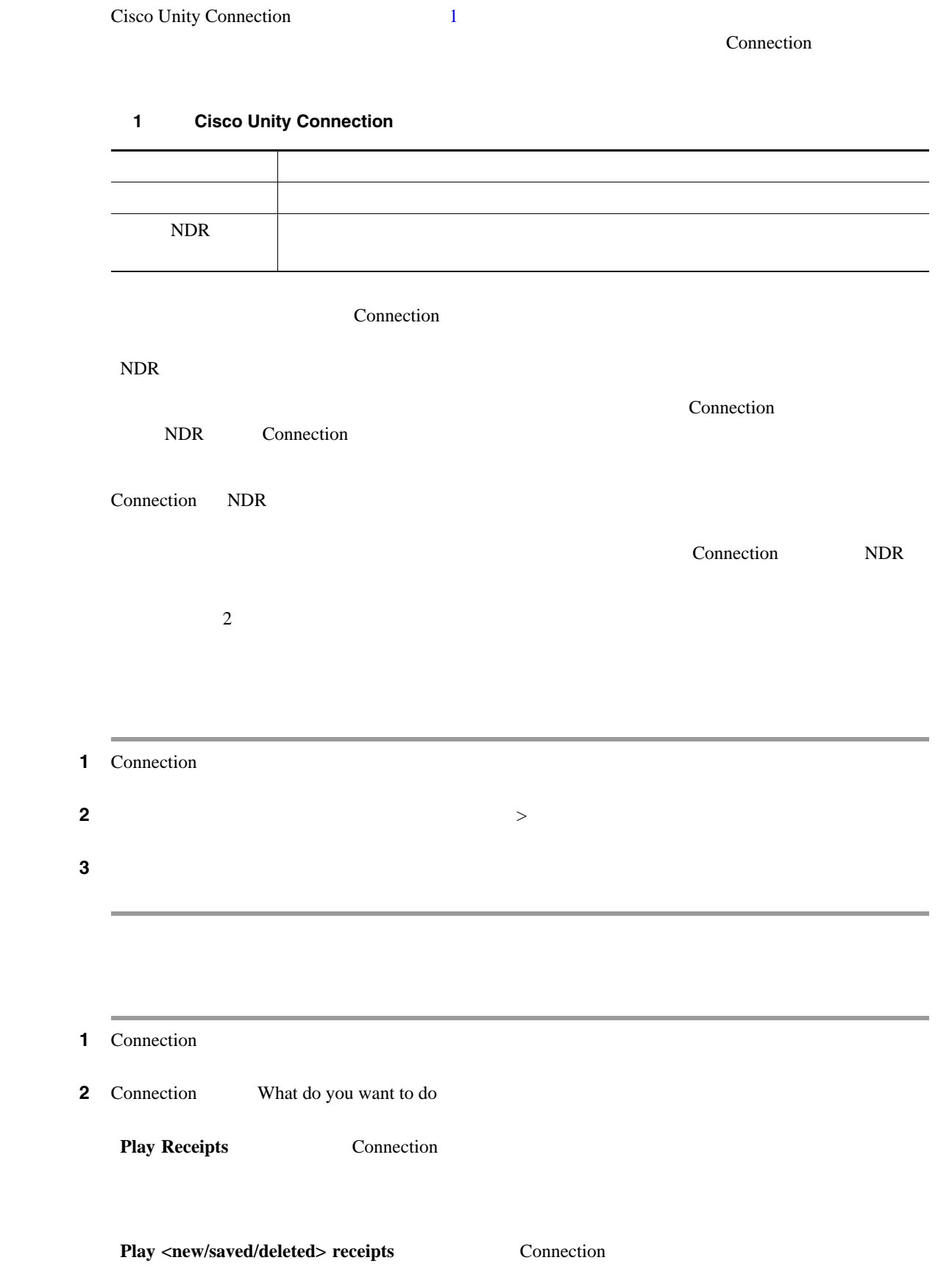

 $\overline{\mathsf{L}}$ 

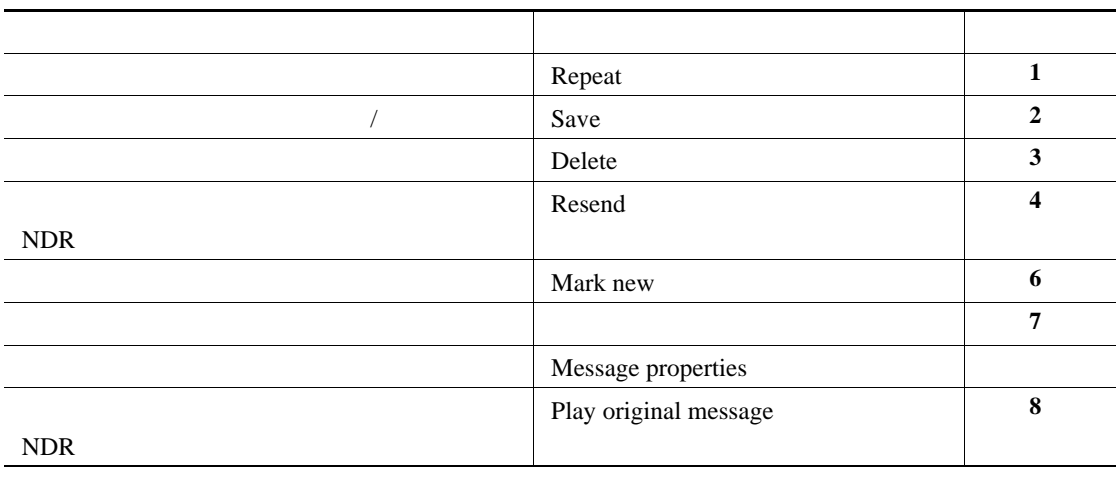

ステップ **3** 受信確認の聞き取り後に受信確認を管理するには、指示に従って次のボイス コマンドを使用しま

 $\overline{\phantom{a}}$ 

 $\overline{\mathbf{I}}$ 

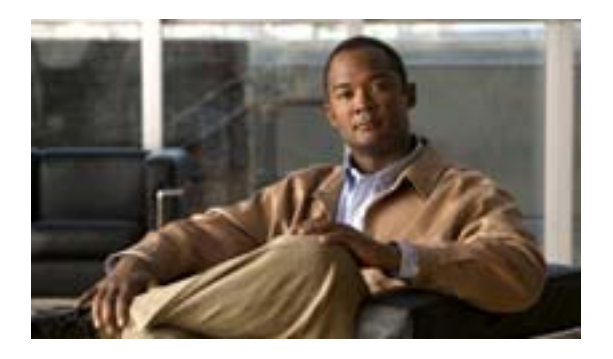

- 17  $\sim$
- 18
- 19 Phone View
- <span id="page-24-0"></span>• 22  $\sim$  22  $\sim$

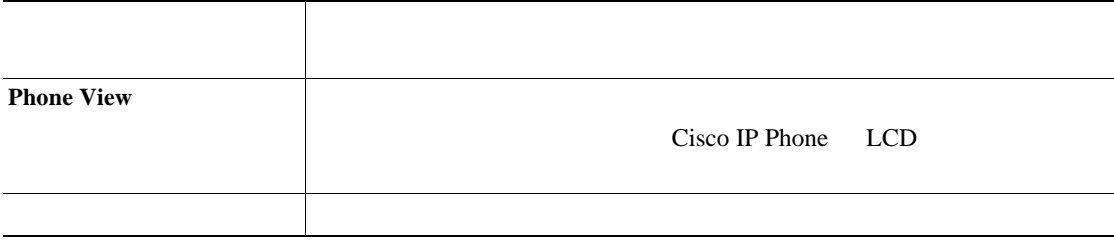

Connection

#### Connection

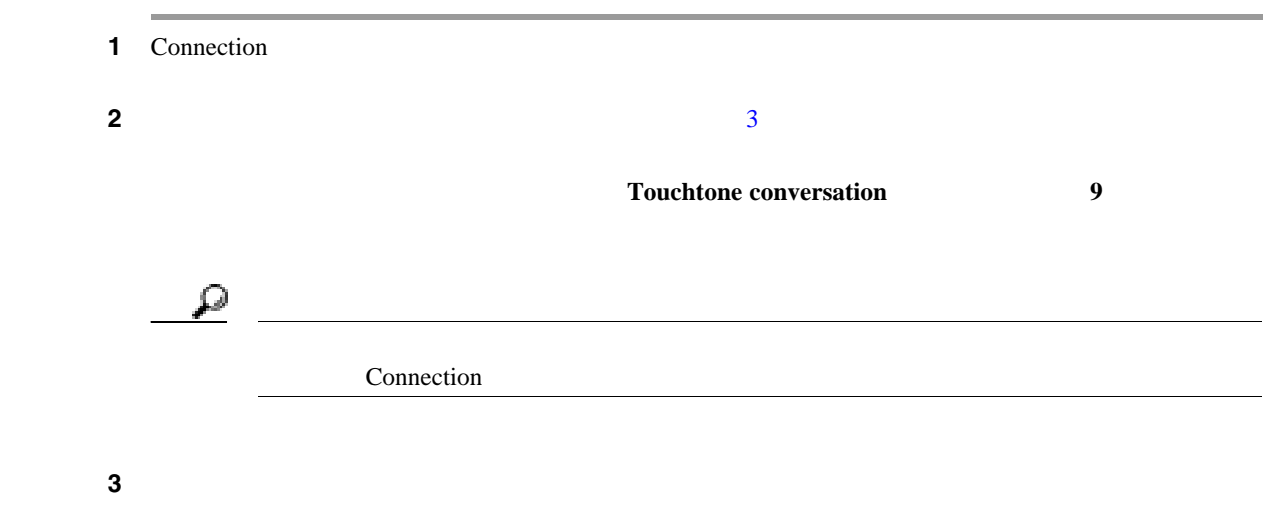

<span id="page-25-1"></span>ステップ **4** 探しているボイス メッセージを検索して管理するには、適切なオプションを選択して指示に従いま

<span id="page-25-0"></span>**The Second Service** 

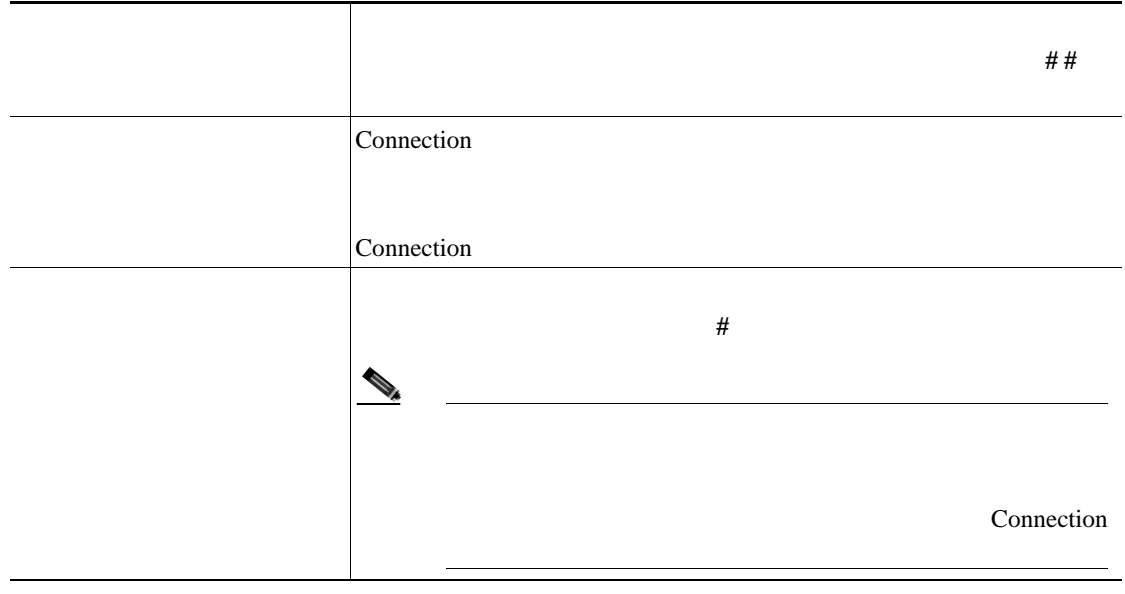

 $\overline{1}$ 

 $\overline{\phantom{a}}$ 

### <span id="page-26-0"></span>**Phone View**

 $\mathsf{L}$ 

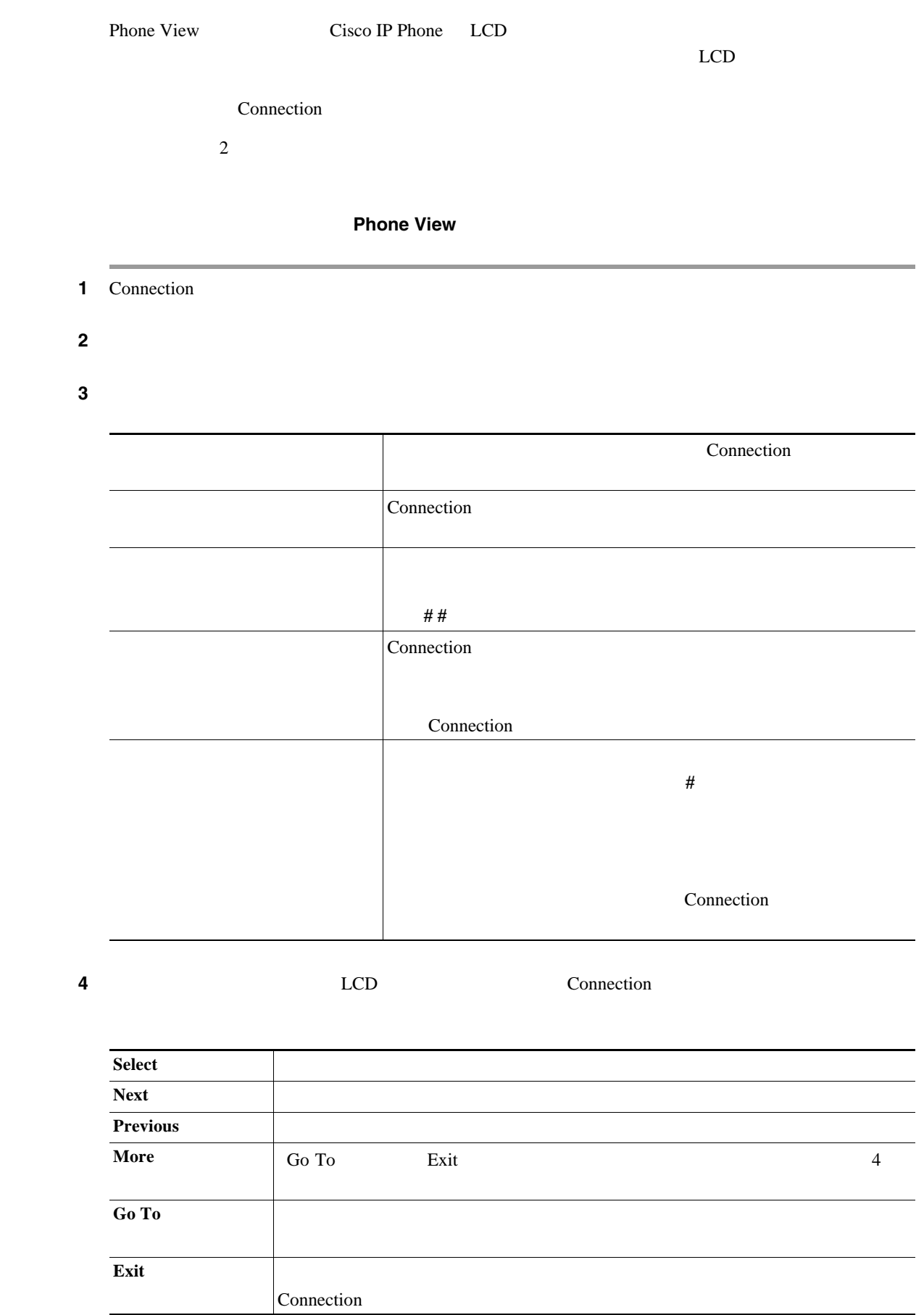

П

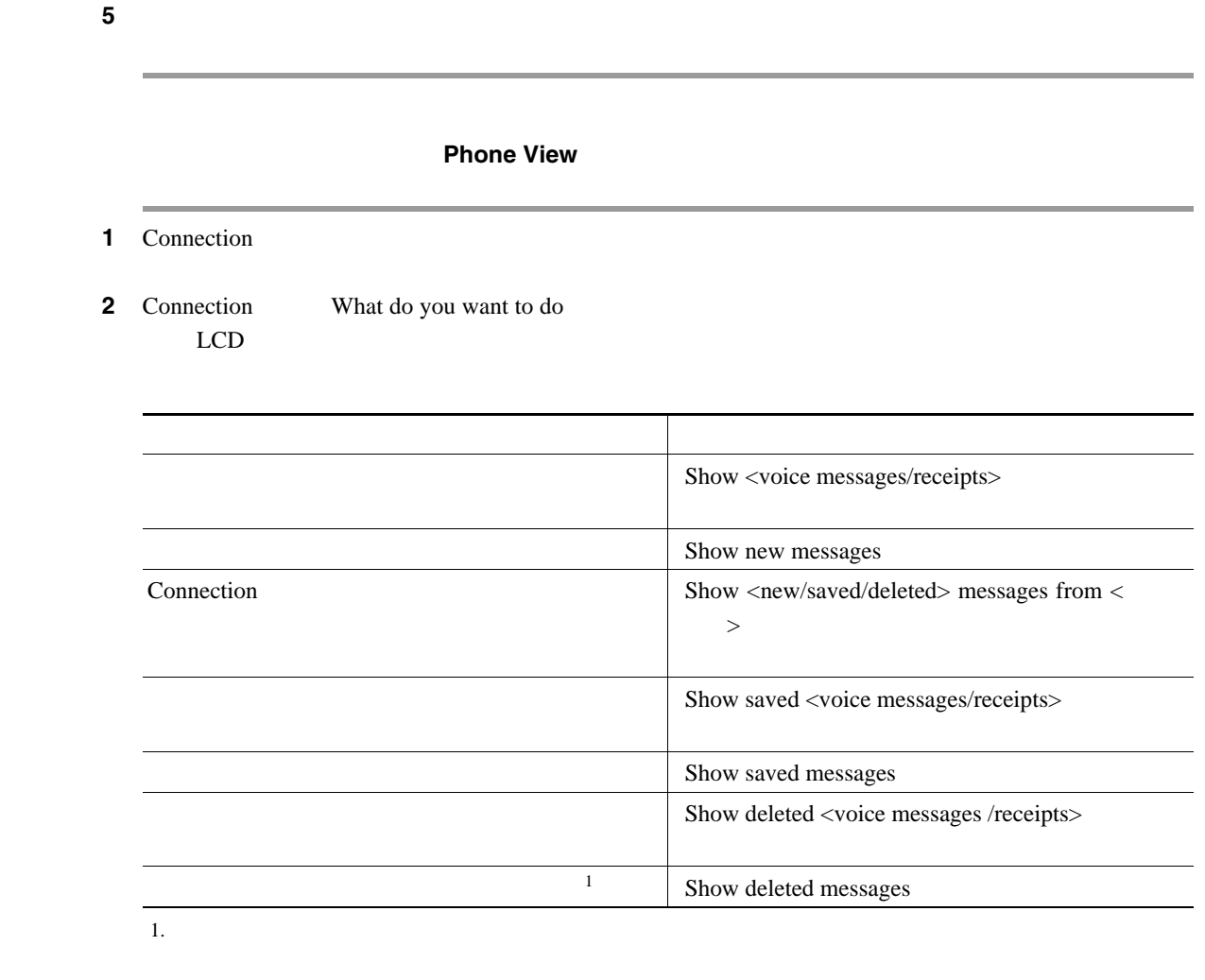

**3** LCD Connection

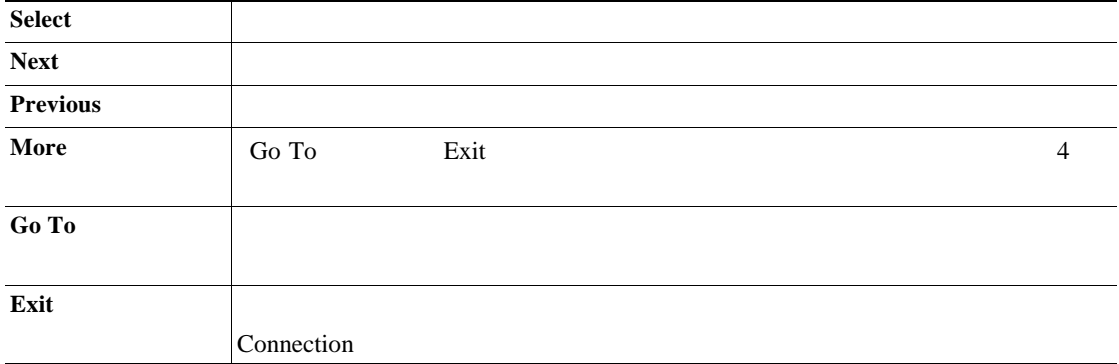

ステップ **4** メッセージの聞き取り後にメッセージを管理するには、次のボイス コマンドを使用します。

 $\overline{1}$ 

**Phone View** 

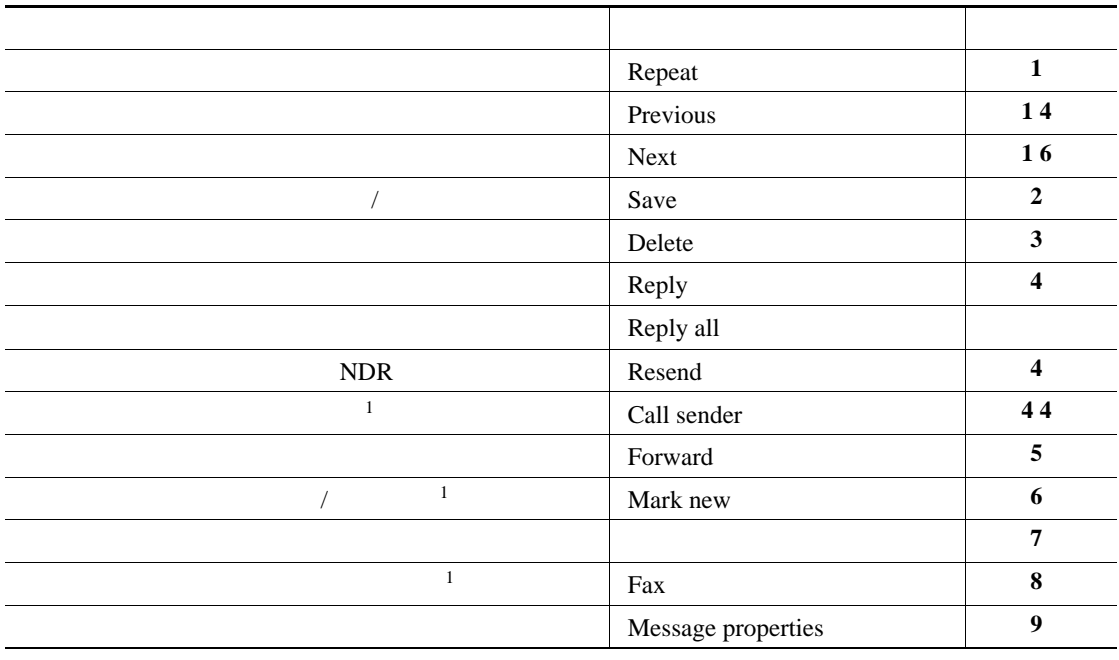

<span id="page-28-0"></span>1.  $\blacksquare$ 

 $\mathsf{L}$ 

<span id="page-29-1"></span>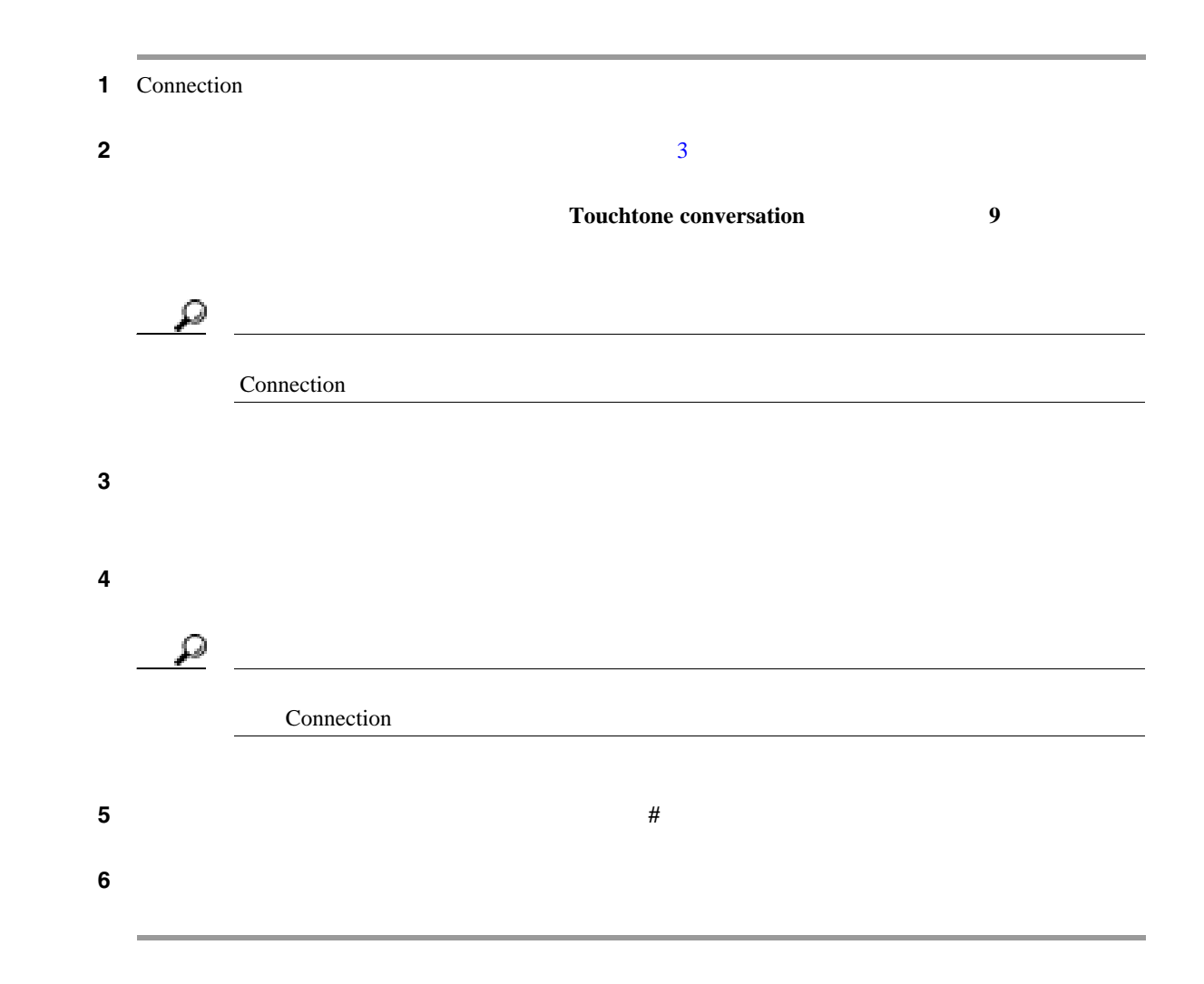

<span id="page-29-0"></span>×

 $\overline{1}$ 

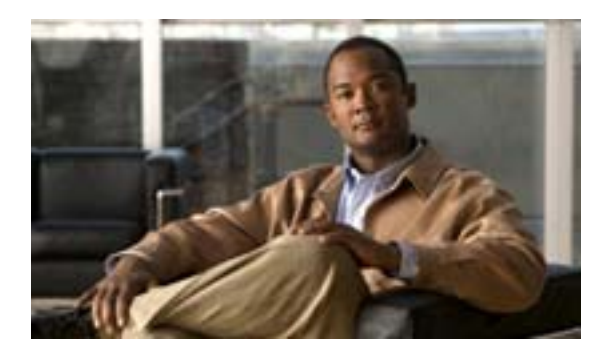

- 23  $\sim$  23
- 24  $\sim$  24
- <span id="page-30-0"></span> $\bullet$  25

<span id="page-31-0"></span>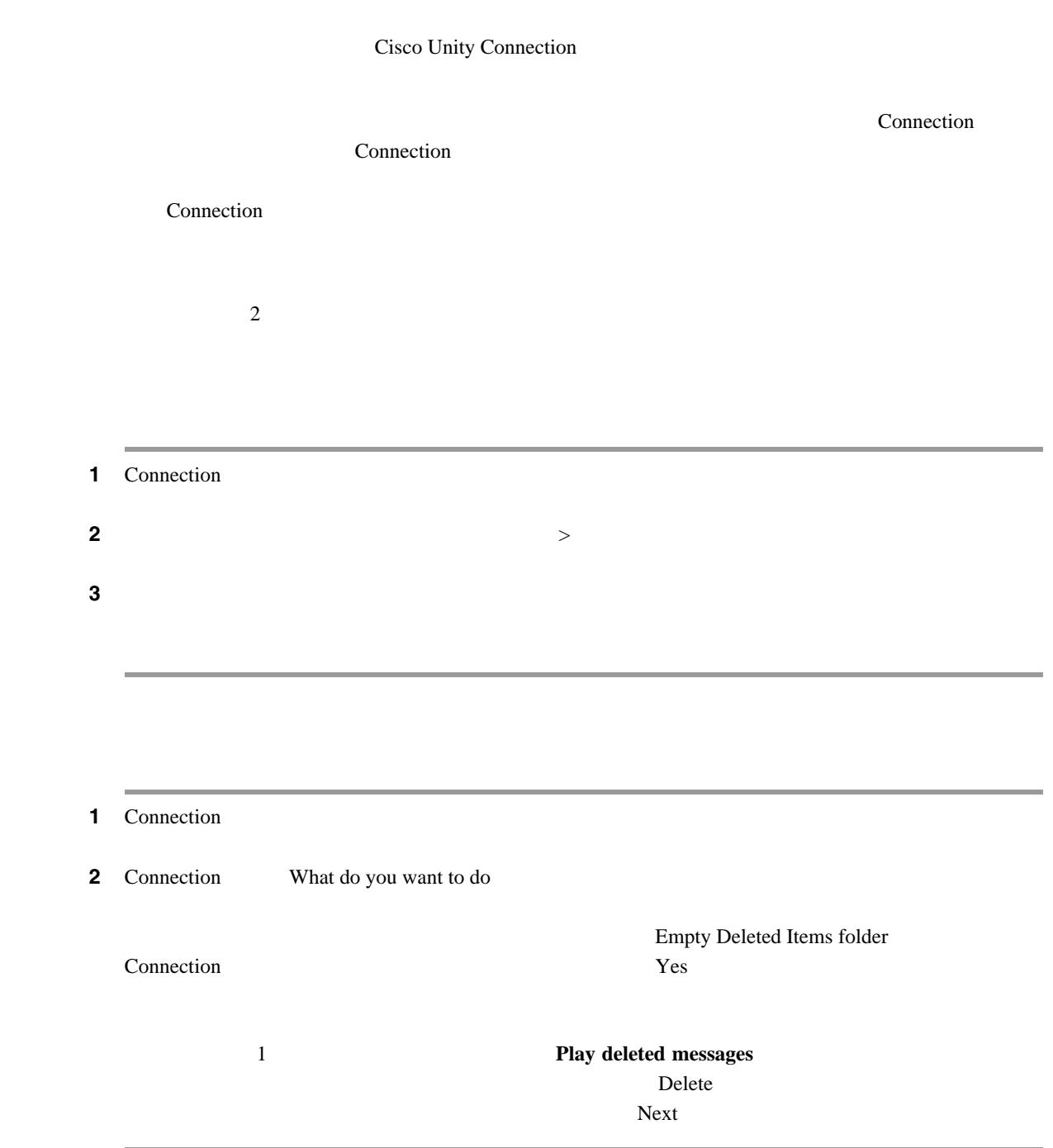

 $\overline{\phantom{a}}$ 

 $\overline{\mathbf{I}}$ 

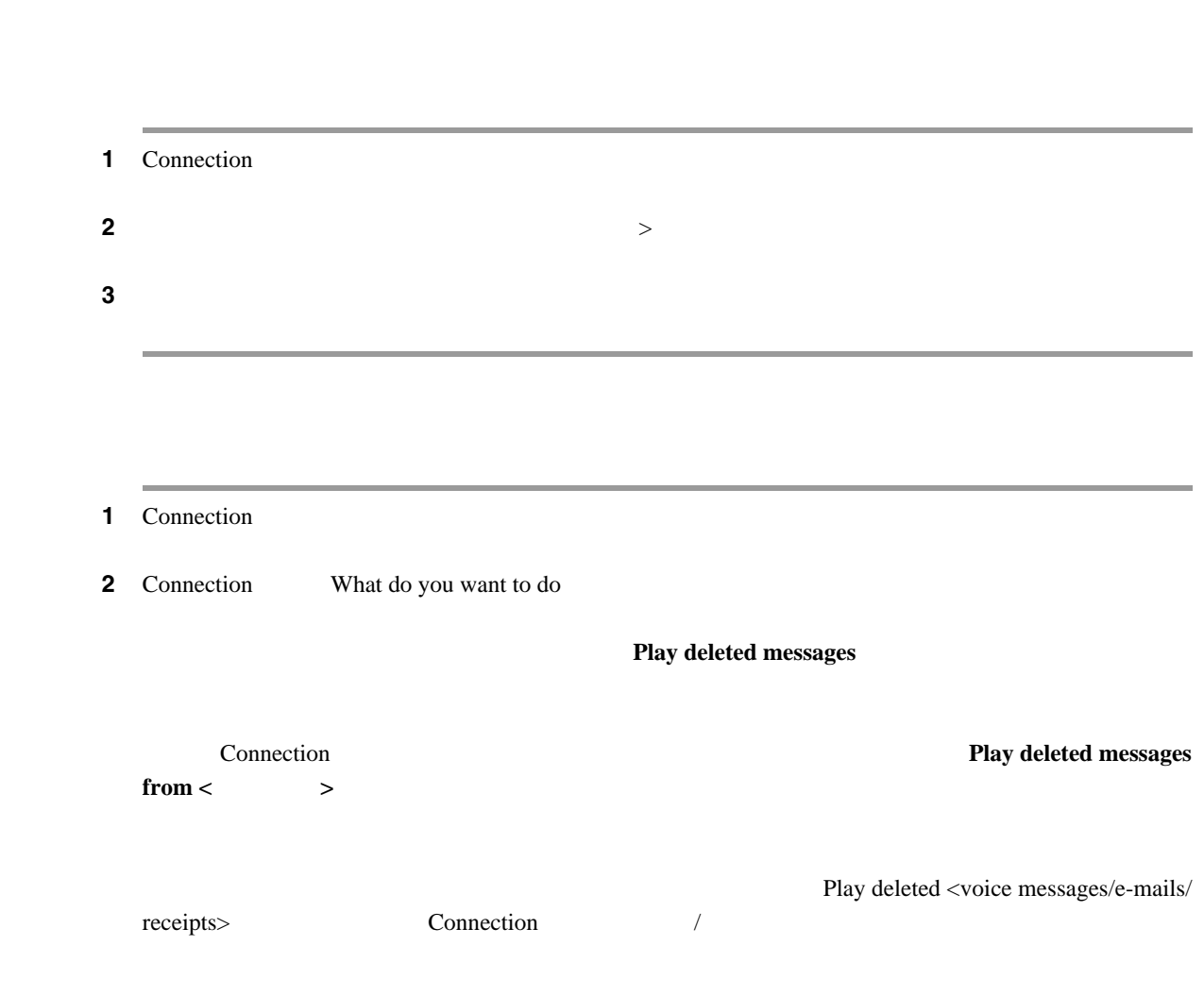

 $\overline{2}$ 

ステップ **3** 聞き取り後に削除されたメッセージを管理するには、指示に従って次のボイス コマンドを使用しま

<span id="page-32-0"></span> $\overline{\mathsf{L}}$ 

<span id="page-33-0"></span>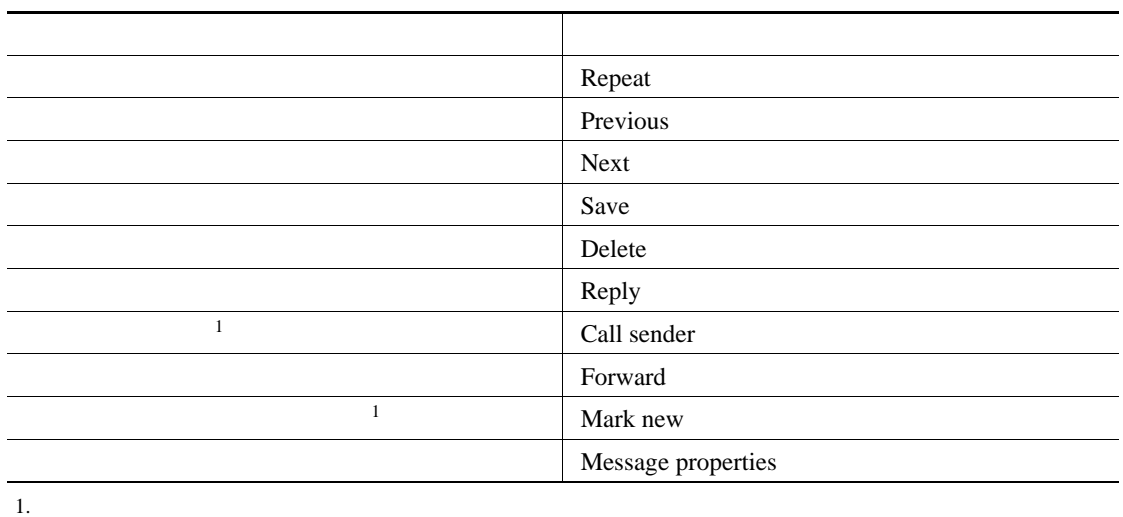

 $\overline{\phantom{a}}$ 

 $\overline{1}$ 

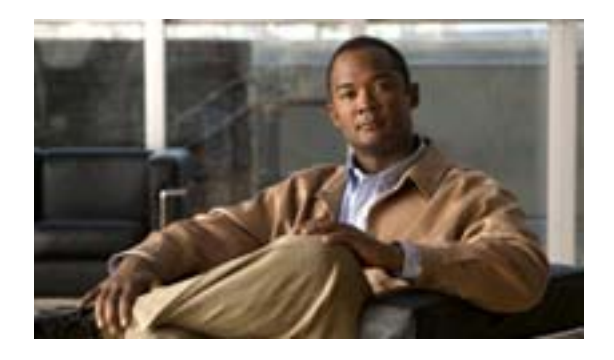

## メッセージを受信 このオプションを選択したユーザは、メッセージに応答する同報リス メッセージを拒否 このオプションを選択したユーザのメールボックスからはメッセージ  $\langle \cdot \rangle$  ( ) and ( ) and ( ) and ( ) and ( ) and ( ) and ( ) and ( ) and ( ) and ( ) and ( ) and ( ) and ( ) and ( ) and ( ) and ( ) and ( ) and ( ) and ( ) and ( ) and ( ) and ( ) and ( ) and ( ) and ( ) and ( ) and ( )  $1$  $\mathbf 1$ メッセージの先送り このオプションを選択したユーザとまだメッセージを拒否してない他

 $1$ 

1 **Cisco Unity Connection •** 自分がディスパッチ メッセージを受け入れる前に、他の受信者がディスパッチ メッセージを **Connection** • **•** The state of the state of the state of the state of the state of the state of the state of the state of the state of the state of the state of the state of the state of the state of the state of the state of the stat Connection MWI  $MWI$ 

**•** ディスパッチ メッセージを含めるようにメッセージ通知規則を設定している場合、通知を受け

ktown metalstyle to the set of the set of the set of the set of the set of the set of the set of the set of the set of the set of the set of the set of the set of the set of the set of the set of the set of the set of the

**OL-16798-01-J**

1 Connection

2 Connection What do you want to do

#### **Dispatch messages**」

ステップ **3** ディスパッチ メッセージを再生した後、指示に従い、次のボイス コマンドを使用してメッセージ

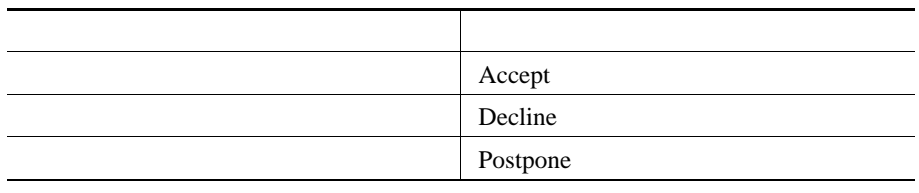

Г
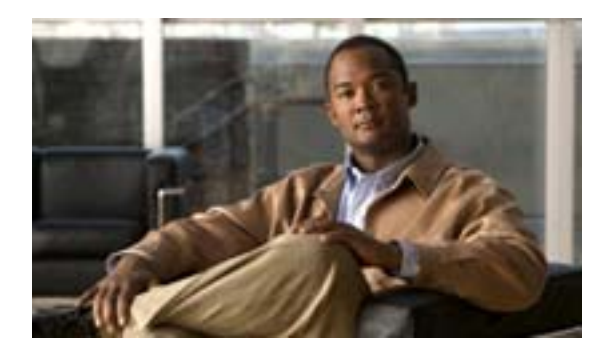

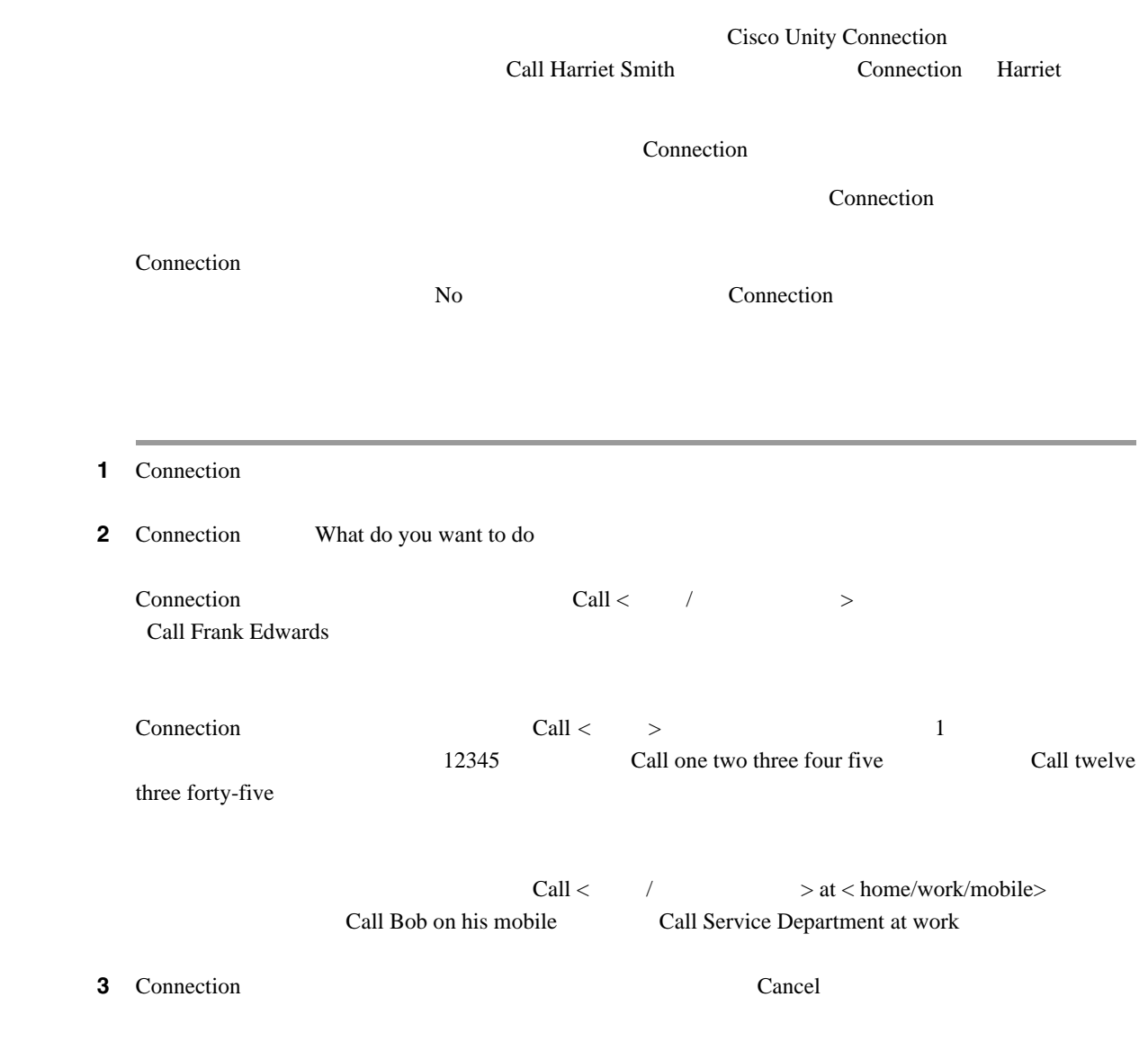

 $\overline{\phantom{a}}$ 

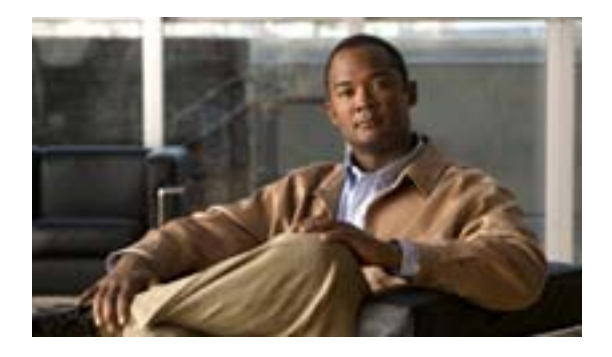

- 31  $\sim$  31
- 32  $\sim$  32
- 33 Cisco Unified MeetingPlace Cisco Unified MeetingPlace Express
	-

<span id="page-38-0"></span>Microsoft Outlook Cisco Unified MeetingPlace Cisco Unified MeetingPlace Express

- <sub>"</sub>
- **•** 進行中の会議への参加。
- **•** 会議の参加者の一覧表示。
- 
- <sub>•</sub> experimental and the set of the set of the set of the set of the set of the set of the set of the set of the set of the set of the set of the set of the set of the set of the set of the set of the set of the set of t
- **•** 会議開催者へのメッセージの送信。
- **•** 会議参加者へのメッセージの送信。
- **•** 会議のキャンセル(会議開催者のみ)
- Cisco Unified MeetingPlace Cisco Unified MeetingPlace Express

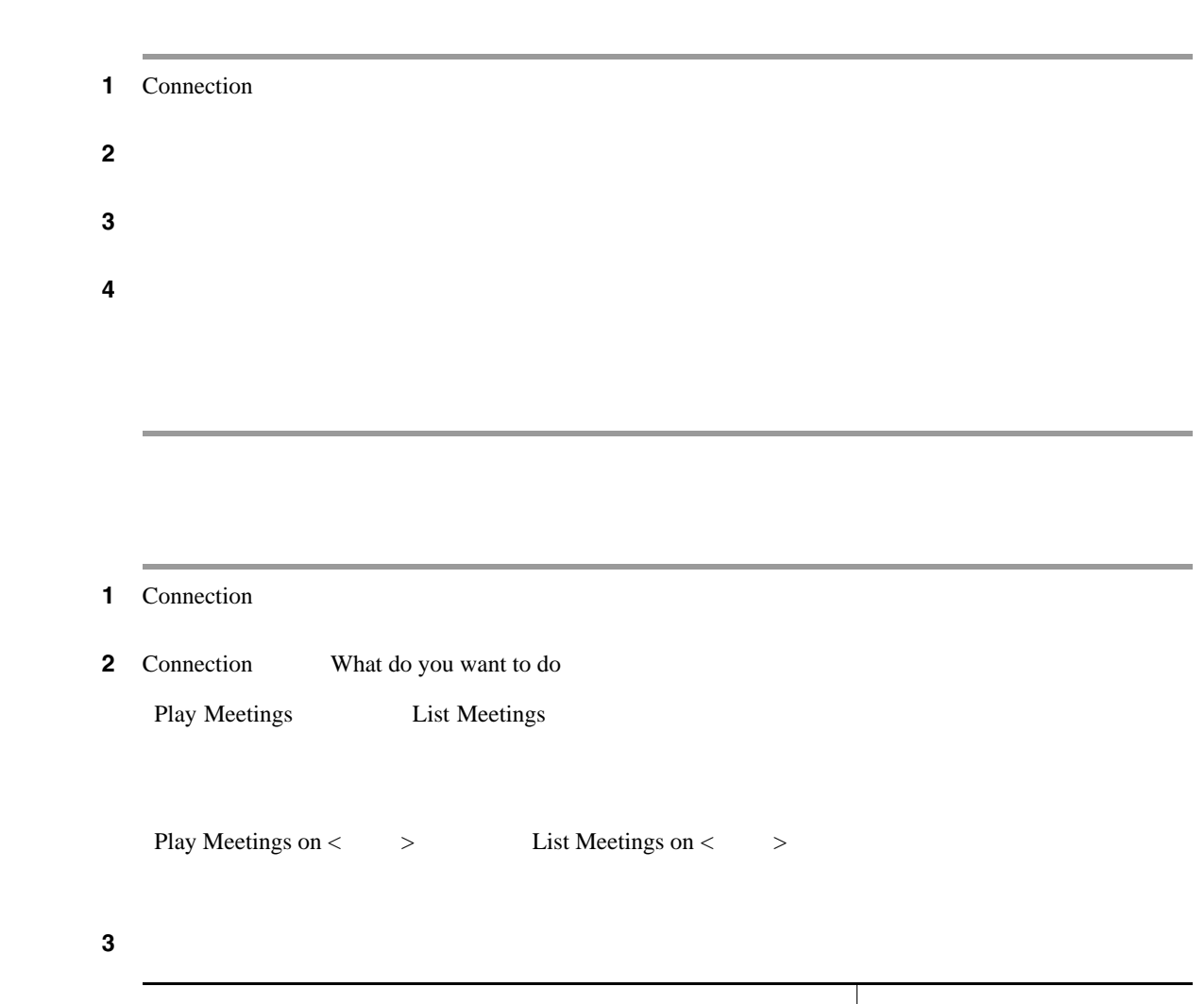

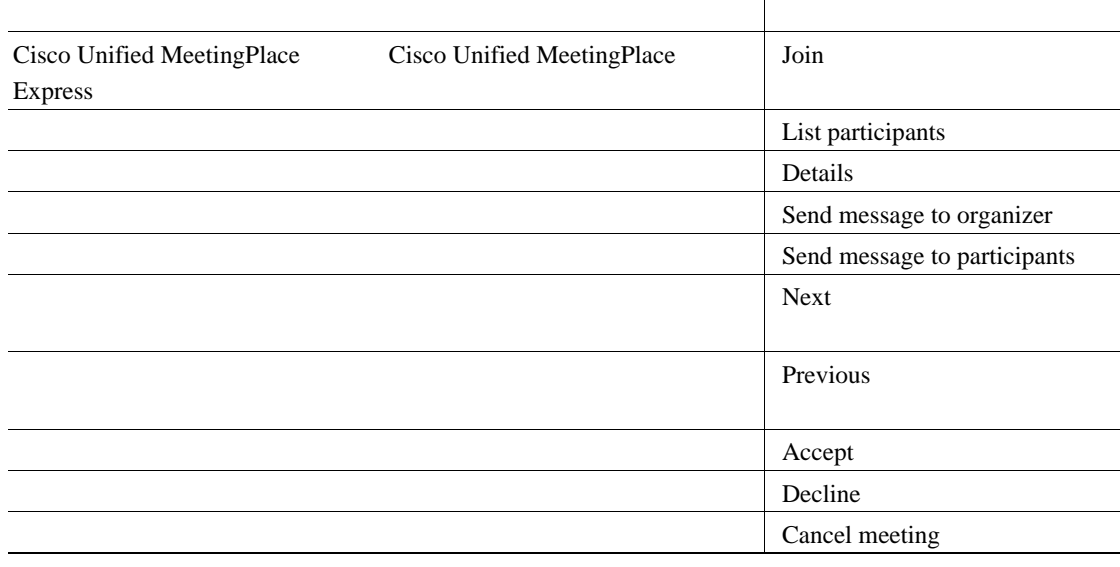

 $\overline{\mathbf{I}}$ 

<span id="page-39-0"></span> $\overline{\phantom{a}}$ 

 $\blacksquare$ 

<span id="page-40-0"></span>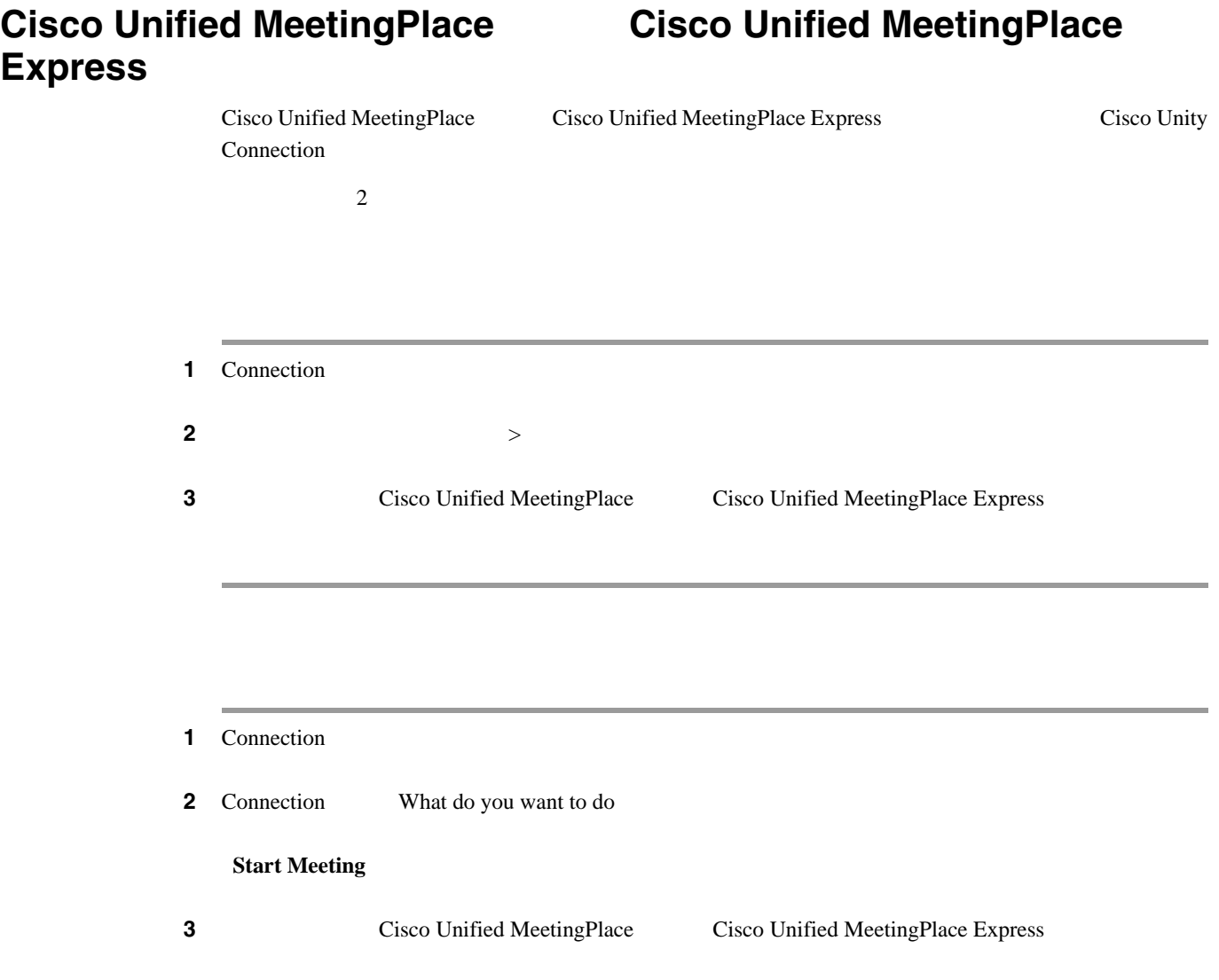

 $\mathsf{L}$ 

 $\overline{\phantom{a}}$ 

 $\overline{\phantom{a}}$ 

 $\mathbf{I}$ 

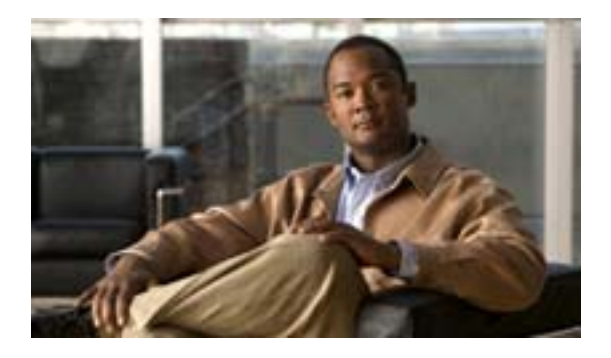

- 35  $\sim$  35
- 36  $\sim$  36
- <span id="page-42-0"></span>• 37
- **•** 受信したファックスを一覧表示します。送信者、日付、時刻など、ファックス メッセージのプ Cisco Unity Connection
	- **Connection**
- <sub>2</sub> <sub>m</sub>  $\sim$  2 m  $\sim$  2 m  $\sim$  2 m  $\sim$  2 m  $\sim$  2 m  $\sim$  2 m  $\sim$  2 m  $\sim$  2 m  $\sim$
- ファックスはコックスを送信するファックスを送信するファックスを送信するファックスを送信するファックスを送信するファックスを送信するファックス<br>●

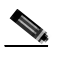

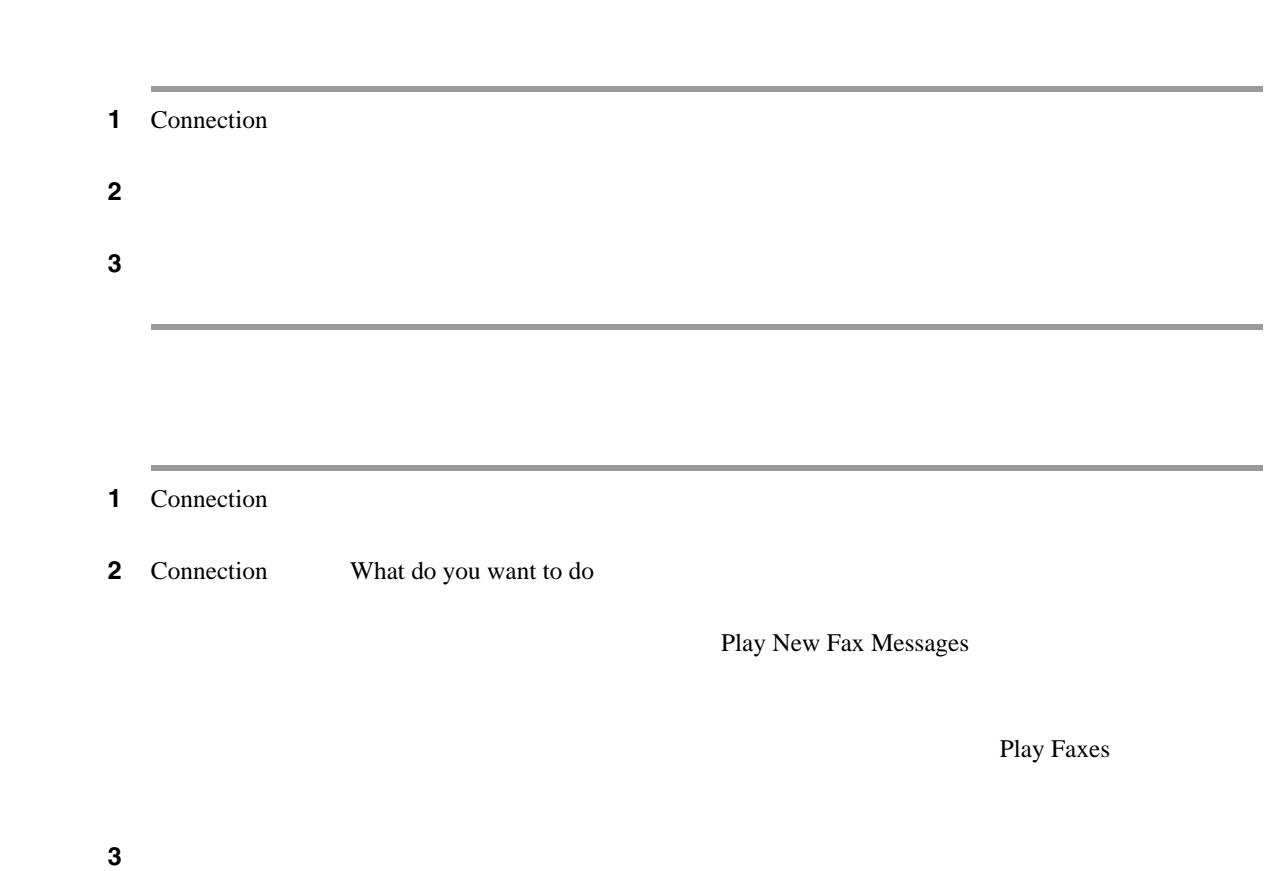

<span id="page-43-0"></span>T

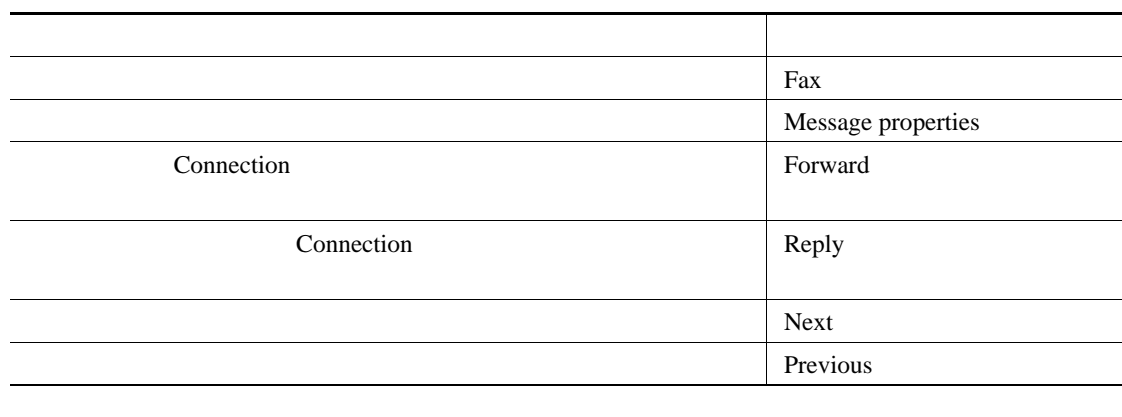

 $\overline{\mathbf{I}}$ 

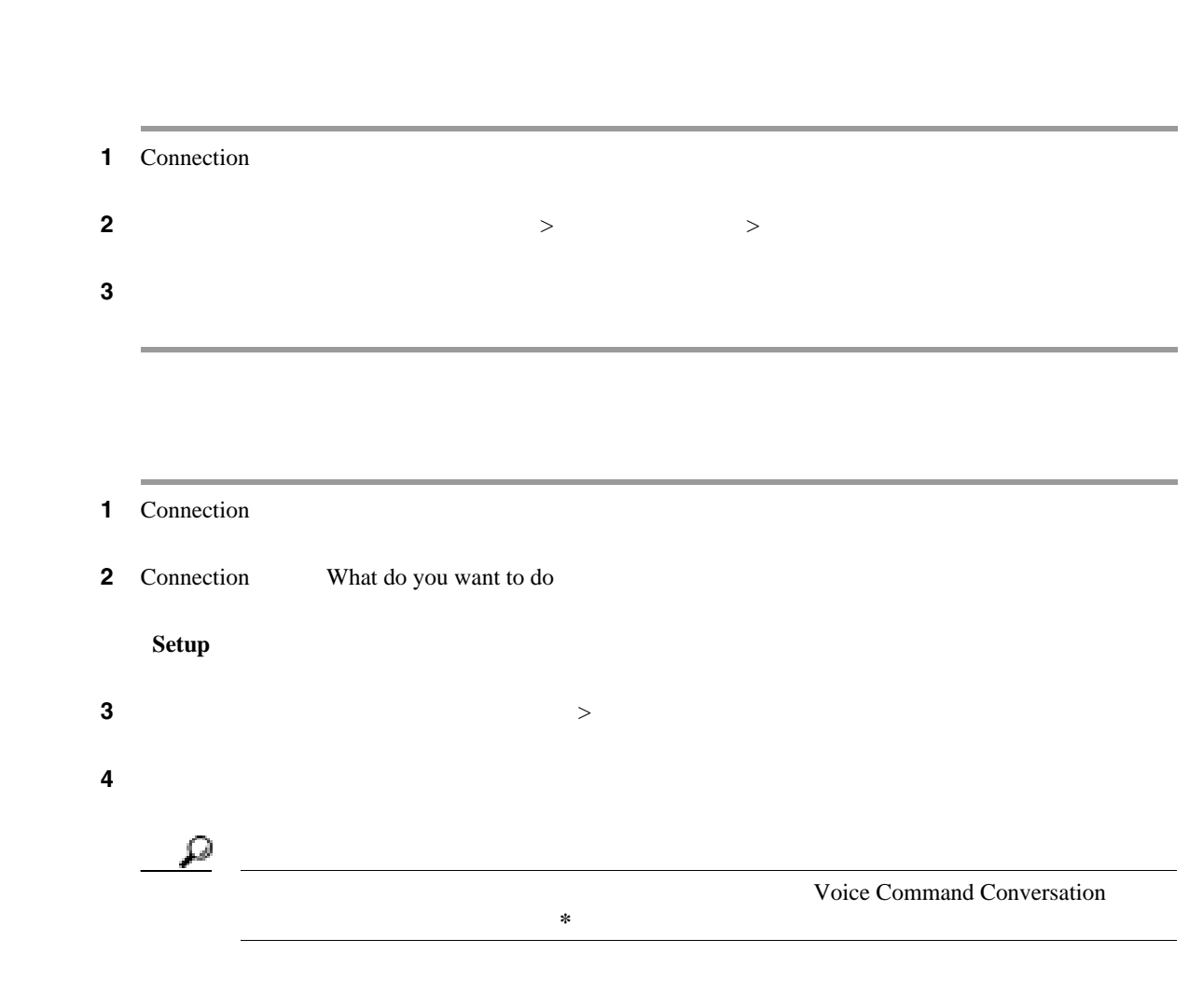

 $\overline{2}$ 

<span id="page-44-0"></span> $\overline{\mathsf{L}}$ 

 $\blacksquare$ 

 $\overline{\phantom{a}}$ 

 $\overline{1}$ 

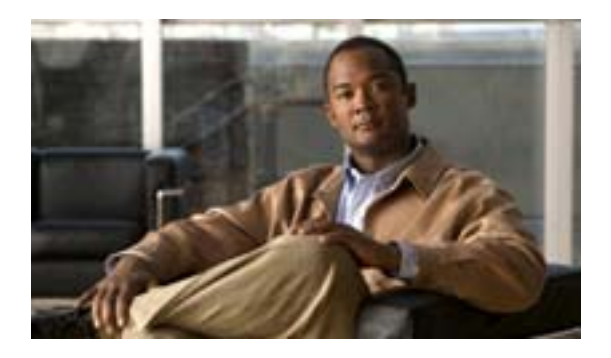

- 40  $\sim$
- 42  $\sim$
- 43  $\sim$  43
- 44  $\sim$
- 46  $\sim$
- 47  $\sim$

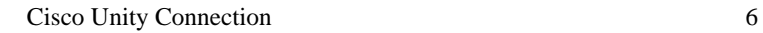

<span id="page-47-0"></span>F

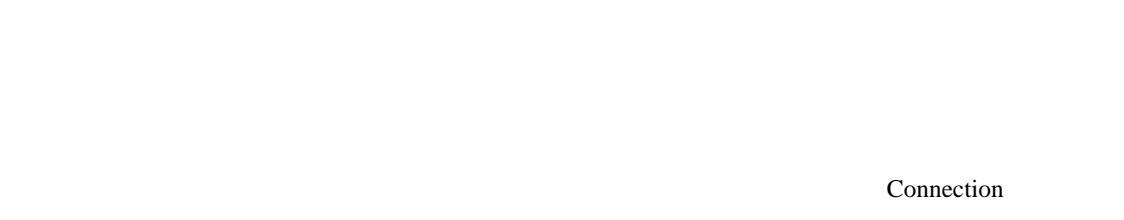

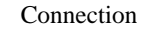

 $<\qquad \qquad >\qquad \qquad >$ 

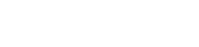

Connection connection of the set of the set of the set of the set of the set of the set of the set of the set of the set of the set of the set of the set of the set of the set of the set of the set of the set of the set of

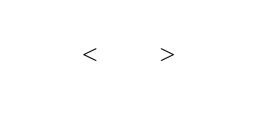

Connection Cisco Unity Assistant Web

Connection <sub>C</sub>

<u>್ಲ</u>

Connection 2000  $\mu$ 

 $\sim$  63  $\sim$ 

Connection

**Cisco Unity Connection** 

Connection

Connection

 $\overline{B}$ 

Connection

 $\begin{array}{ccccccc} \langle & \rangle & \times & \langle & \rangle & \times & \end{array}$ 

 $\blacksquare$ 

 $\overline{\mathsf{L}}$ 

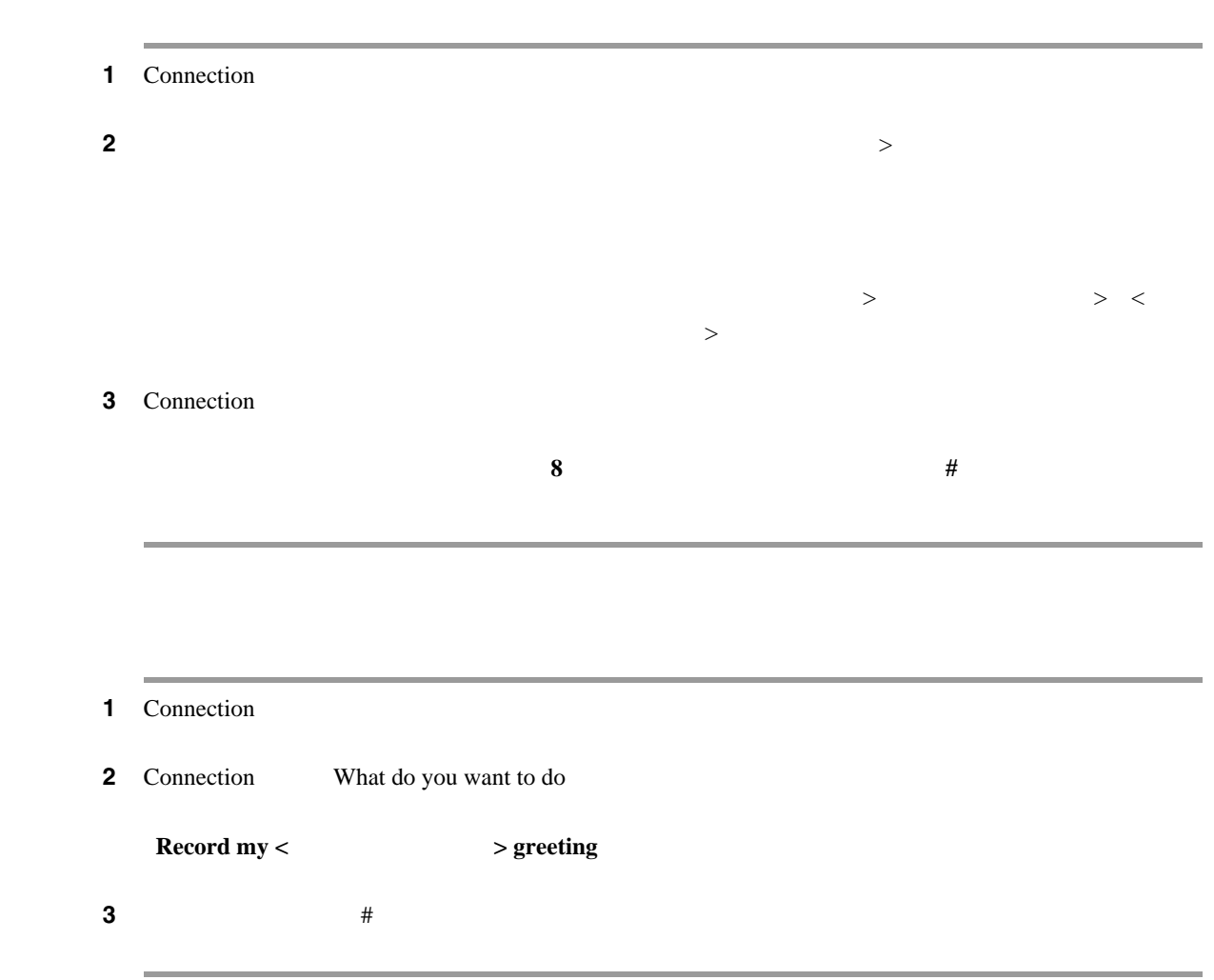

<span id="page-49-0"></span> $\overline{\phantom{a}}$ 

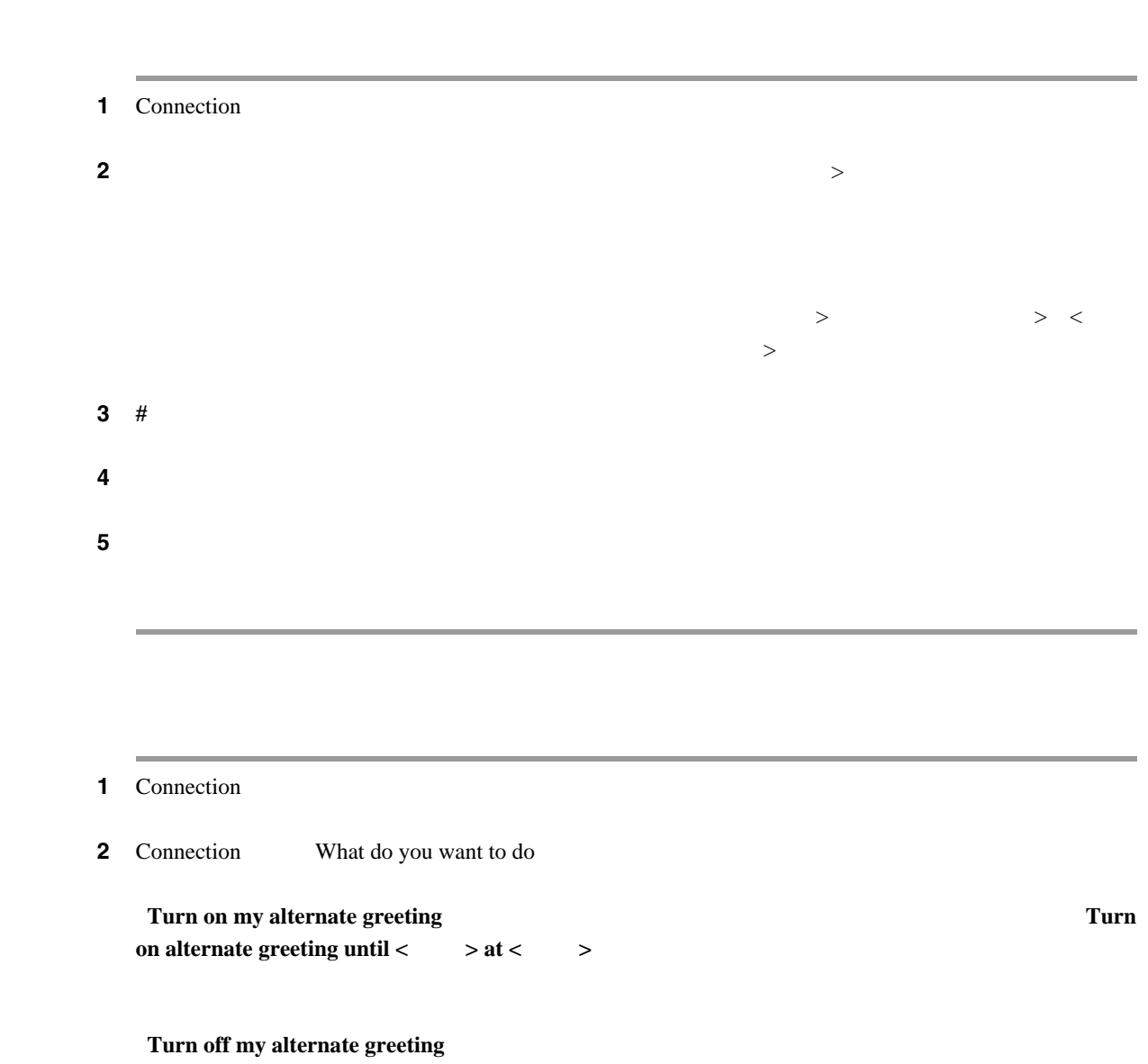

<span id="page-50-0"></span> $\overline{\mathsf{L}}$ 

 $\blacksquare$ 

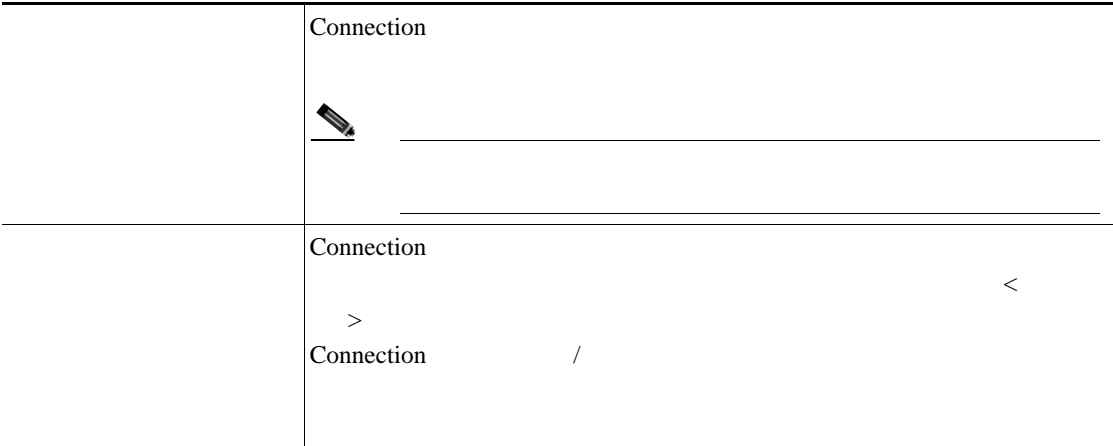

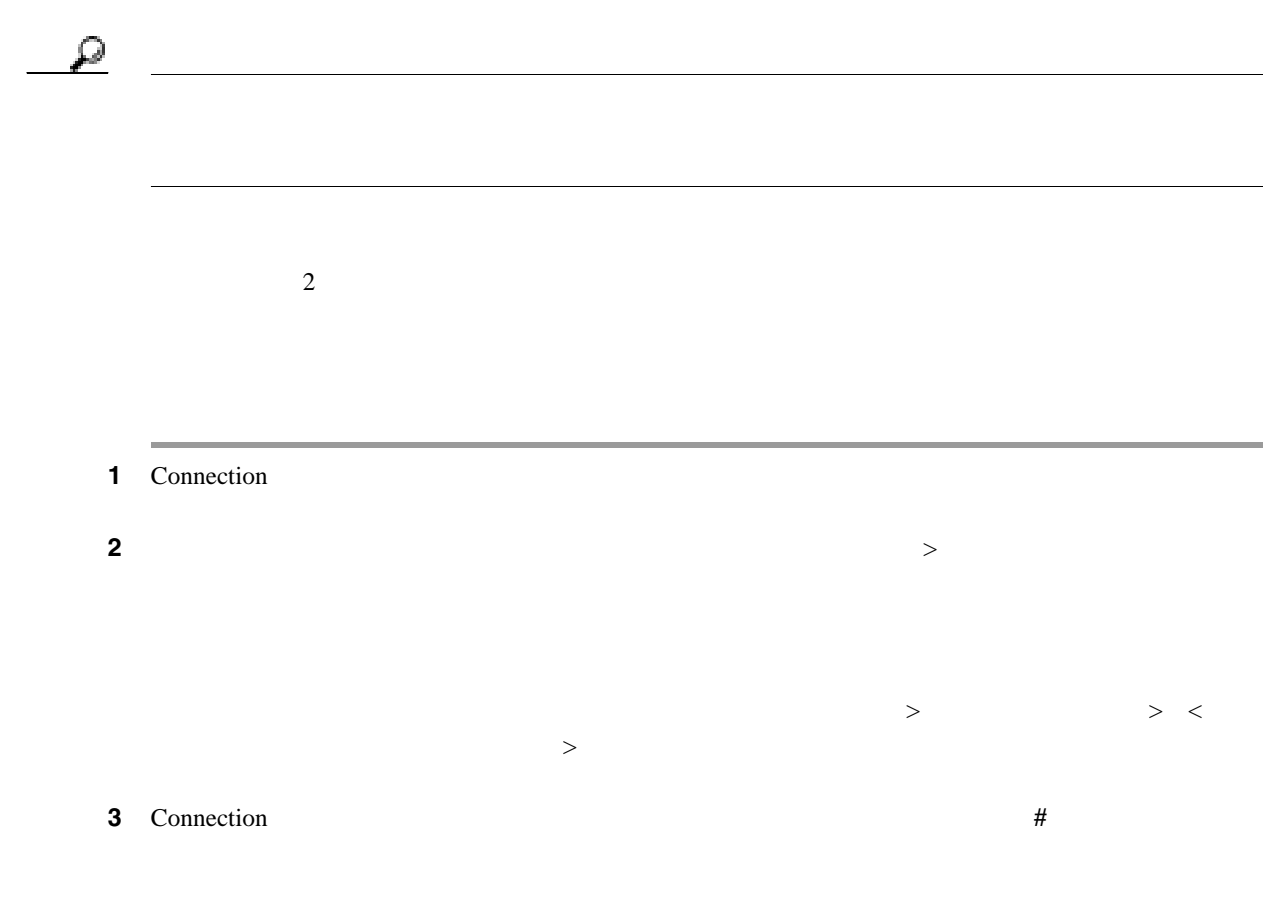

**OL-16798-01-J**

 $\overline{\phantom{a}}$ 

<span id="page-51-0"></span>П

録音を一時停止または再開するには、**8** を押します。録音を終了するには、**#** を押すか、数秒間無音

ステップ **4** 指示に従って、変更するグリーティングを選択してから変更を行います。

#### 1 Connection

 $\mathbf{l}$ 

2 Connection What do you want to do

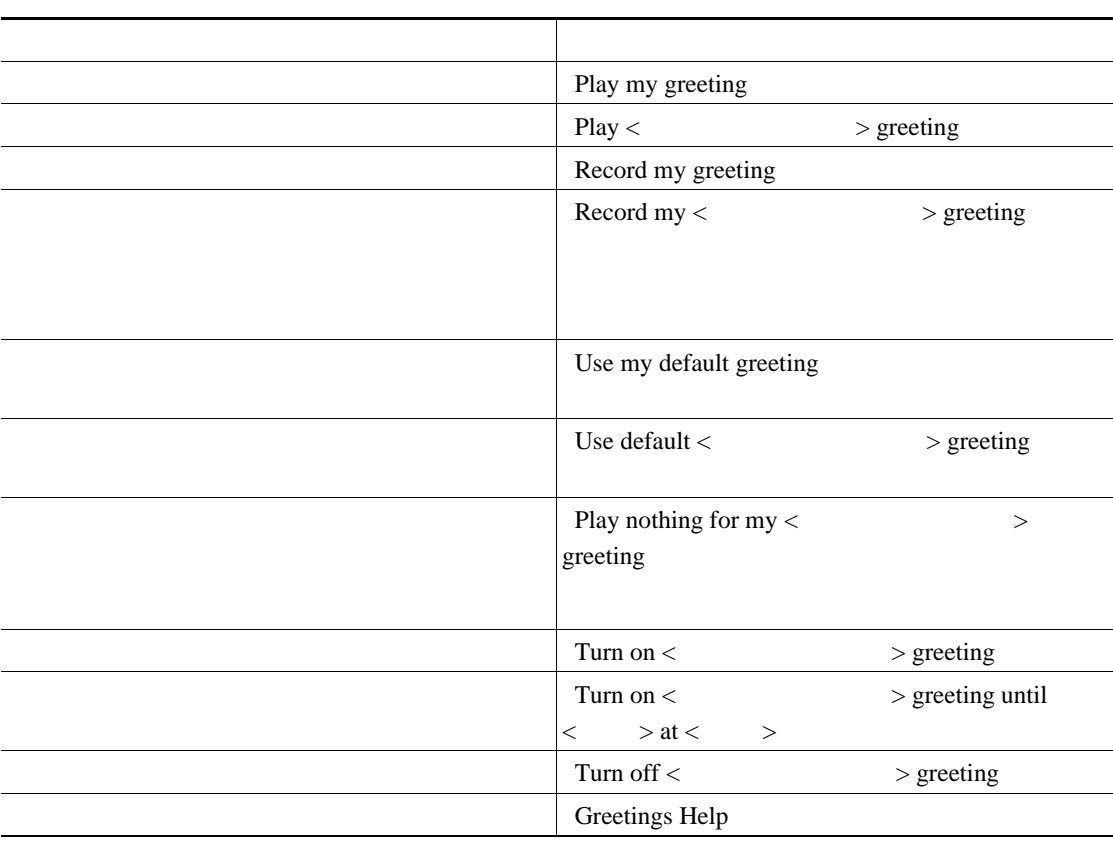

録音を一時停止または再開するには、**8** を押します。録音を終了するには、**#** を押すか、数秒間無音

 $\blacksquare$ 

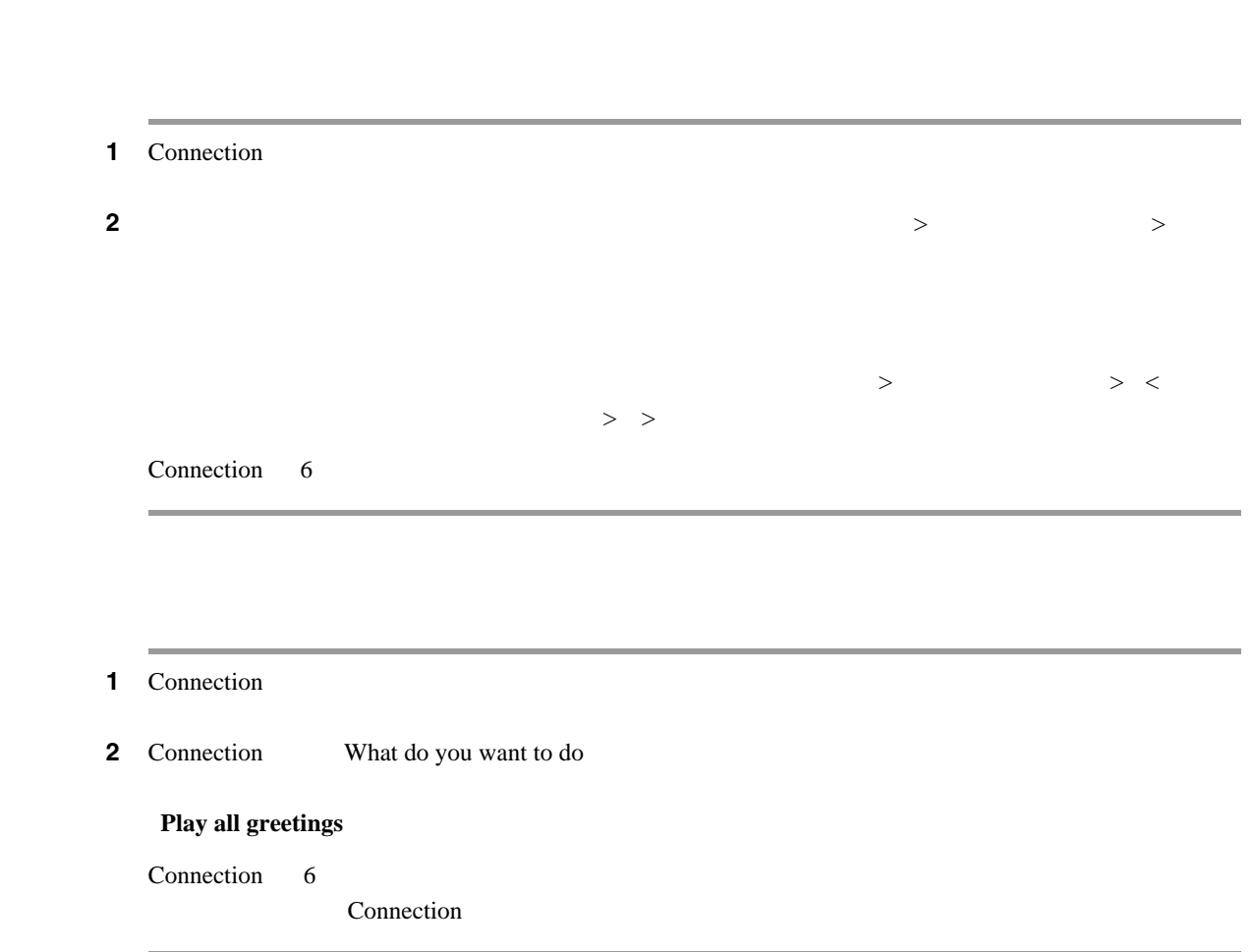

<span id="page-53-0"></span> $\overline{\phantom{a}}$ 

<span id="page-54-0"></span>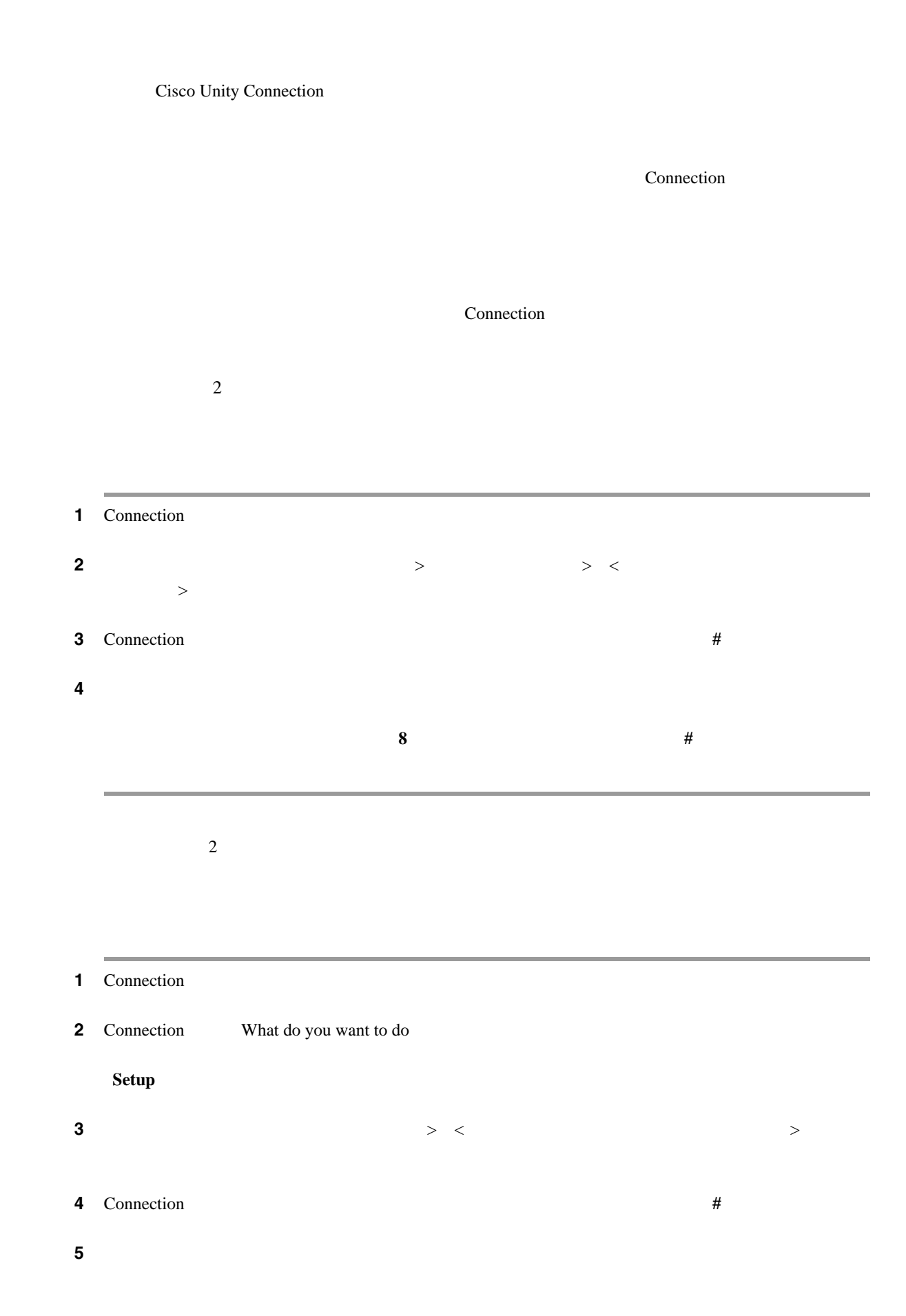

 $\mathbf I$ 

 $\blacksquare$ 

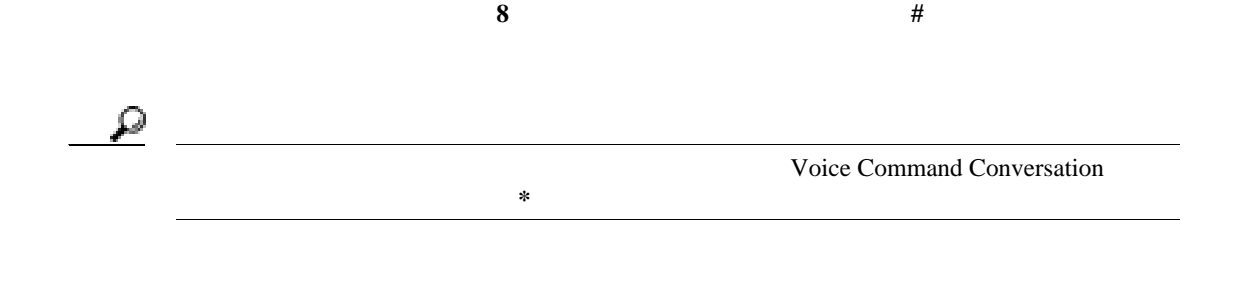

T

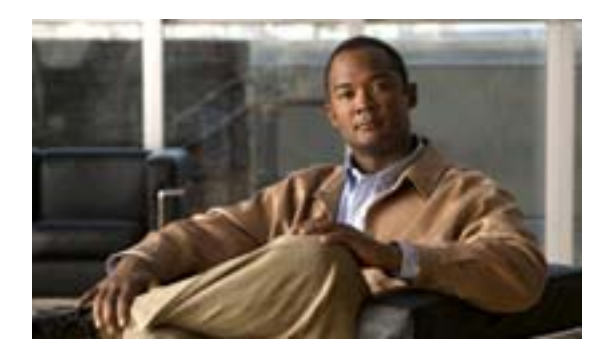

- 49  $\sim$
- 50  $\sim$  50
- <span id="page-56-0"></span>• 51

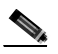

Cisco Unity Assistant Web Cisco Unity Assistant

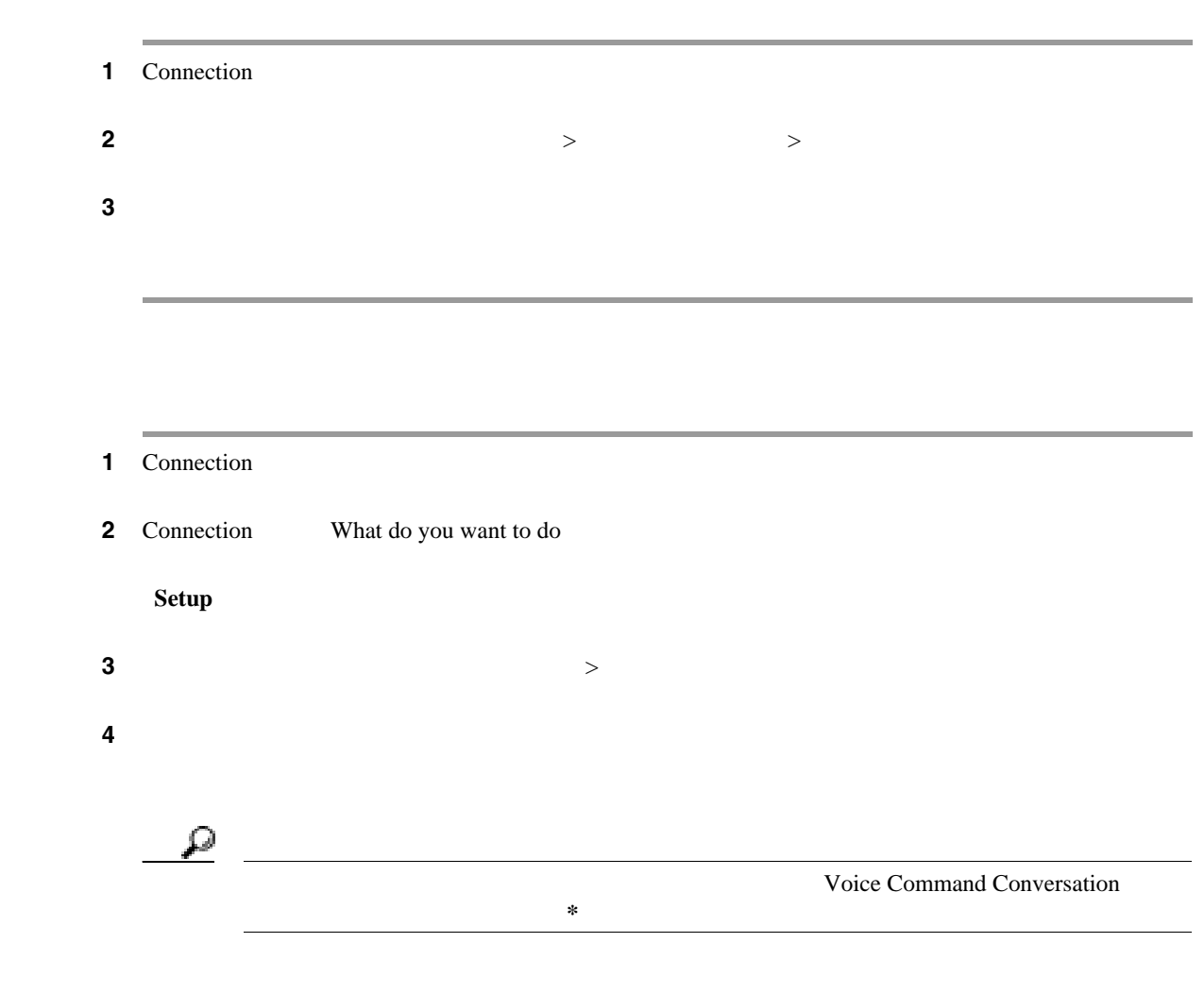

<span id="page-57-0"></span> $\overline{\phantom{a}}$ 

 $\overline{1}$ 

<span id="page-58-0"></span>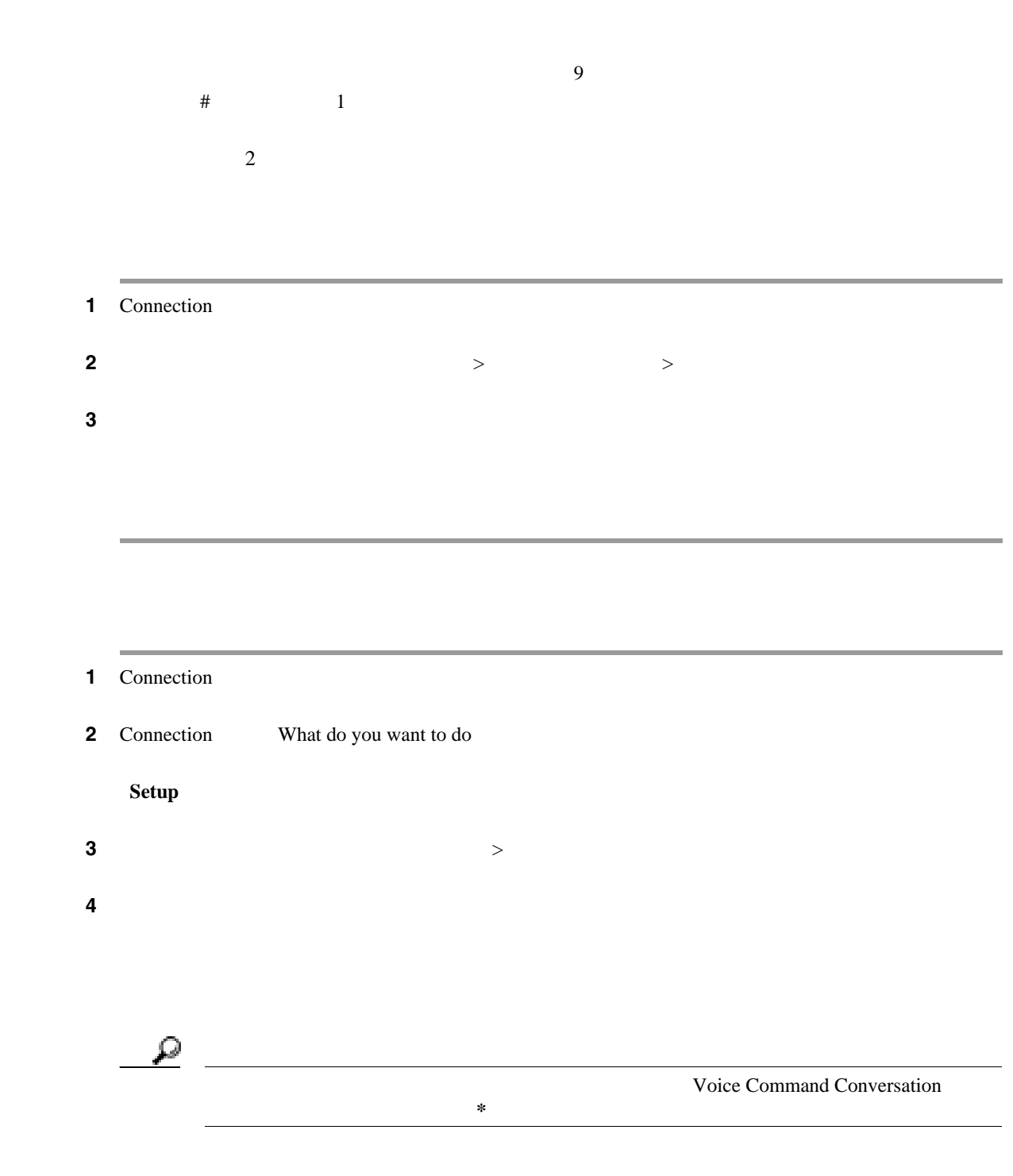

 $\overline{\mathsf{L}}$ 

 $\blacksquare$ 

 $\overline{\phantom{a}}$ 

 $\overline{1}$ 

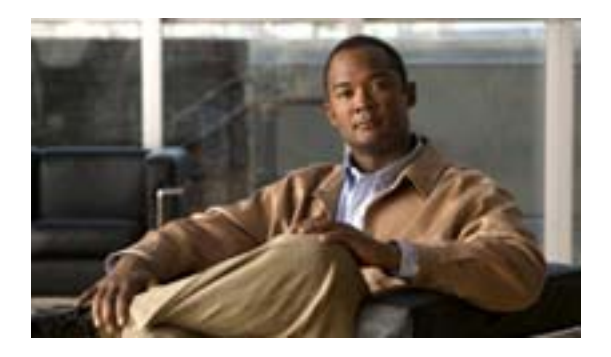

- 53  $\sim$  53
- 54  $\sim$  54
- 56  $\sim$  56
- 58  $\sim$  58
- <span id="page-60-0"></span>• 58  $\sim$  58

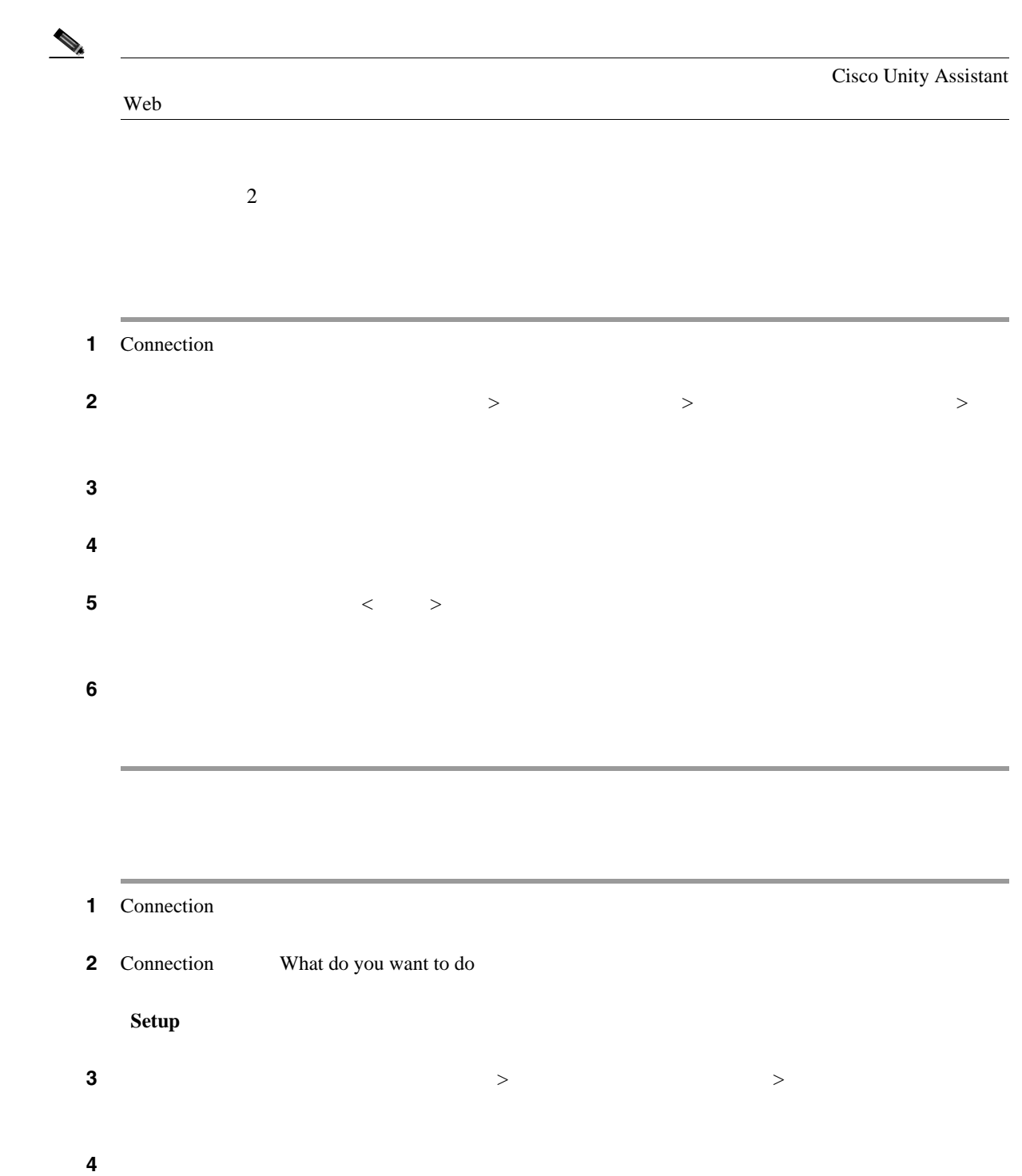

 $5$ 

ステップ **6** 「プライベート同報リスト < 番号 >」というアナウンスの後、指示に従ってリストに名前を追加し

 $\overline{\mathbf{I}}$ 

<span id="page-61-0"></span>**The Second Service** 

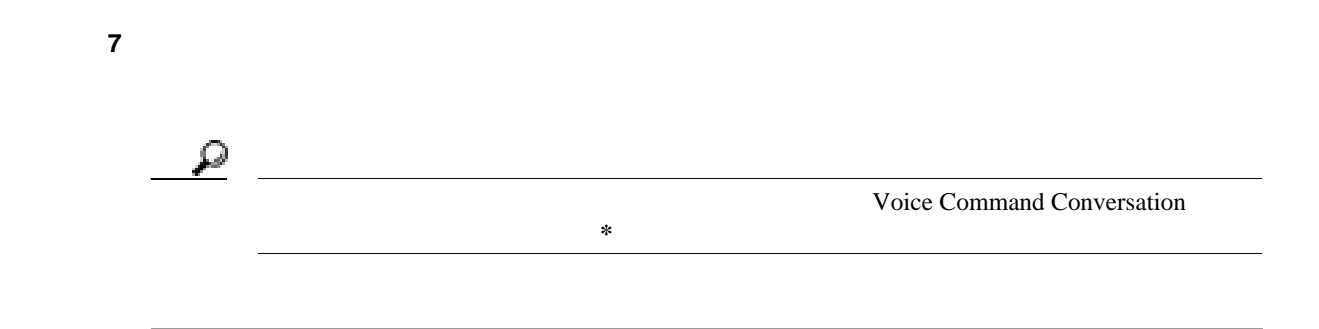

 $\overline{\mathsf{L}}$ 

П

 $\overline{1}$ 

<span id="page-63-0"></span>Connection Connection  $\begin{picture}(120,15)(-20,15)(-20,15)(-20,15)(-20,15)(-20,15)(-20,15)(-20,15)(-20,15)(-20,15)(-20,15)(-20,15)(-20,15)(-20,15)(-20,15)(-20,15)(-20,15)(-20,15)(-20,15)(-20,15)(-20,15)(-20,15)(-20,15)(-20,15)(-20,15)(-20,15)(-20,15)(-20,15)(-20,15)(-20,15)(-20,1$ Connection  $\overline{2}$ 1 Connection ステップ **2** メイン メニューで、[設定オプション]>[メッセージ設定]>[プライベート同報リスト]>[宛  $3$  $\mathcal{P}_{\mathcal{C}}$  $\frac{3}{3}$  $\overline{9}$  9  $\overline{17}$ 99 1 Connection 2 Connection What do you want to do **Setup** (インプット スタイルが一時的に電話のキーパッドに切り替わります)

**Cisco Unity Connection** 

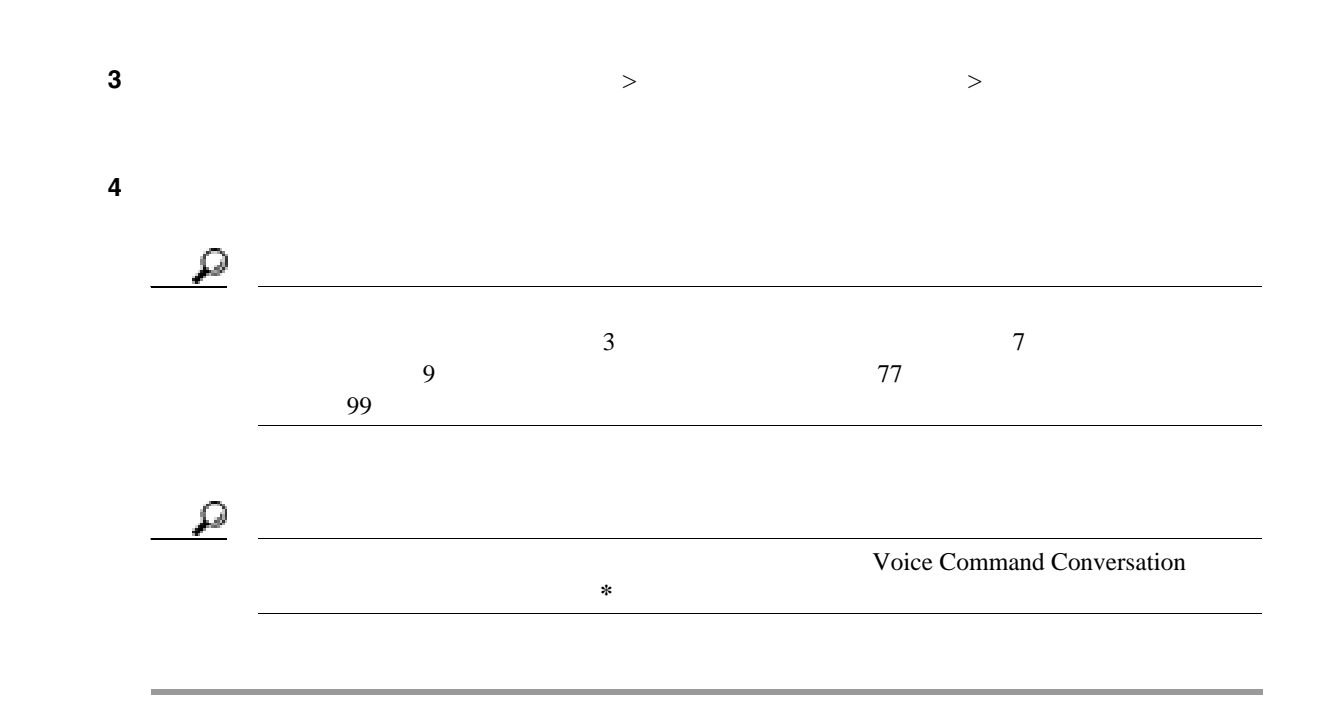

 $\mathsf{L}$ 

 $\blacksquare$ 

<span id="page-65-0"></span> $\overline{2}$ 1 Connection ステップ **2** メイン メニューで、[設定オプション]>[メッセージ設定]>[プライベート同報リスト]>[宛 ステップ **3** 指示に従って録音名を変更するリストを選択し、名前を再録音します(選択したリストにメンバー 1 Connection 2 Connection What do you want to do **Setup** (インプット スタイルが一時的に電話のキーパッドに切り替わります)  $\sim$  3 ステップ **4** 指示に従って録音名を変更するリストを選択し、名前を再録音します(選択したリストにメンバー  $\overline{\mathcal{Q}}$ **Example 2** Voice Command Conversation → を押し続けます。<br>→ を押し続けます。<br>→ を押し続けます。

Cisco Unity Assistant Web

<span id="page-65-1"></span> $\blacksquare$ 

 $\overline{1}$ 

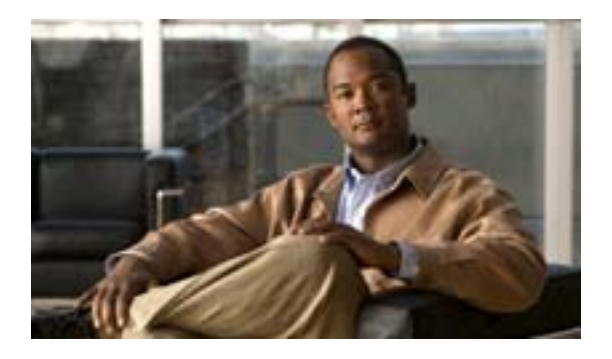

#### • 59  $\sim$  59

<span id="page-66-0"></span>• 60

Connection

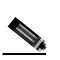

Connection

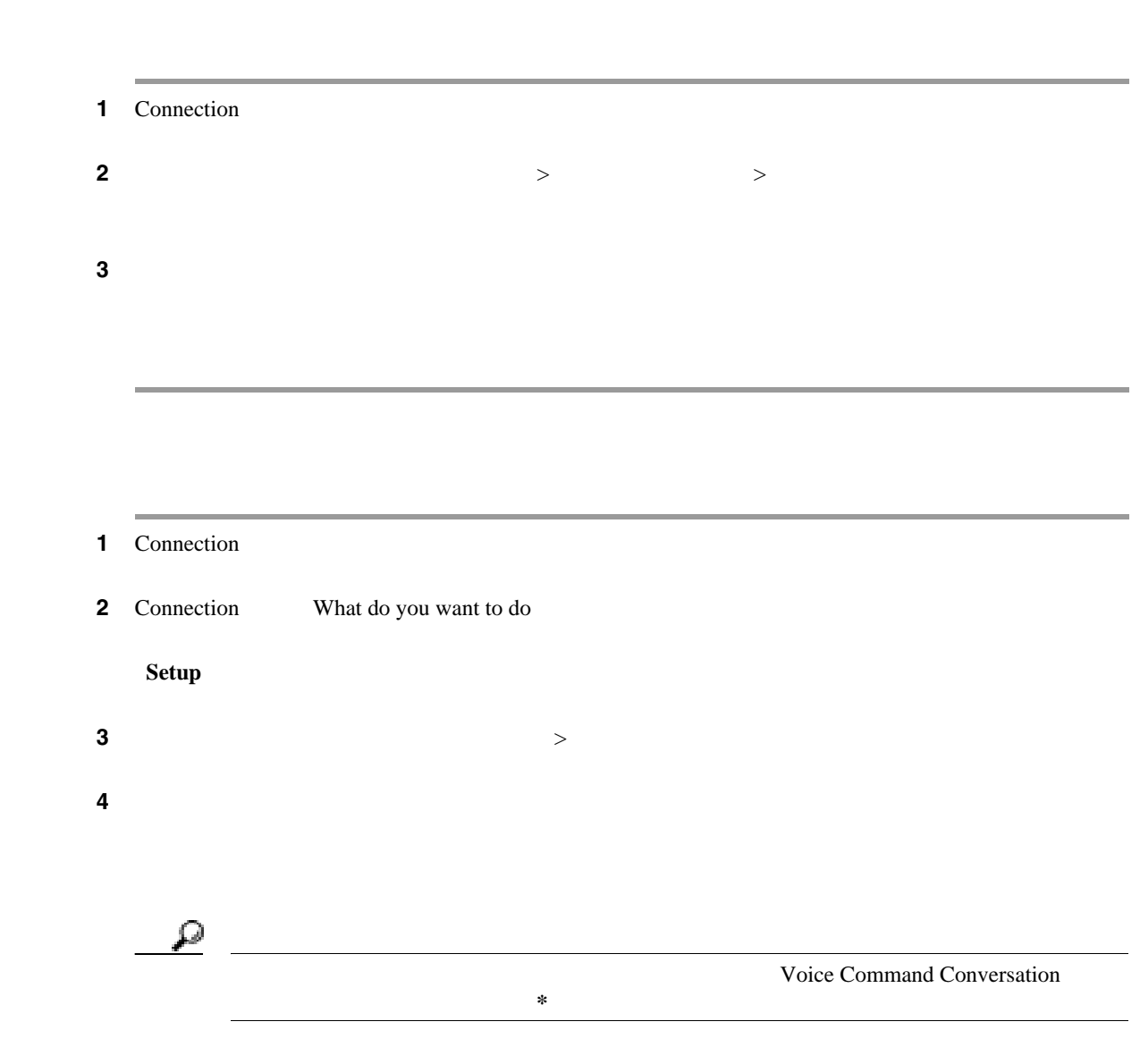

<span id="page-67-0"></span> $\overline{\phantom{a}}$ 

 $\overline{1}$ 

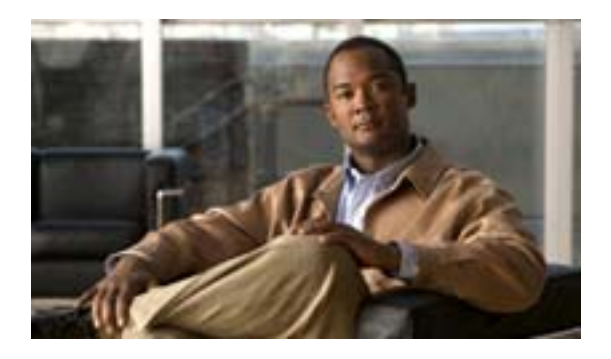

- 61  $\sim$  61
- 62  $\sim$  62
- 63  $\sim$  63
- <span id="page-68-0"></span>• 64  $+$

<span id="page-69-0"></span>**The Second Service** 

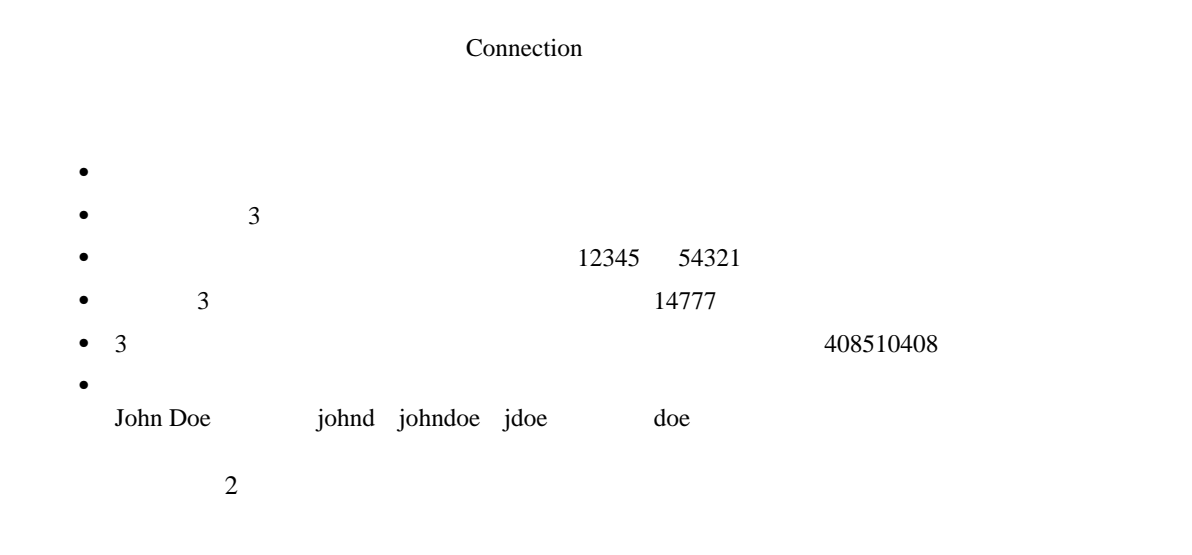

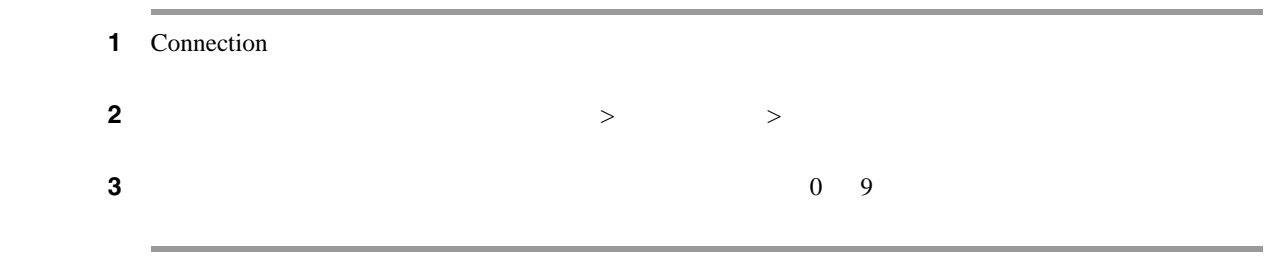

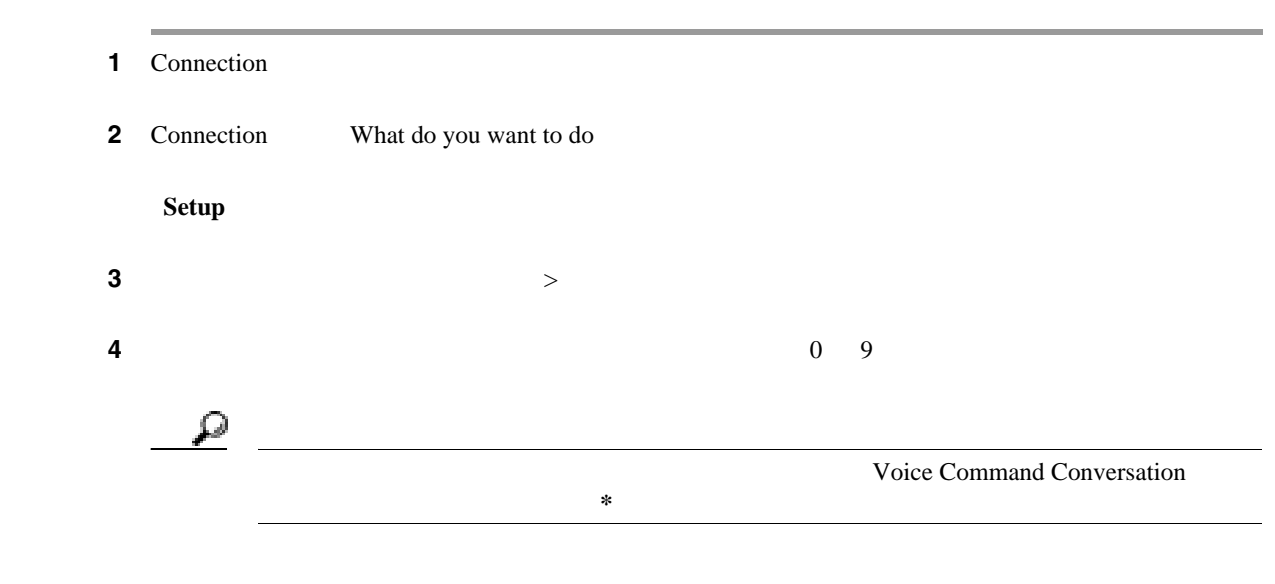

 $\overline{1}$ 

<span id="page-70-1"></span><span id="page-70-0"></span> $\overline{\mathsf{L}}$ 

# extending the Cisco Unity Connection  $\overbrace{ }$

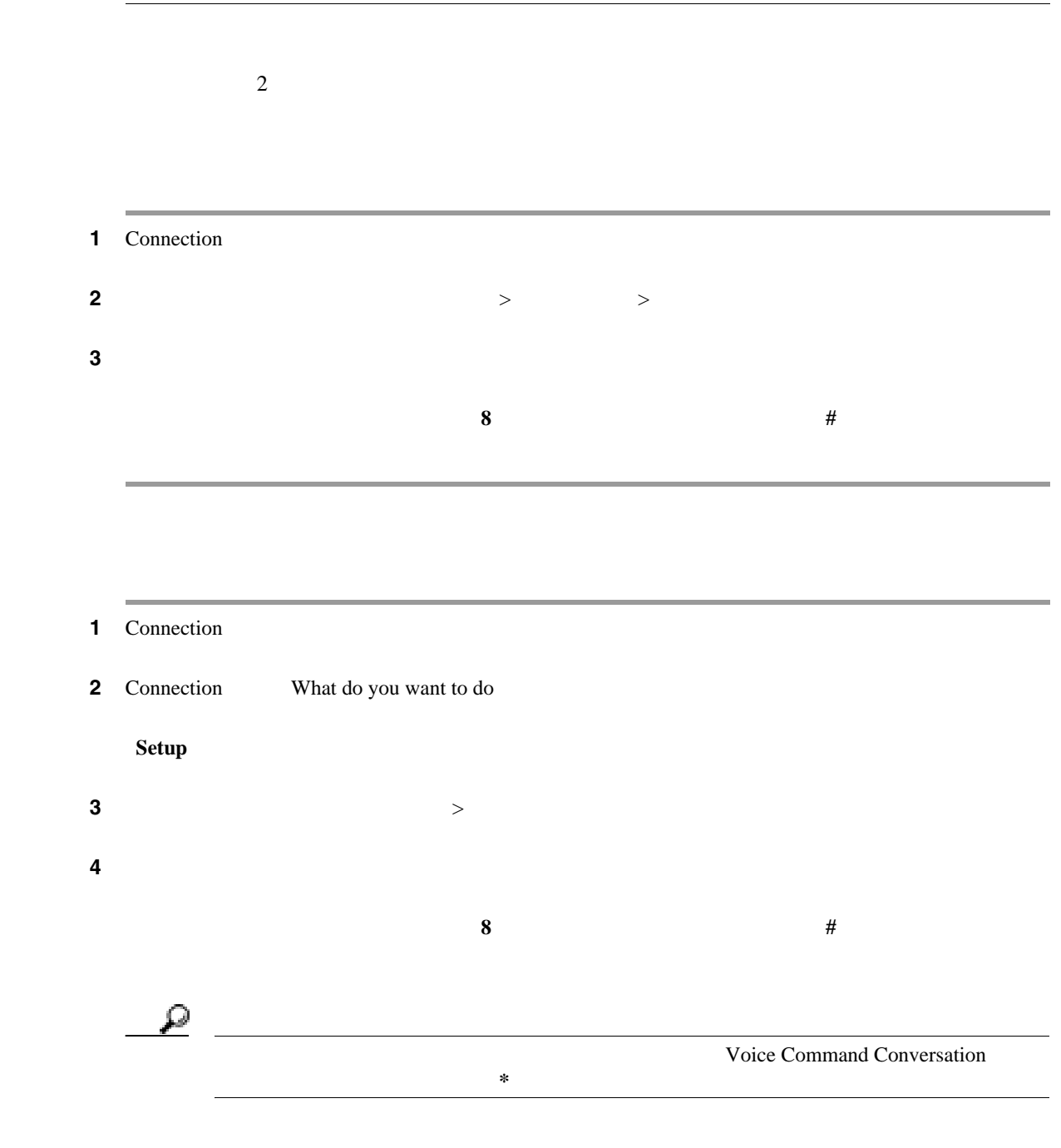

 $\blacksquare$ 

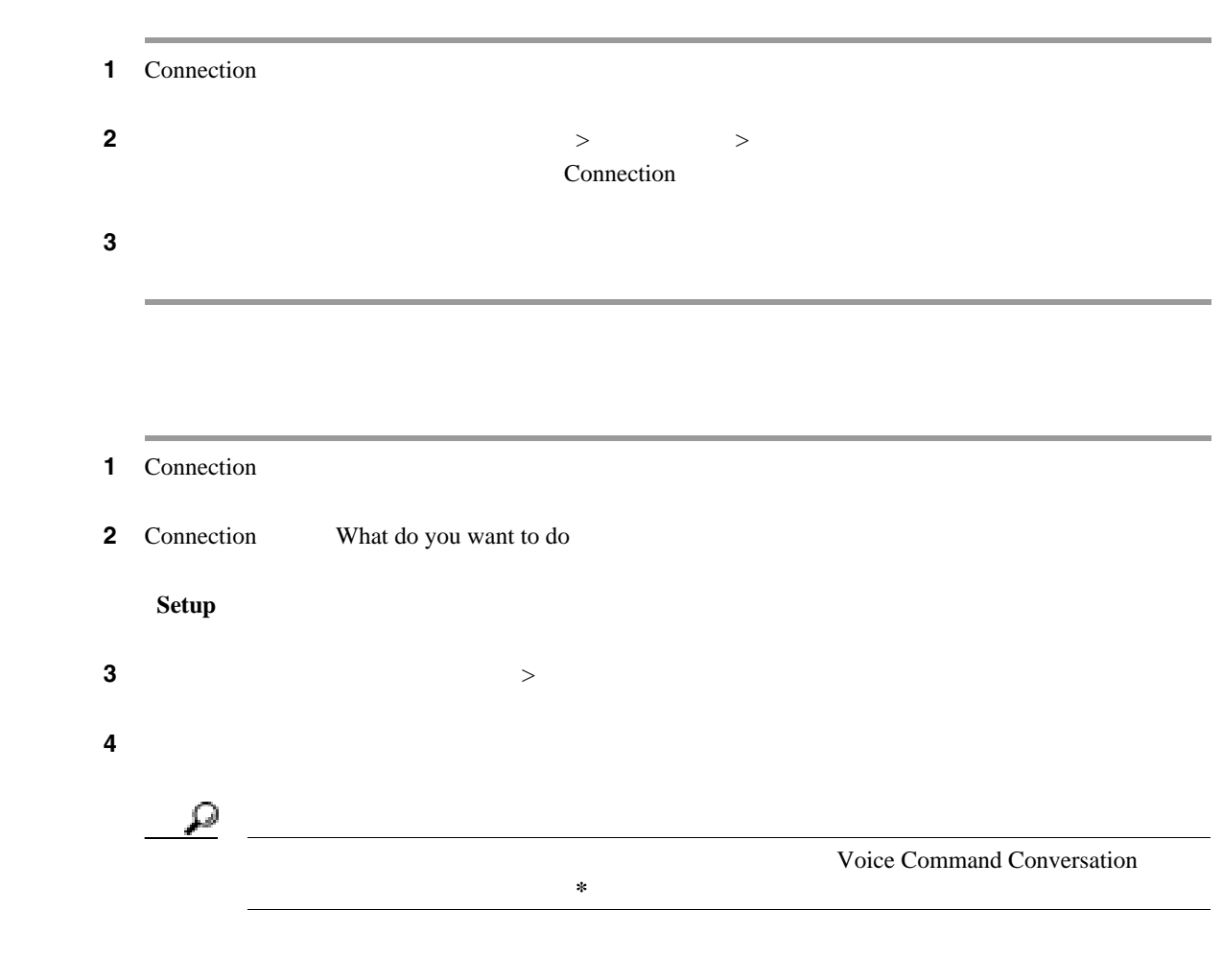

<span id="page-71-0"></span> $\overline{\phantom{a}}$ 

 $\overline{1}$
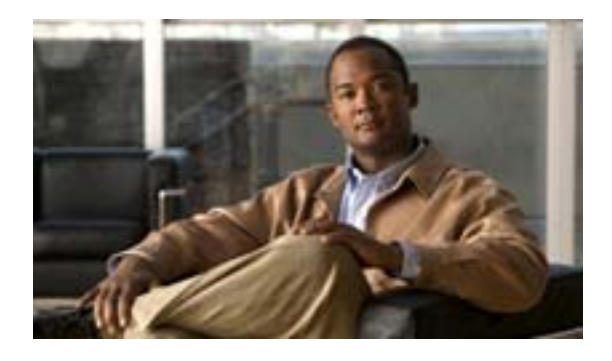

## **Connection**

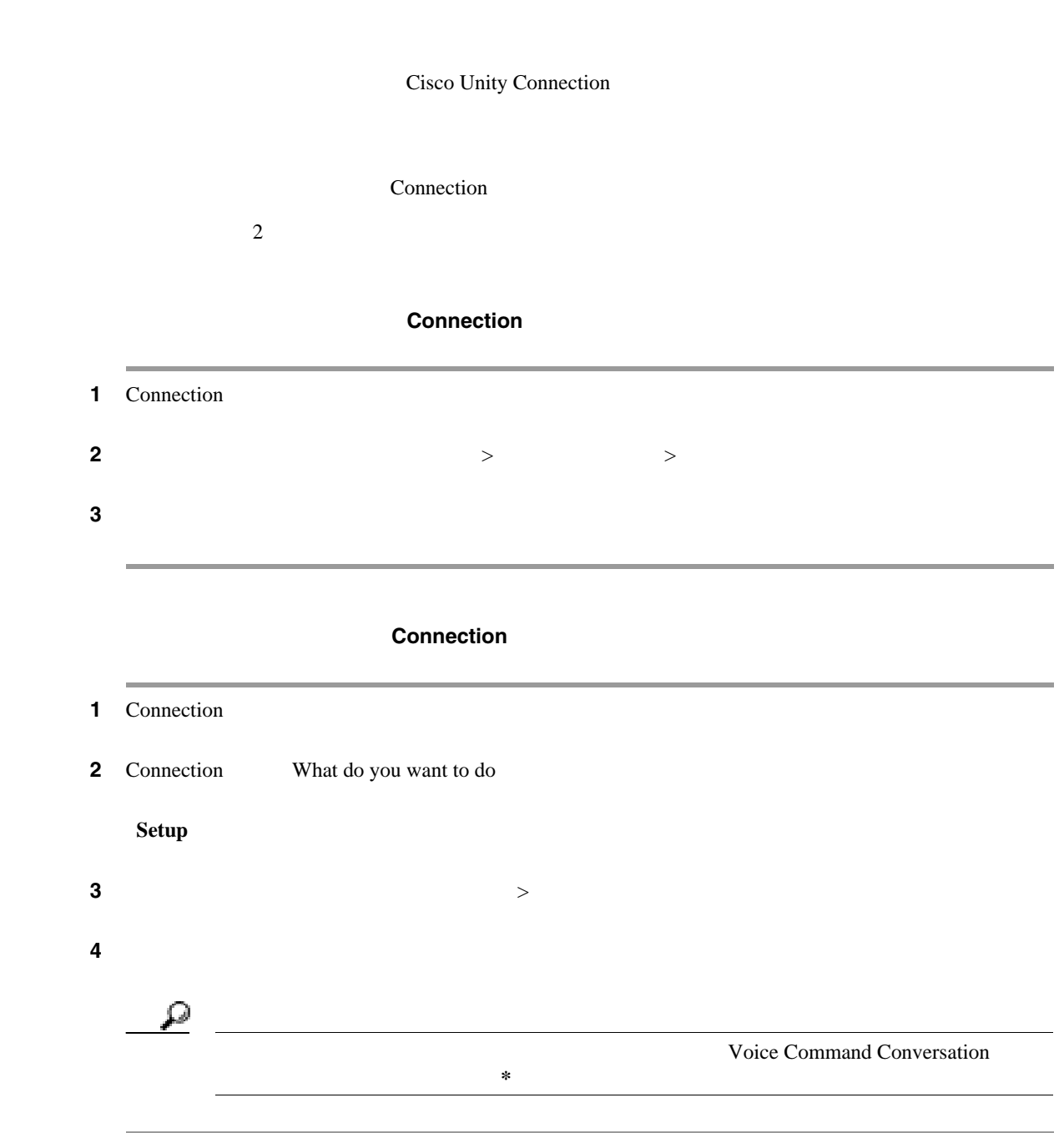

**The Second Service** 

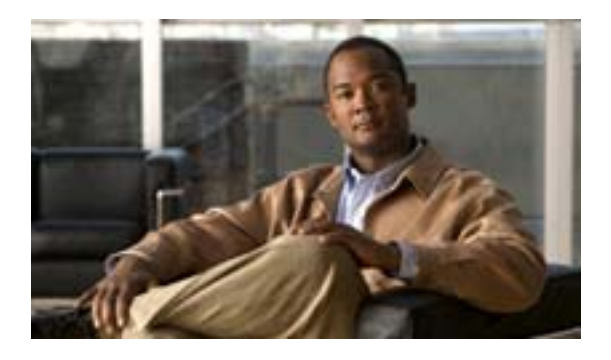

#### • 67  $\hphantom{1}$

 $\overline{\mathcal{Q}}$ 

<span id="page-74-0"></span>• 68  $\sim$  68

Cisco Unity Connection

Connection

and a strong state

۰

 $$ 

Connection

Connection

#### Connection

**The Second** 

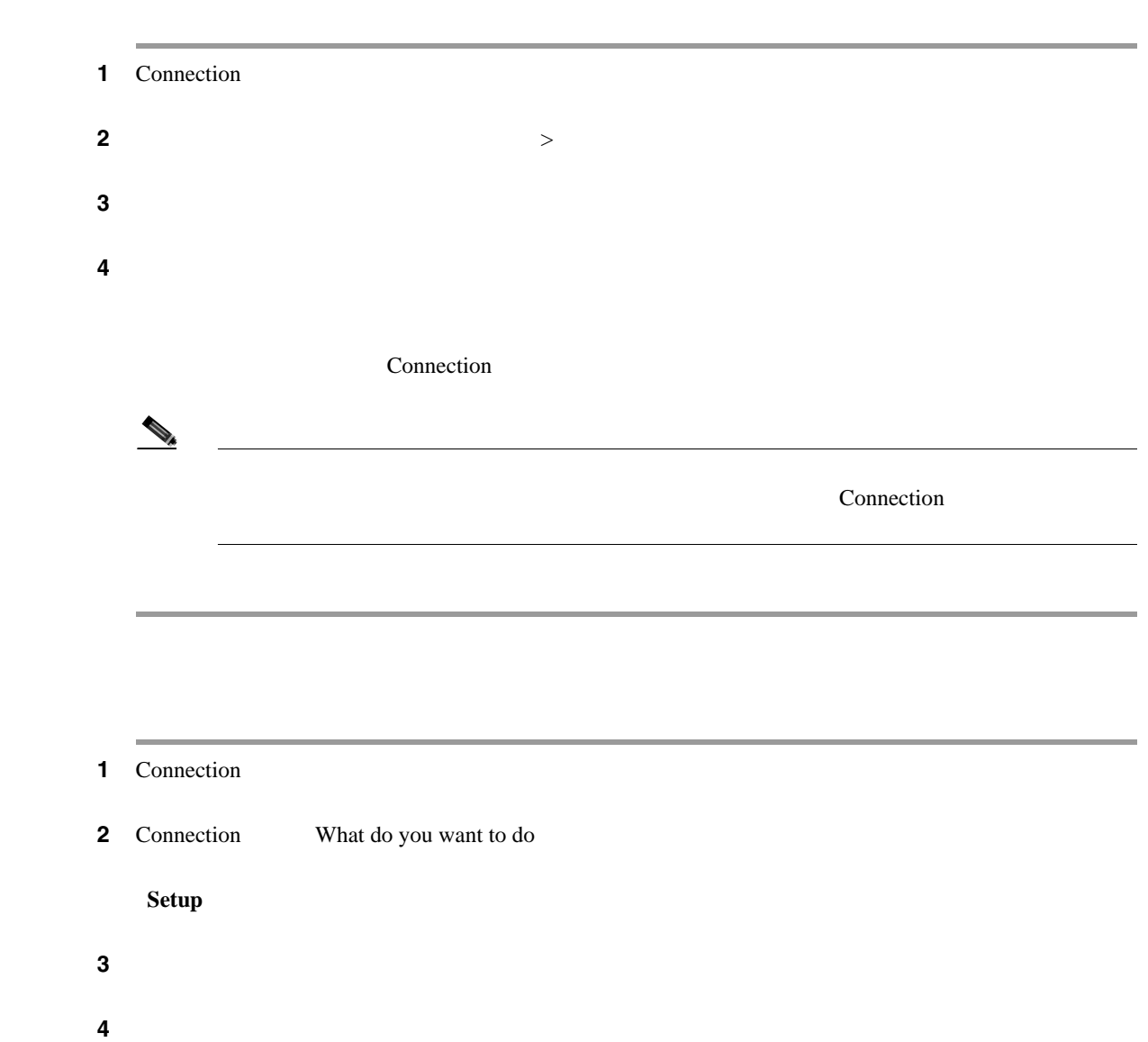

<span id="page-75-0"></span> $\overline{2}$ 

 $\overline{\phantom{a}}$ 

 $\overline{\phantom{a}}$ 

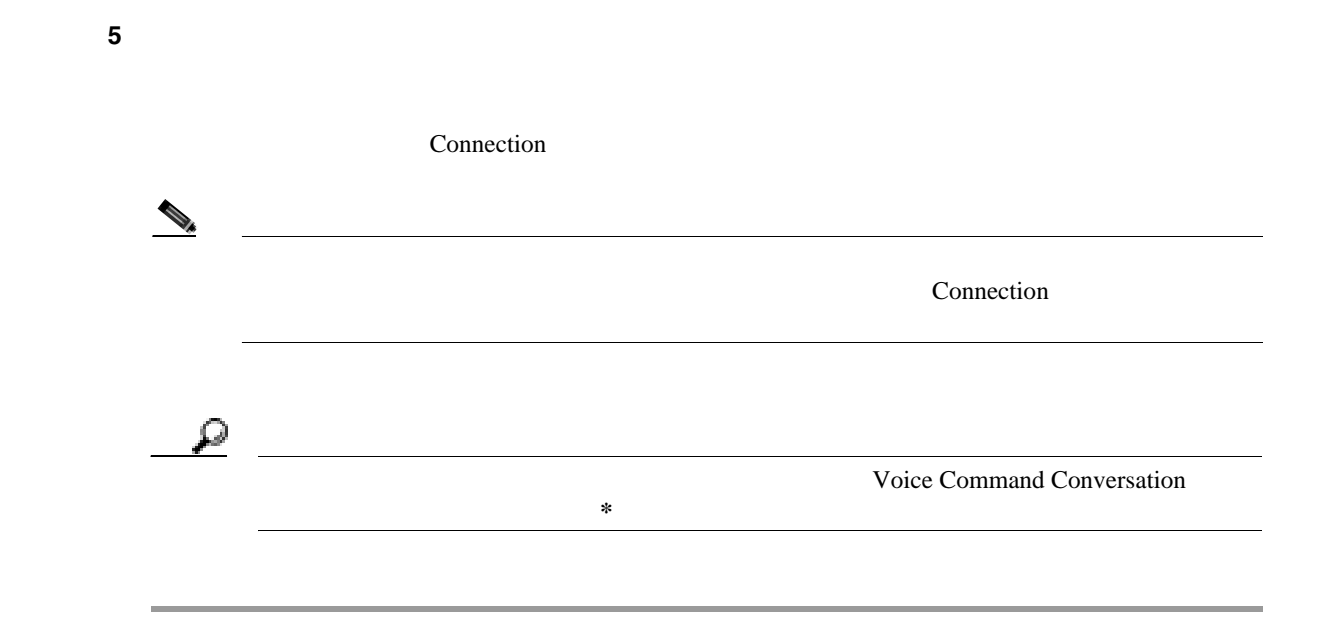

 $\overline{\mathsf{L}}$ 

 $\blacksquare$ 

**The Second Service** 

 $\overline{1}$ 

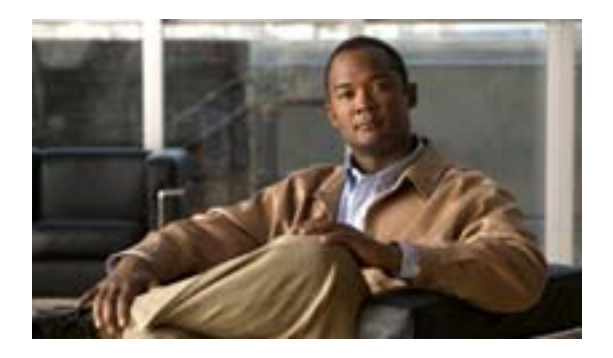

### **•** 71 [ページの「緊急連絡先番号について」](#page-78-0)

<span id="page-78-0"></span> $• 71$ 

 $12 \t 12 \t 1 \t 1$ 

# Cisco Unity Connection

 $\overline{9}$ 

### $\overline{a}$

 $\overline{2}$ 

<span id="page-78-1"></span> $\Omega$ 

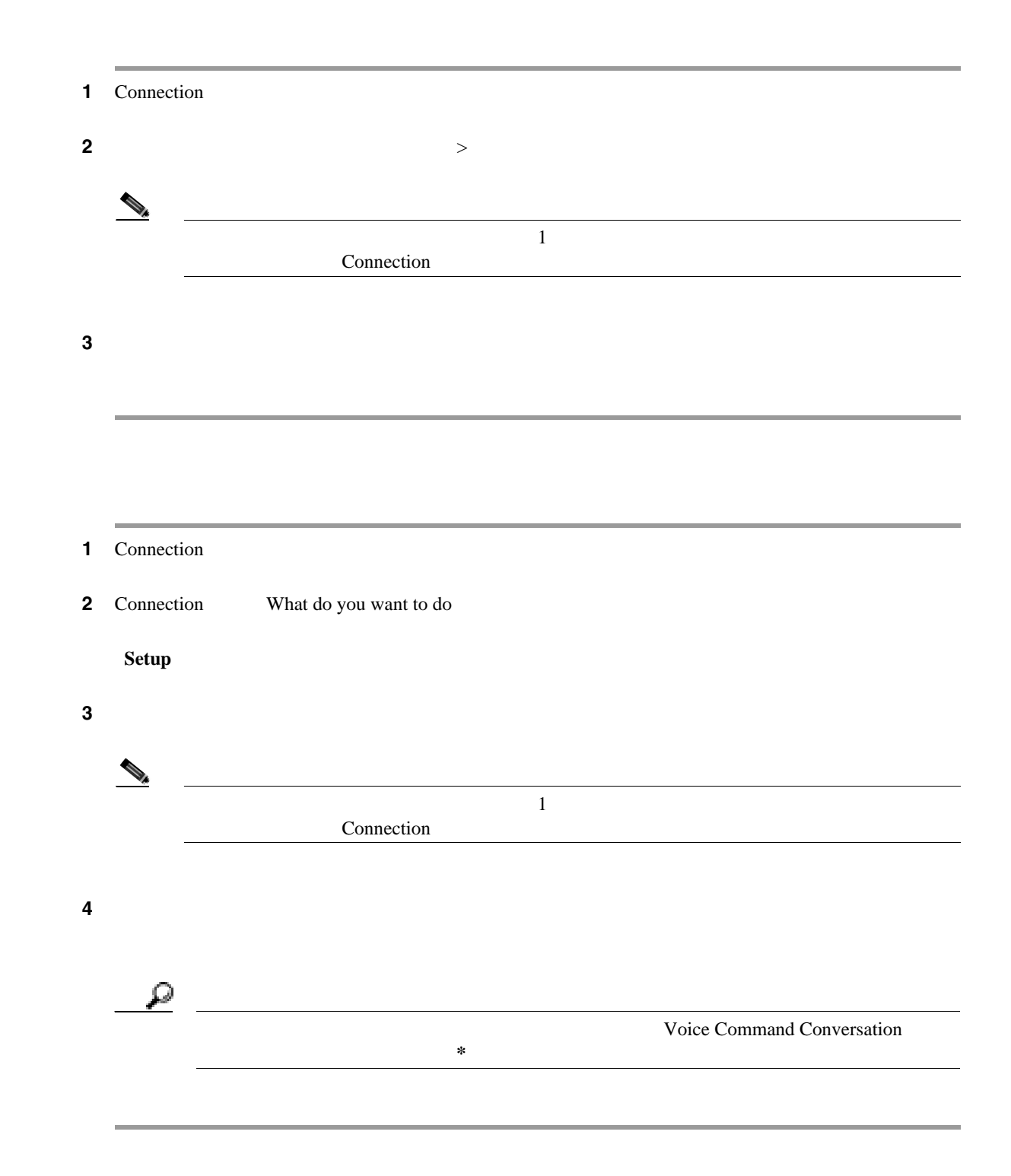

П

 $\mathbf{I}$ 

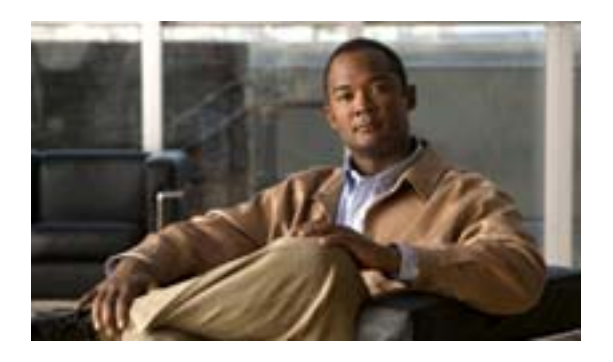

- 73  $+$
- 74  $\sim$  74
- 75  $+$  75
- 76  $+$
- 78  $+$  78  $+$  78  $+$  78  $+$  78  $+$  78  $+$  78  $+$  78  $+$  78  $+$  78  $+$  78  $+$  78  $+$  78  $+$  78  $+$  78  $+$  78  $+$  78  $+$  78  $+$  78  $+$  78  $+$  78  $+$  78  $+$  78  $+$  78  $+$  78  $+$  78  $+$  78  $+$  78  $+$  78  $+$  78  $+$  78  $+$  78
- <span id="page-80-0"></span>• 80 Cisco Unity Connection

 $Web$ 

 $Web$ 

Call Transfer Rules Web Tool

User Guide for the Cisco Unity Connection Personal

<span id="page-81-2"></span><span id="page-81-1"></span>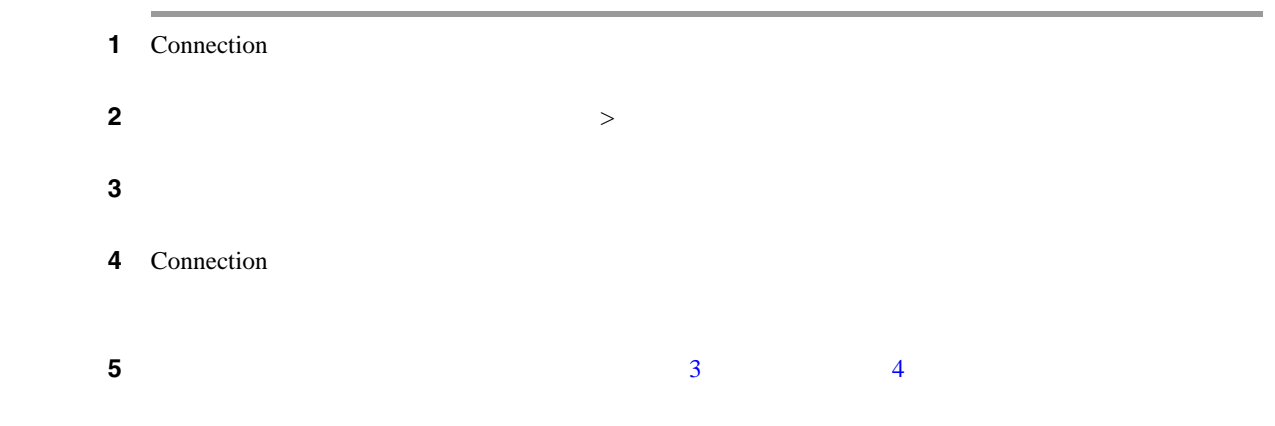

<span id="page-81-4"></span><span id="page-81-3"></span>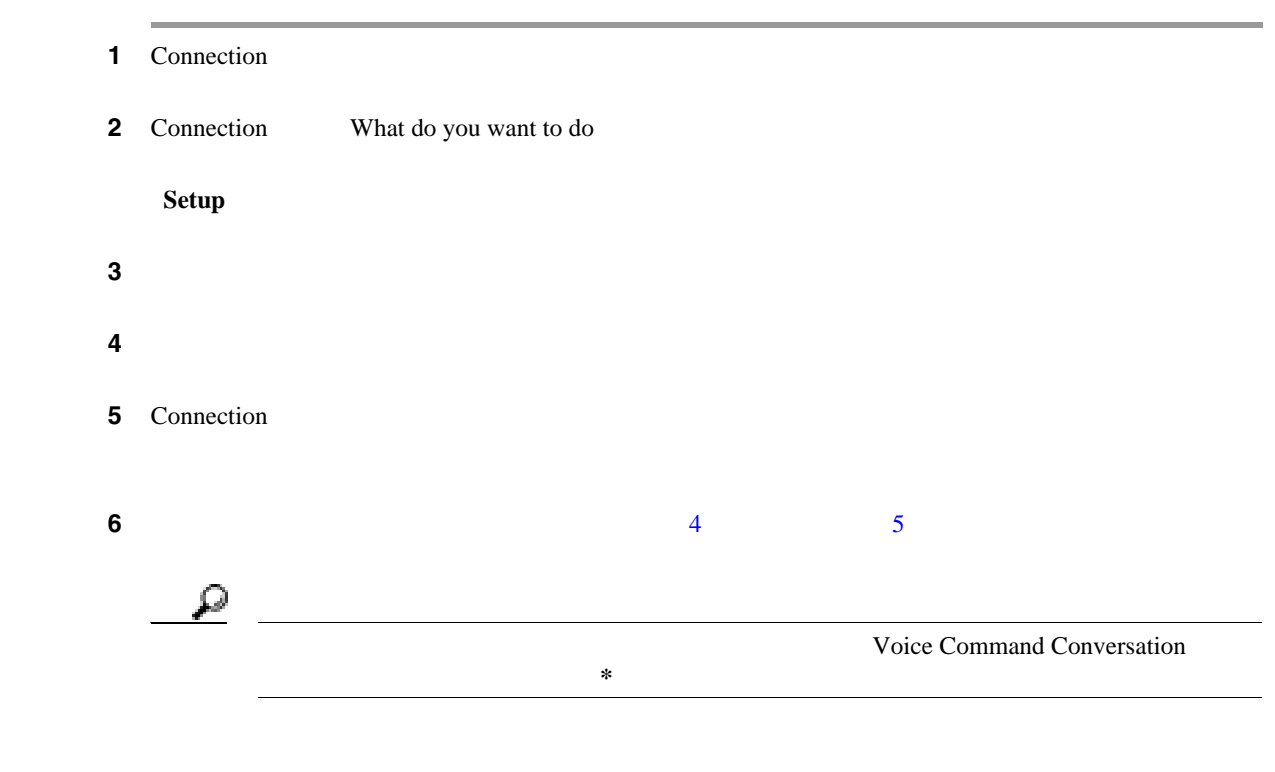

 $\overline{\mathbf{I}}$ 

<span id="page-81-0"></span>**The Second Service** 

Connection

#### Connection

 $\blacksquare$ 

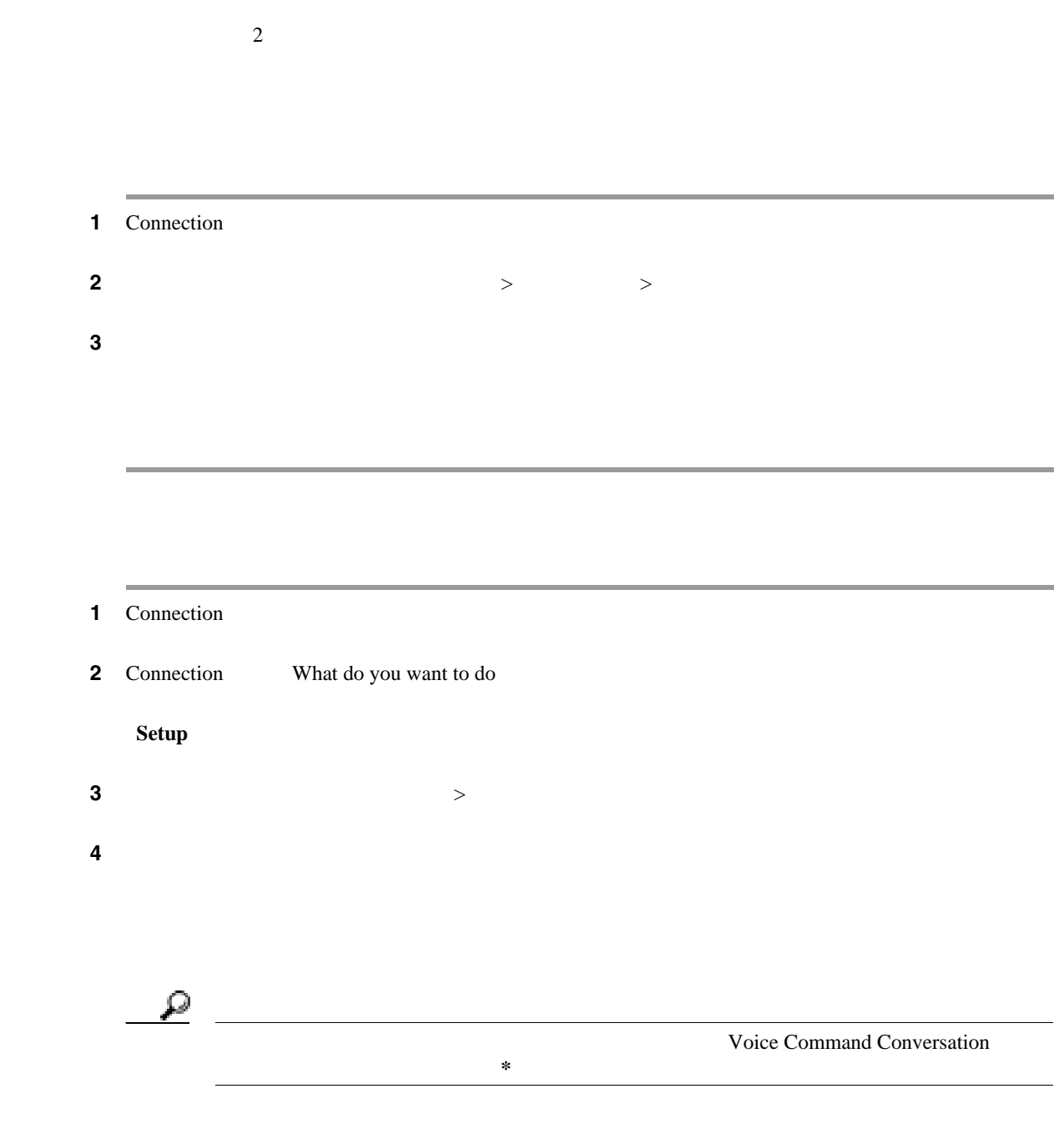

<span id="page-82-0"></span> $\mathbf{l}$ 

<span id="page-83-0"></span>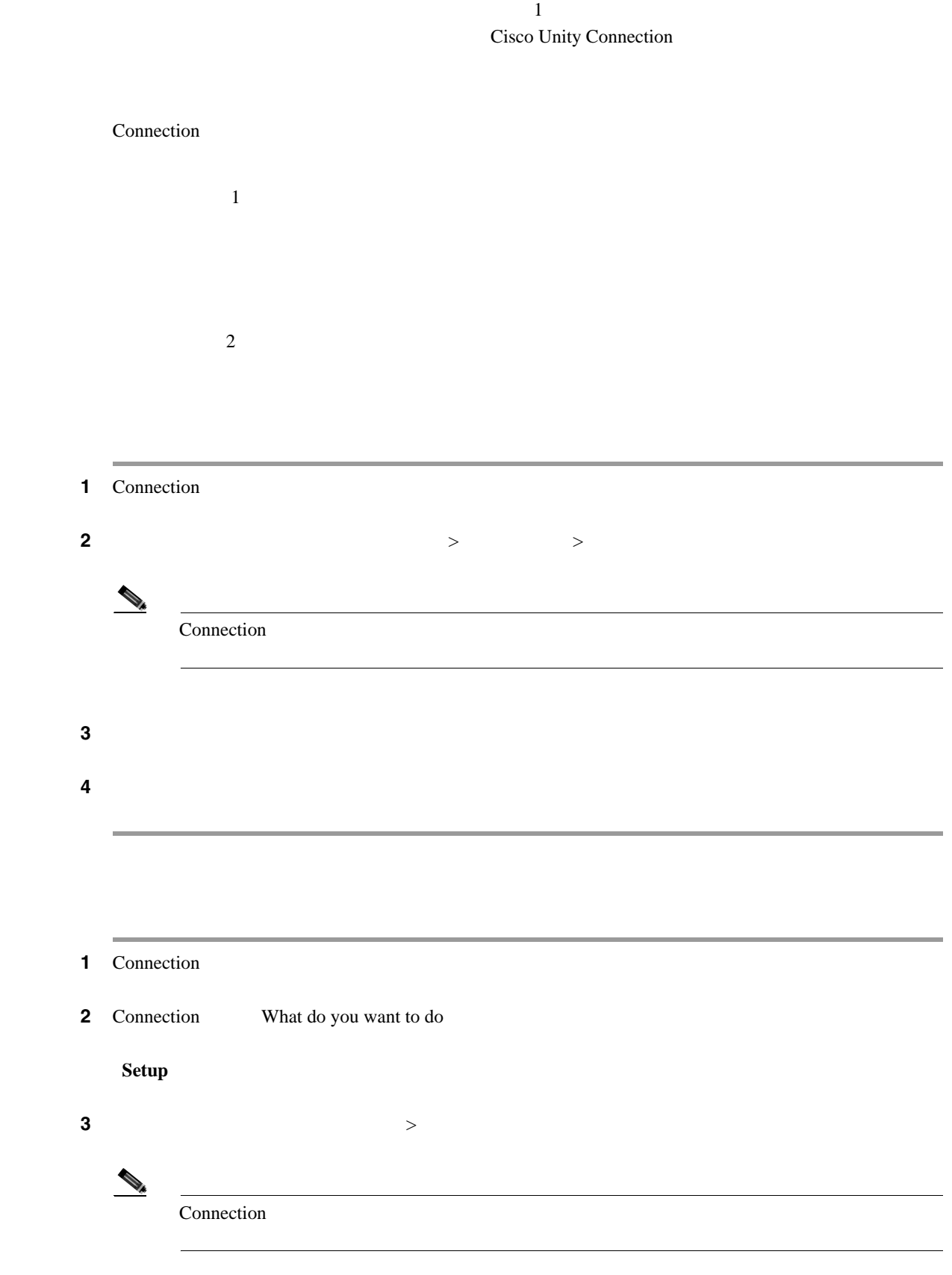

**Cisco Unity Connection** 

ステップ **4** [着信転送のルール設定を有効にする]オプションを選択します。

 $\overline{1}$ 

ステップ **5** 指示に従って、ルール設定をアクティブにし、ルール設定をアクティブにする日数を設定します。  $\mathcal{P}$ **Example 2** Voice Command Conversation → を押し続けます。<br>→ を押し続けます。<br>→ を押し続けます。  $\overline{2}$ 1 Connection ステップ **2** メイン メニューで、[設定オプション]>[転送設定]>[個人の着信転送ルール]>[転送ルール Connection ステップ **3** 指示に従ってルール設定を無効にします。 1 Connection 2 Connection What do you want to do **Setup** (*The Setup* of  $\mathbb{R}^n$  ) and  $\mathbb{R}^n$  (*The Setup* of  $\mathbb{R}^n$  ) and  $\mathbb{R}^n$  (*The Setup* of  $\mathbb{R}^n$  ) and  $\mathbb{R}^n$  (*The Setup* of  $\mathbb{R}^n$  ) and  $\mathbb{R}^n$  (*The Setup* of  $\mathbb{R}^n$  ) and  $\mathbb{$  $\sim$  3 Connection ステップ **4** 指示に従ってルール設定を無効にします。  $\mathcal{L}$ **Example 2** Voice Command Conversation → を押し続けます。<br>→ を押し続けます。<br>→ を押し続けます。

**OL-16798-01-J**

 $\mathbf I$ 

**Cisco Unity Connection** 

 $\blacksquare$ 

<span id="page-85-0"></span>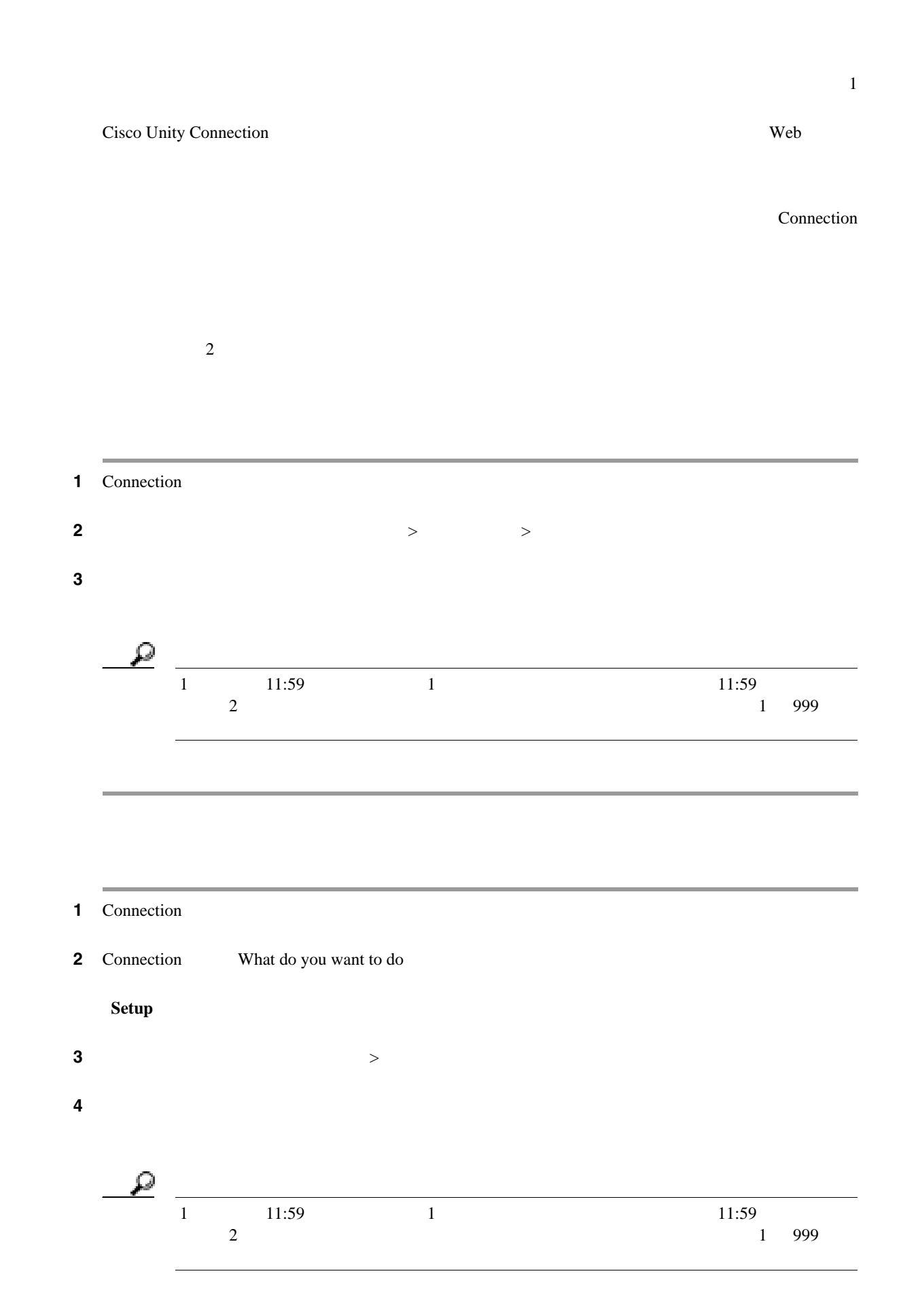

 $\overline{1}$ 

 $\blacksquare$ 

**The Second Service** 

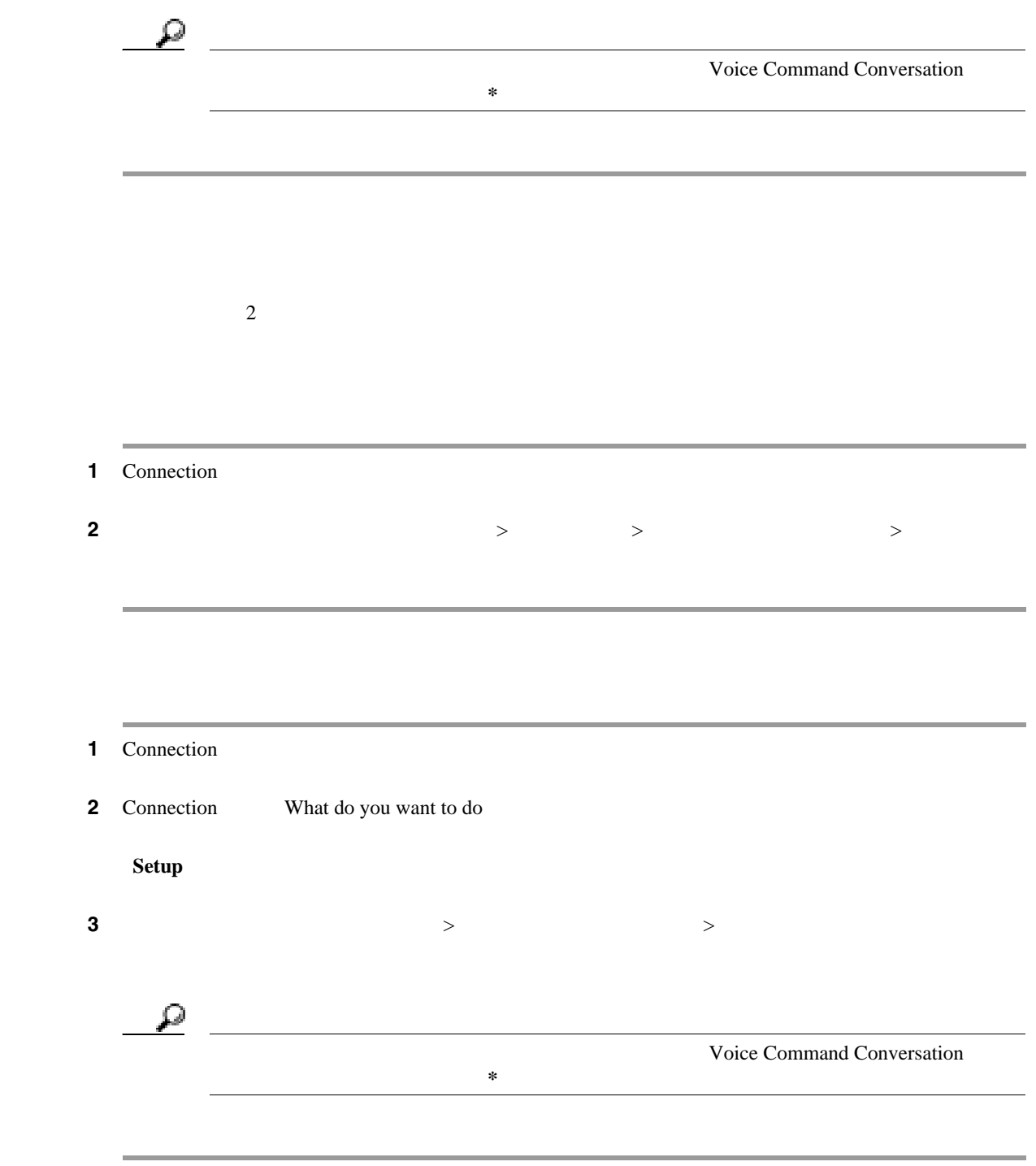

 $\overline{\mathsf{L}}$ 

 $\blacksquare$ 

 $\overline{\phantom{a}}$ 

## <span id="page-87-0"></span>**Cisco Unity Connection**

Cisco Unity Connection

# $\overline{2}$

#### **Cisco Unity Connection**

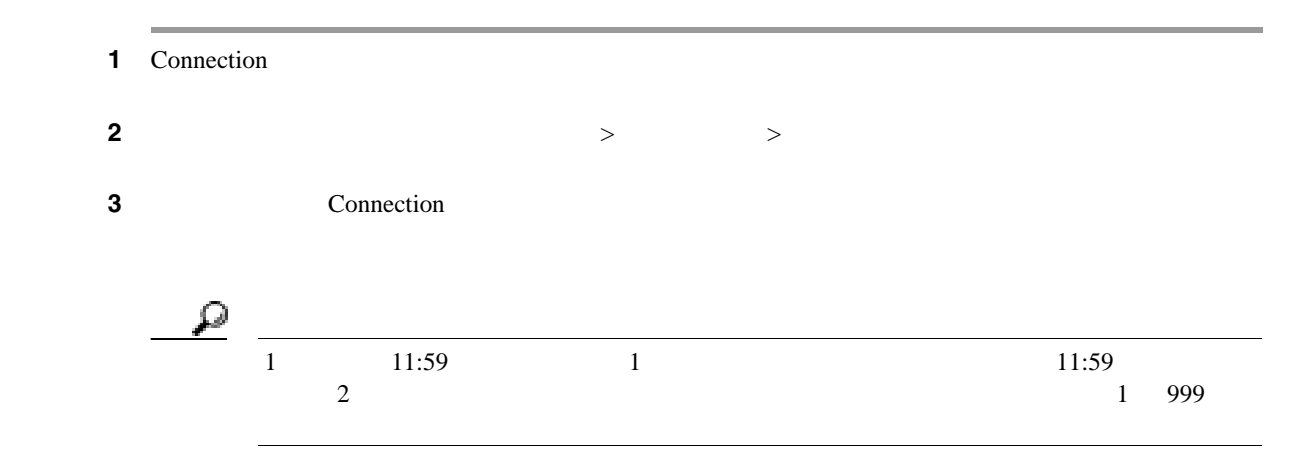

#### **Cisco Unity Connection**

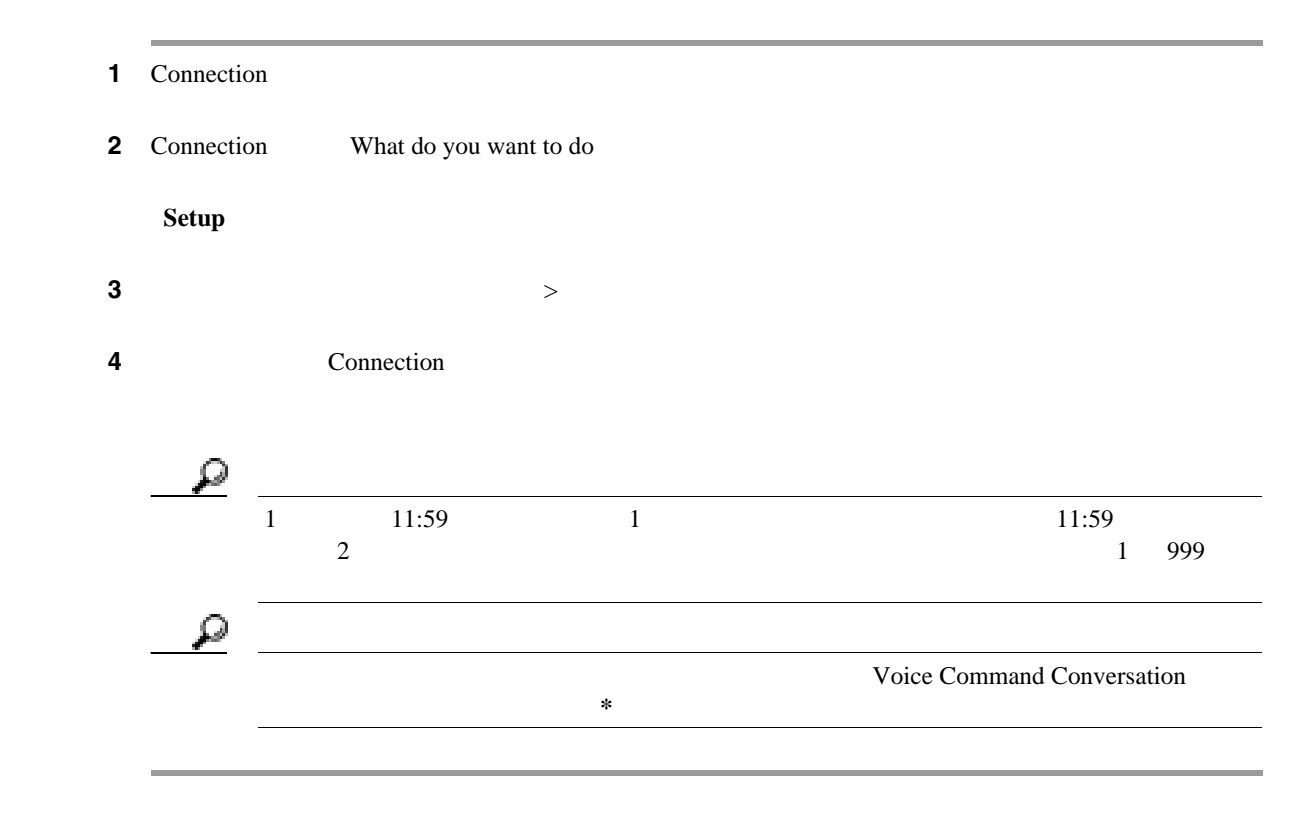

 $\mathbf{I}$ 

 $\blacksquare$ 

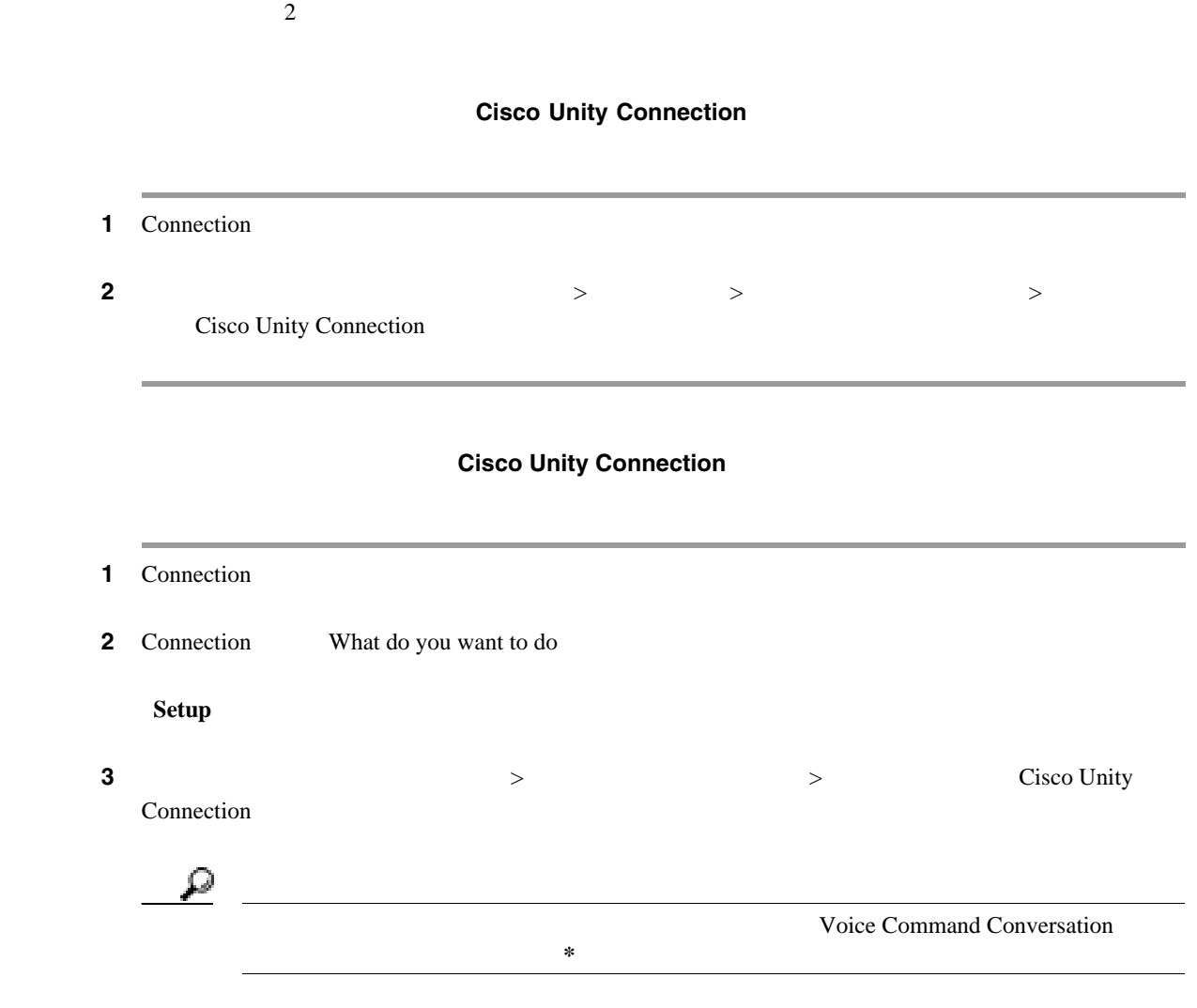

 $\mathsf{L}$ 

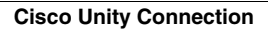

 $\blacksquare$ 

 $\overline{\phantom{a}}$ 

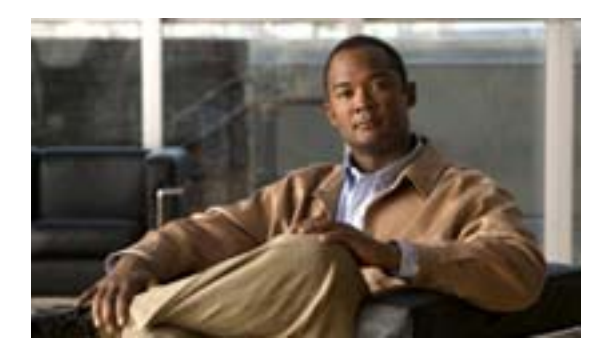

- 83  $\sim$  83
- 83  $\sim$  83
- <span id="page-90-0"></span>• 84  $\sim$

<span id="page-90-1"></span> $\overline{2}$ 

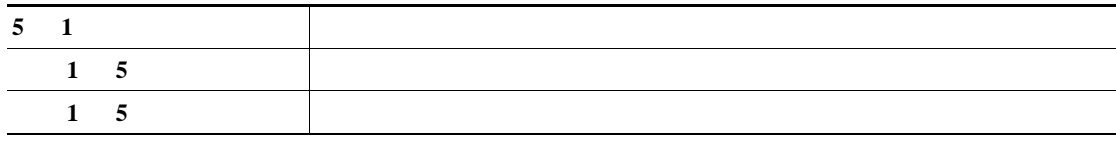

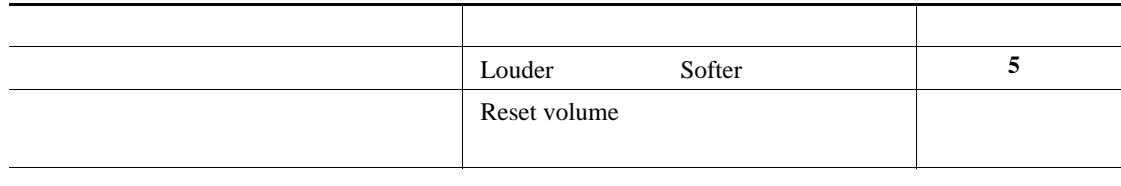

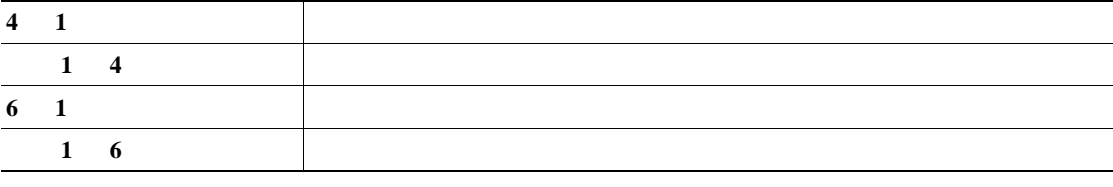

 $\overline{2}$ 

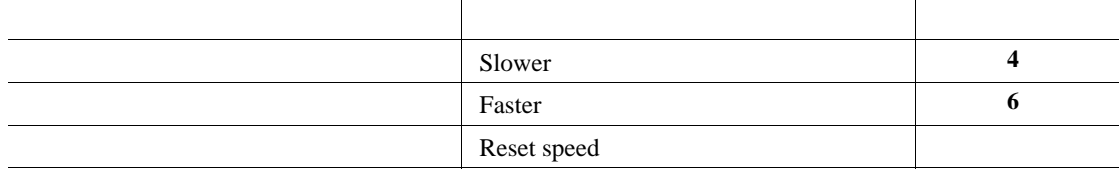

<span id="page-91-0"></span>**The Second Service** 

 $\overline{\mathbf{I}}$ 

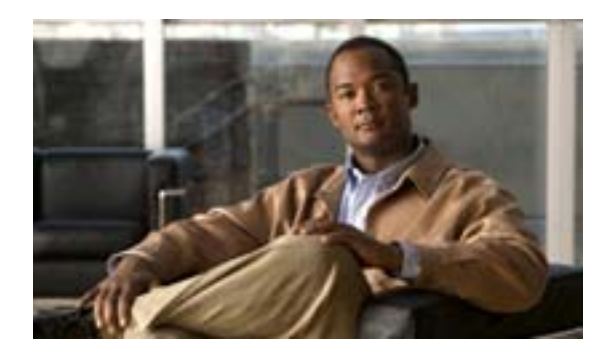

Cisco Unity Connection

Connection  $\blacksquare$ 

Connection

Connection

 $\#$ 

**OL-16798-01-J**

**The Second Service** 

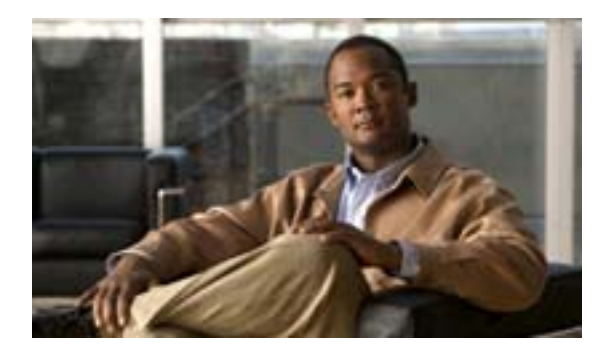

#### • 87  $\sim$

<span id="page-94-0"></span>**•** 88 [ページの「メールボックスがすぐに一杯になってしまう理由」](#page-95-0)

#### Cisco Unity Connection

- Connection
- **• •**  $\mathbf{r} = \mathbf{r} \cdot \mathbf{r} + \mathbf{r} \cdot \mathbf{r} + \mathbf{r} \cdot \mathbf{r} + \mathbf{r} \cdot \mathbf{r} + \mathbf{r} \cdot \mathbf{r} + \mathbf{r} \cdot \mathbf{r} + \mathbf{r} \cdot \mathbf{r} + \mathbf{r} \cdot \mathbf{r} + \mathbf{r} \cdot \mathbf{r} + \mathbf{r} \cdot \mathbf{r} + \mathbf{r} \cdot \mathbf{r} + \mathbf{r} \cdot \mathbf{r} + \mathbf{r} \cdot \mathbf{r} + \mathbf{r} \cdot \$
- **•** <u>• The state was the state was the state was the state was the state was the state was the state was the state was the state was the state was the state was the state was the state was the state was the state was the</u>
- **•** <u>• The state was the state was the state was the state was the state was the state was the state was the state was the state was the state was the state was the state was the state was the state was the state was the</u>

#### Connection **Section**

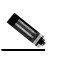

and the control of the control of the control of

۰

#### Connection  $\blacksquare$

<span id="page-95-0"></span>**The Second Service** 

Connection

Cisco Unity Connection

Connection Connection  $\blacksquare$ 

 $\overline{1}$ 

Connection

Connection

 $NDR$ 

 $\overline{\phantom{a}}$ 

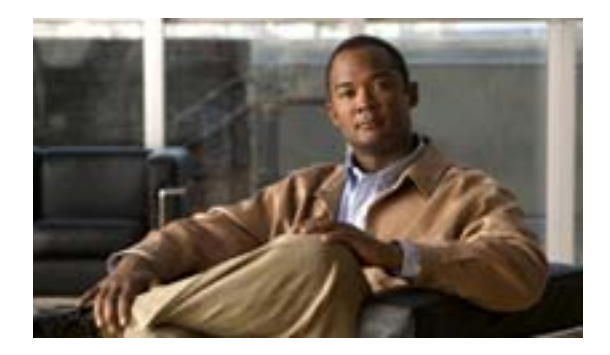

## **Cisco Unity Connection**

#### Cisco Unity Connection

#### Connection

- **•** 90 [ページの「標準カンバセーション用電話メニュー」](#page-97-0)
- 93  $+$
- 96  $\hspace{1cm}$  1
- 99 N
- 101 X
- 103 S
- $105$

• 90

<span id="page-97-0"></span>F

- 91
- 91
- 92
- <span id="page-97-1"></span>• 92  $\sim$  92

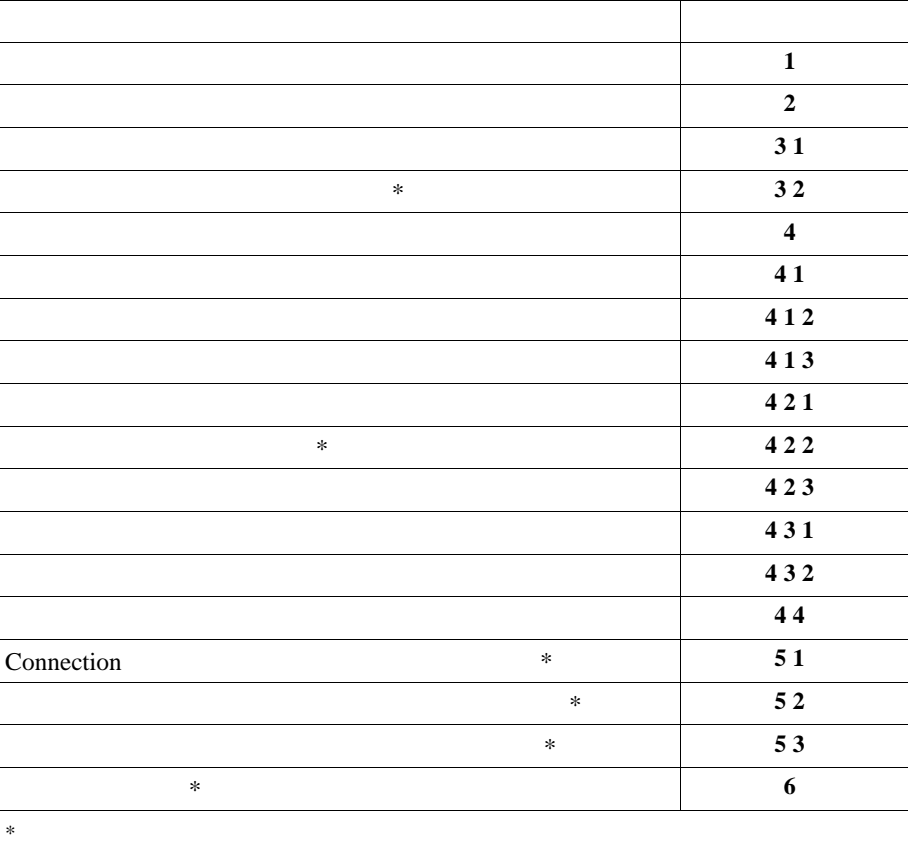

<span id="page-98-0"></span>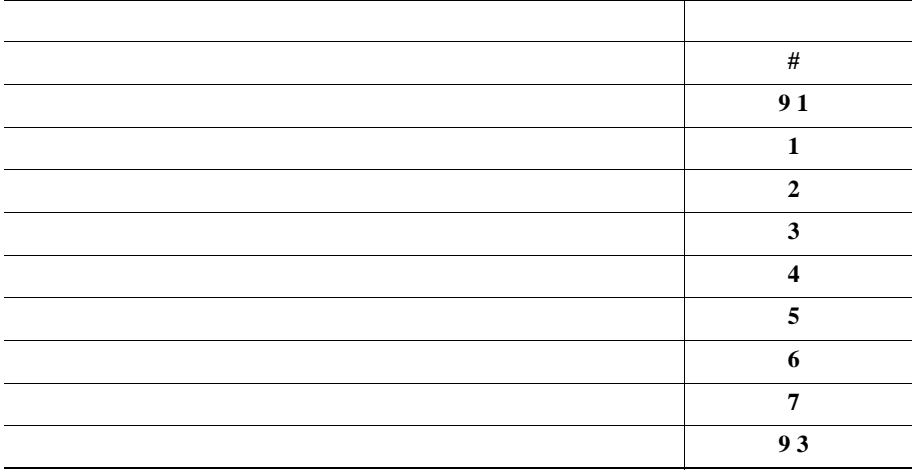

<span id="page-98-1"></span>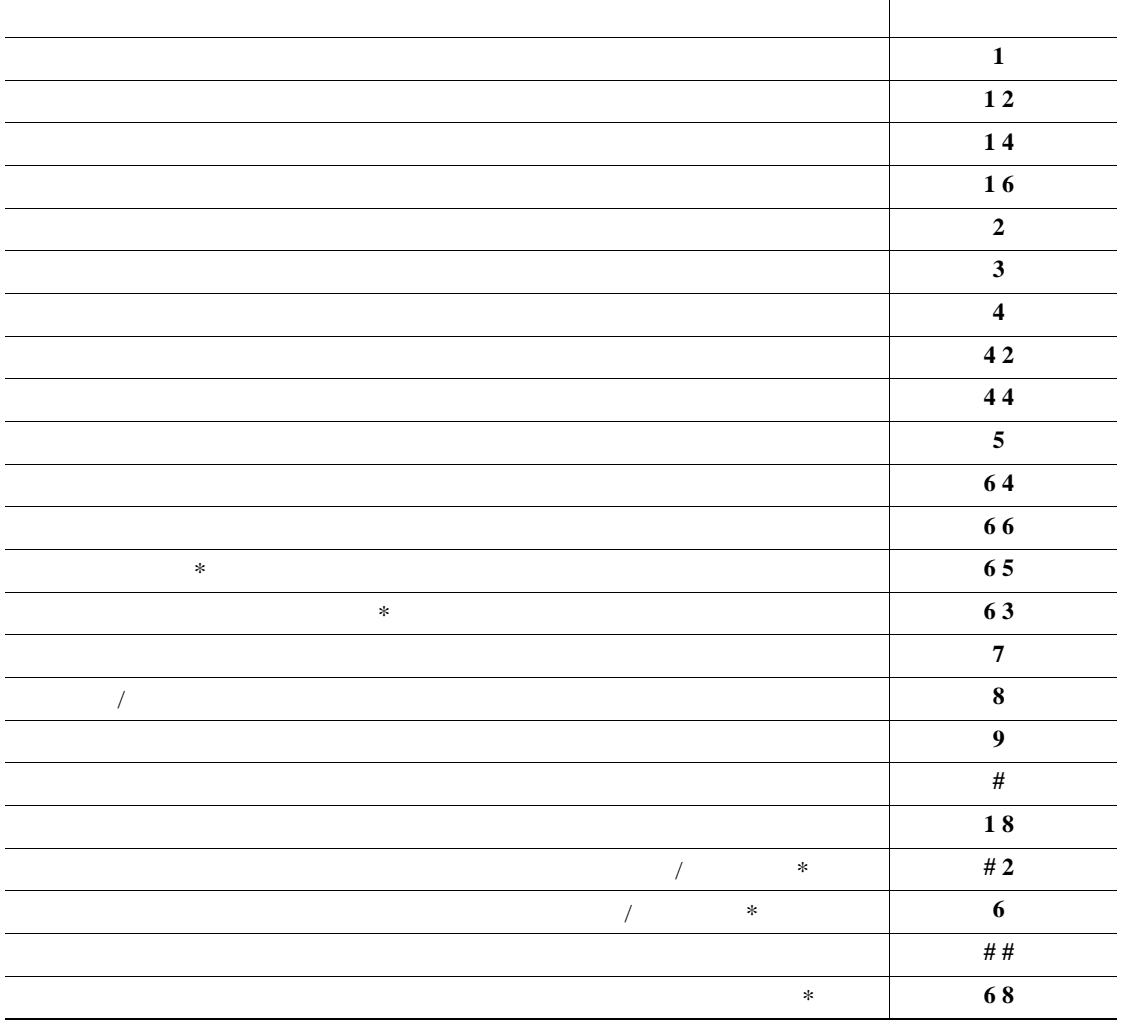

 $\blacksquare$ 

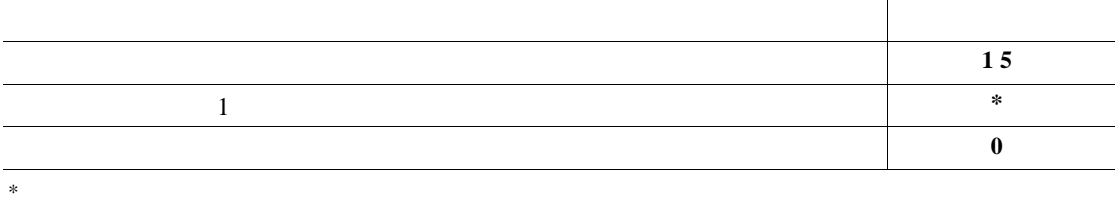

<span id="page-99-0"></span>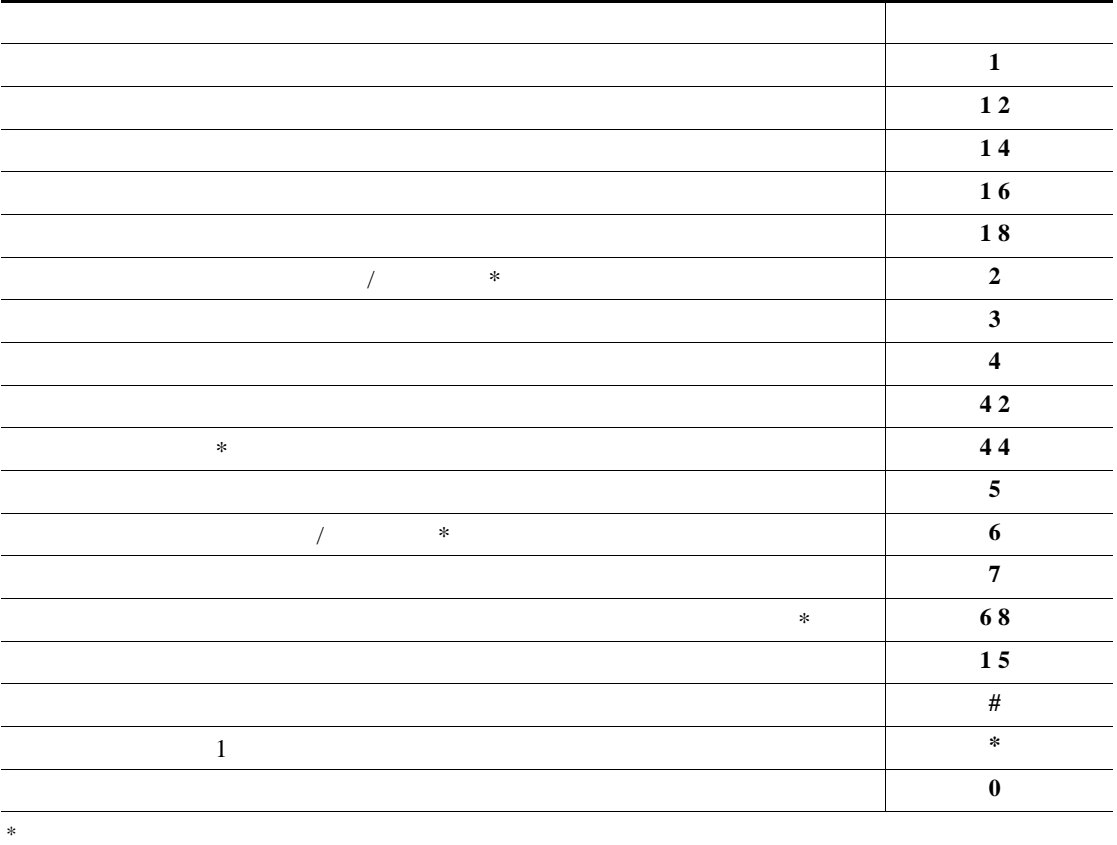

<span id="page-99-1"></span>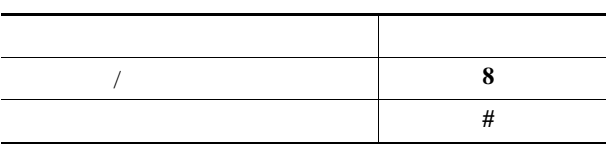

 $\overline{\phantom{a}}$ 

- <span id="page-100-0"></span>• 93
- 94
- 94
- 95
- <span id="page-100-1"></span>• 95  $+$

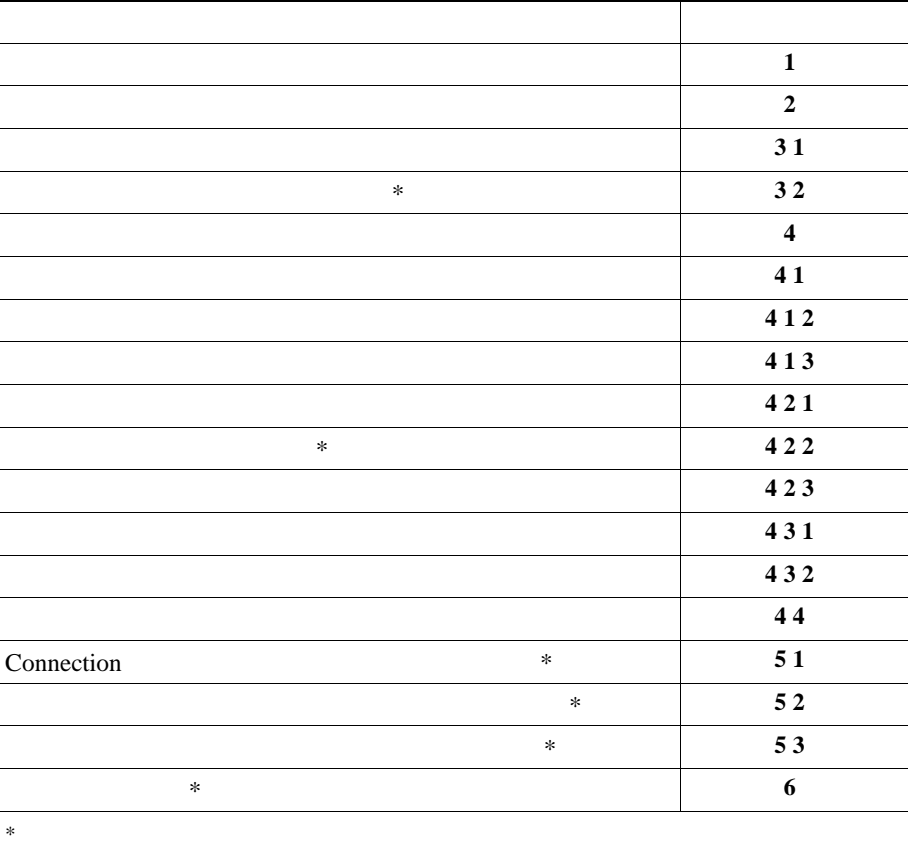

 $\blacksquare$ 

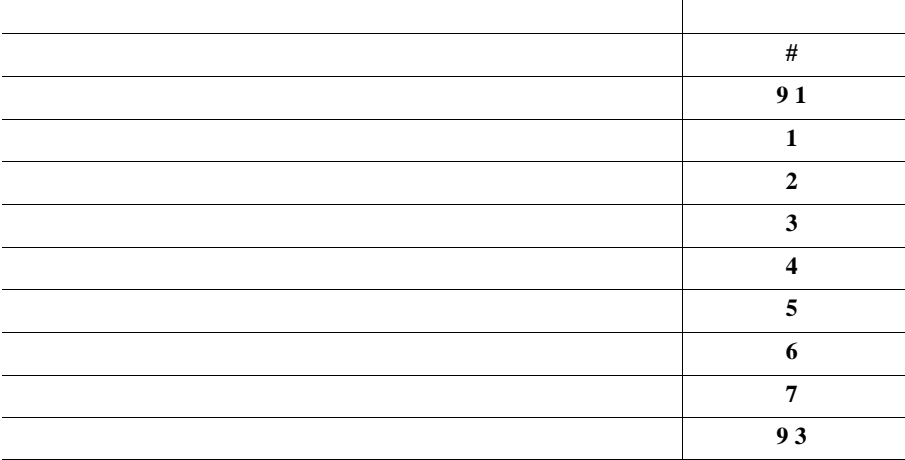

<span id="page-101-1"></span>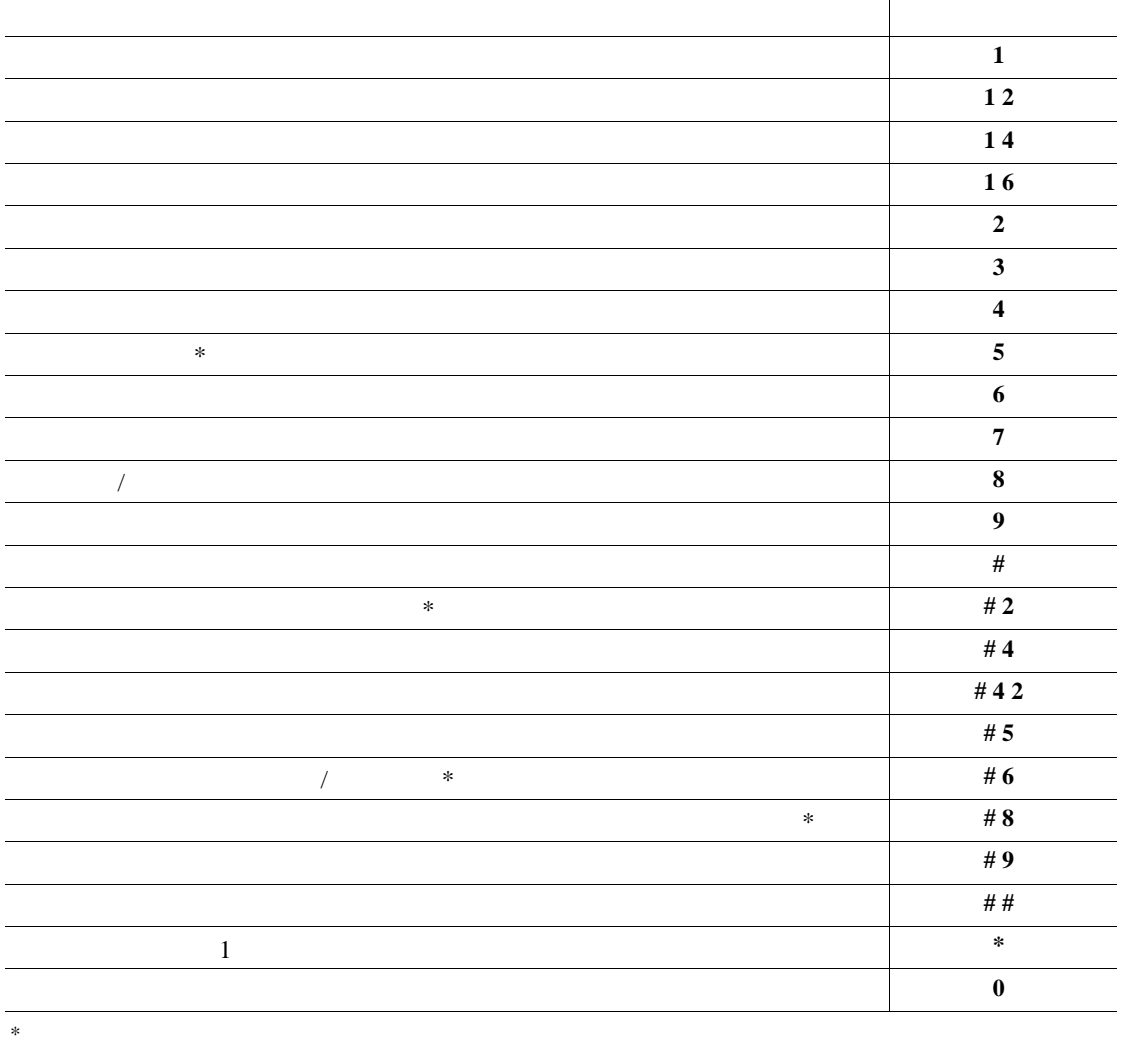

**Cisco Unity Connection** 

**94**

 $\overline{\phantom{a}}$ 

<span id="page-101-0"></span> $\overline{\phantom{a}}$ 

<span id="page-102-0"></span>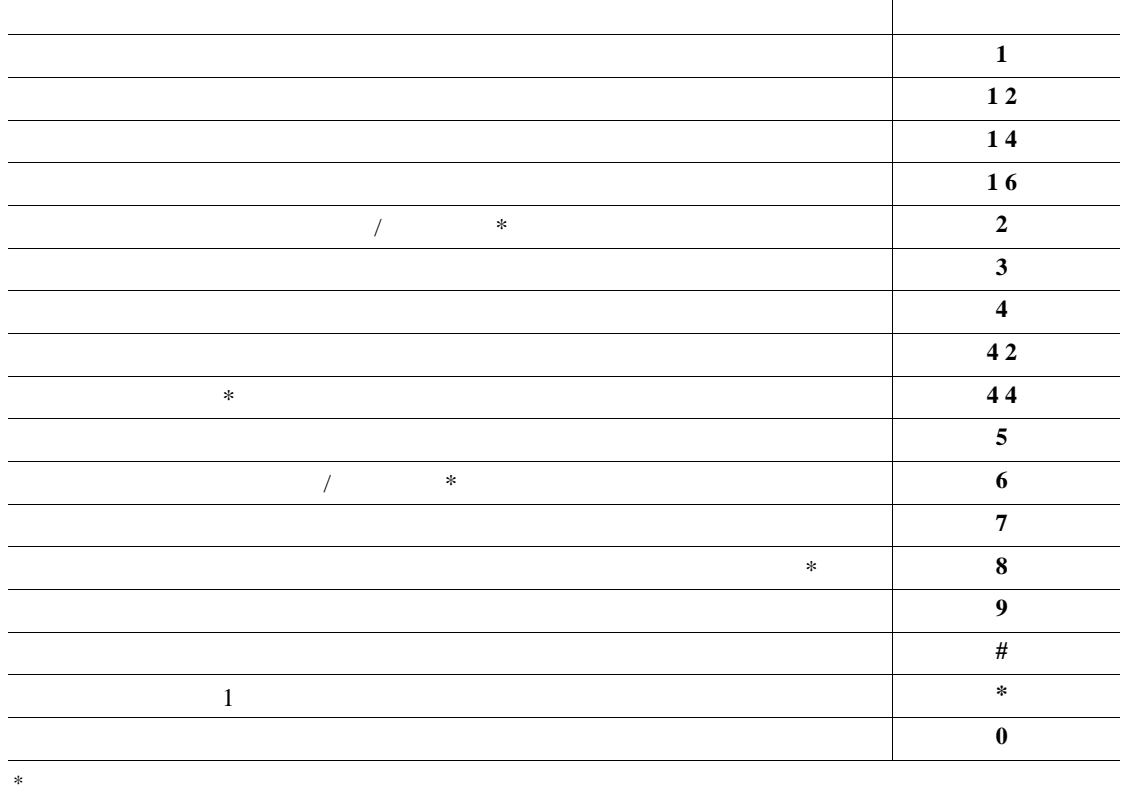

<span id="page-102-1"></span>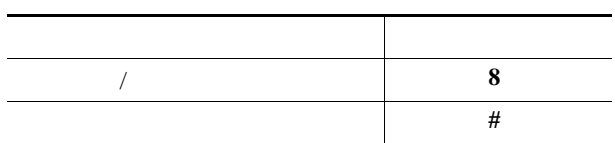

 $\blacksquare$ 

<span id="page-103-0"></span>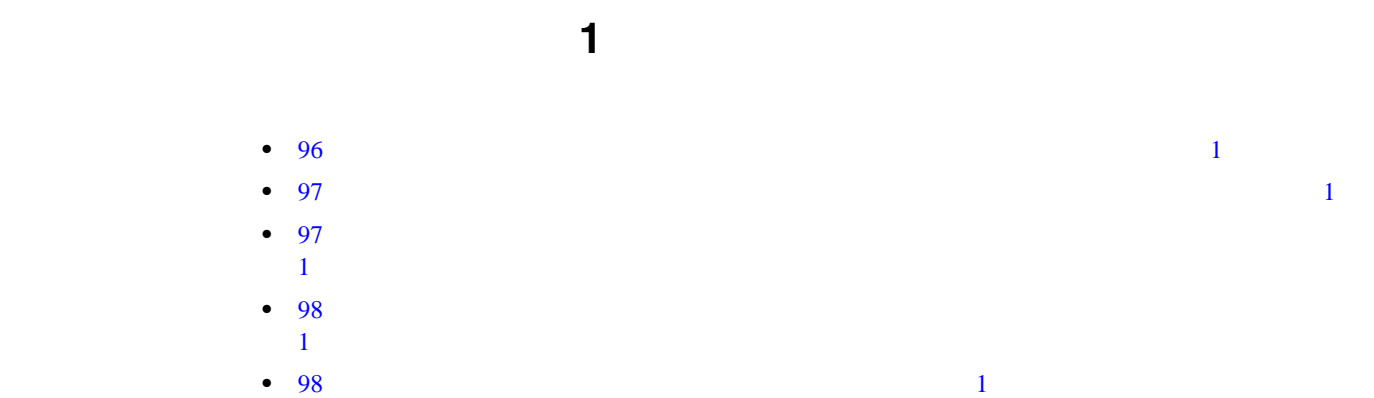

<span id="page-103-1"></span>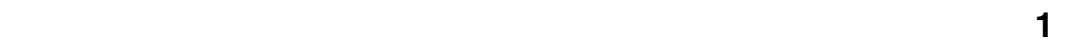

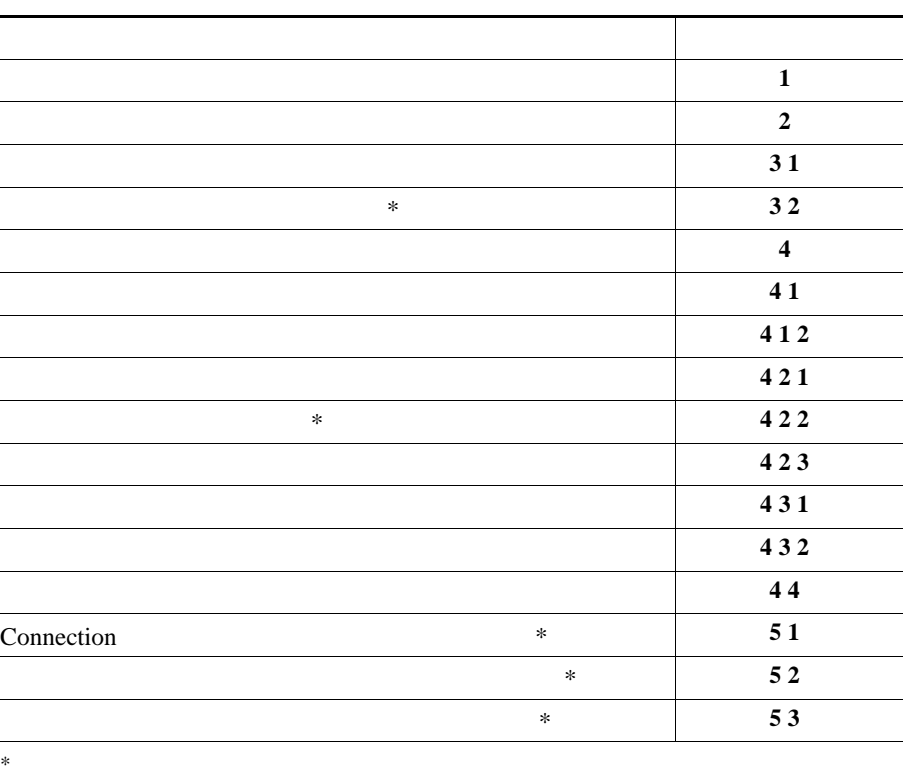

オプション カンバセーション **1** 用電話メニュー

L

F

<span id="page-104-0"></span>メッセージ送信のメニューとショートカット(オプション カンバセーション **1**)

 $\blacksquare$ 

オプション カンバセーション **1** 用電話メニュー

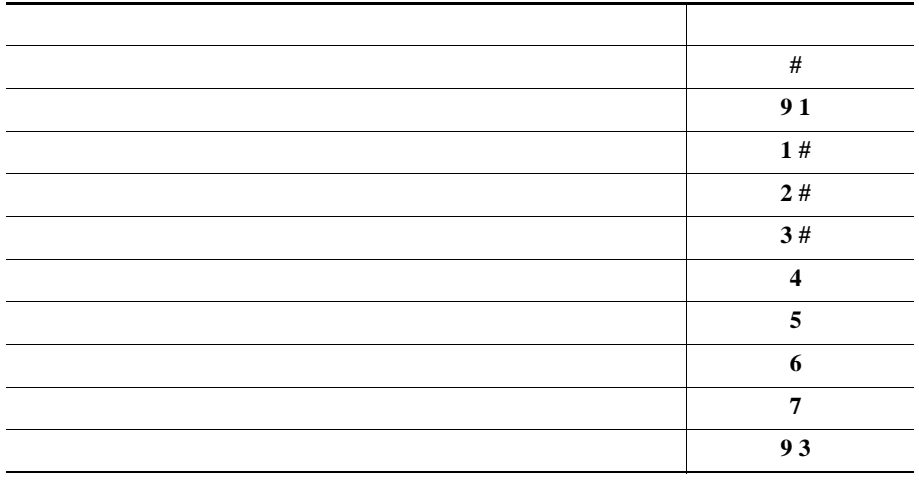

<span id="page-104-1"></span>メッセージ再生中のメニューとショートカット(オプション カンバセーション **1**)

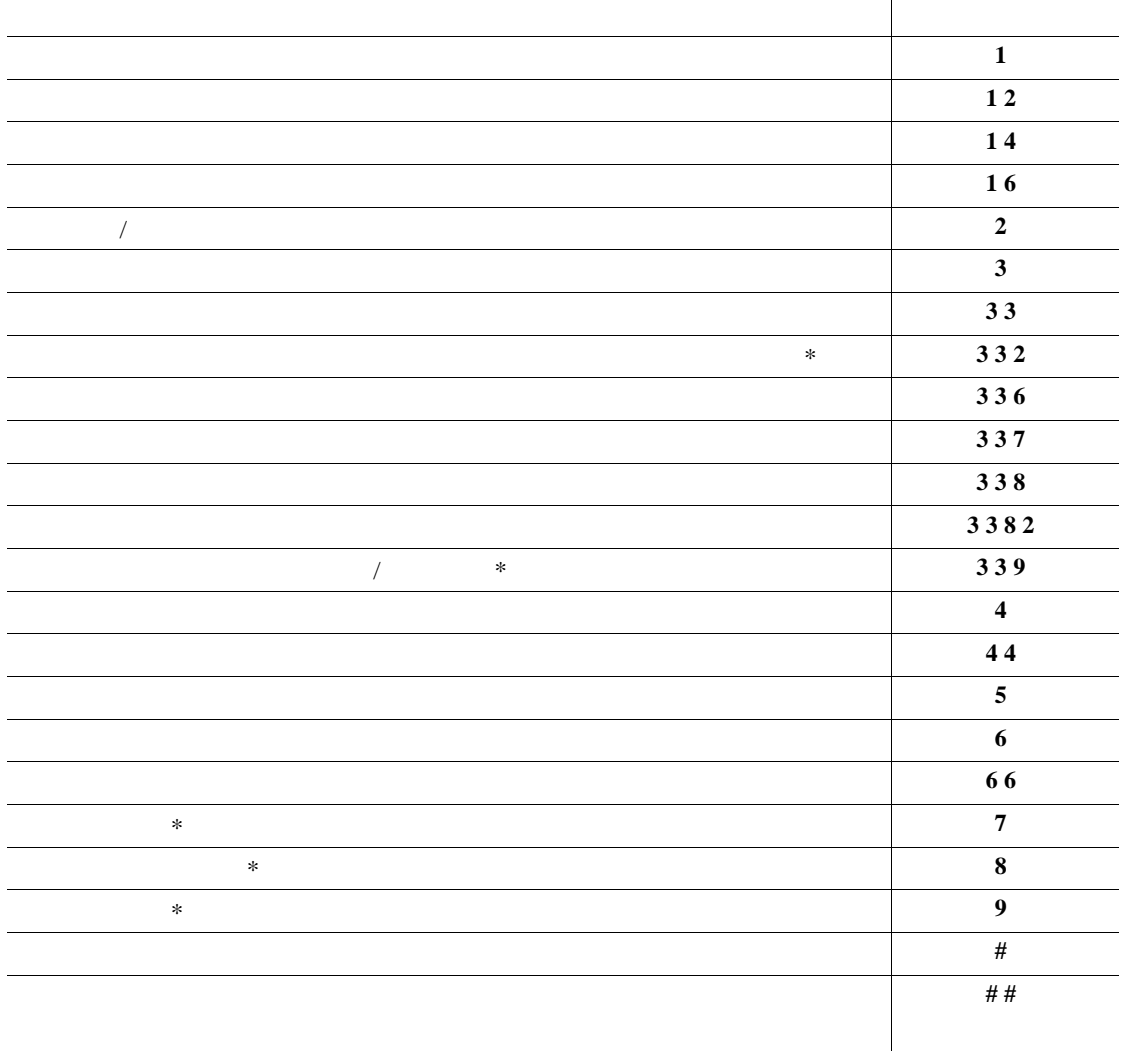

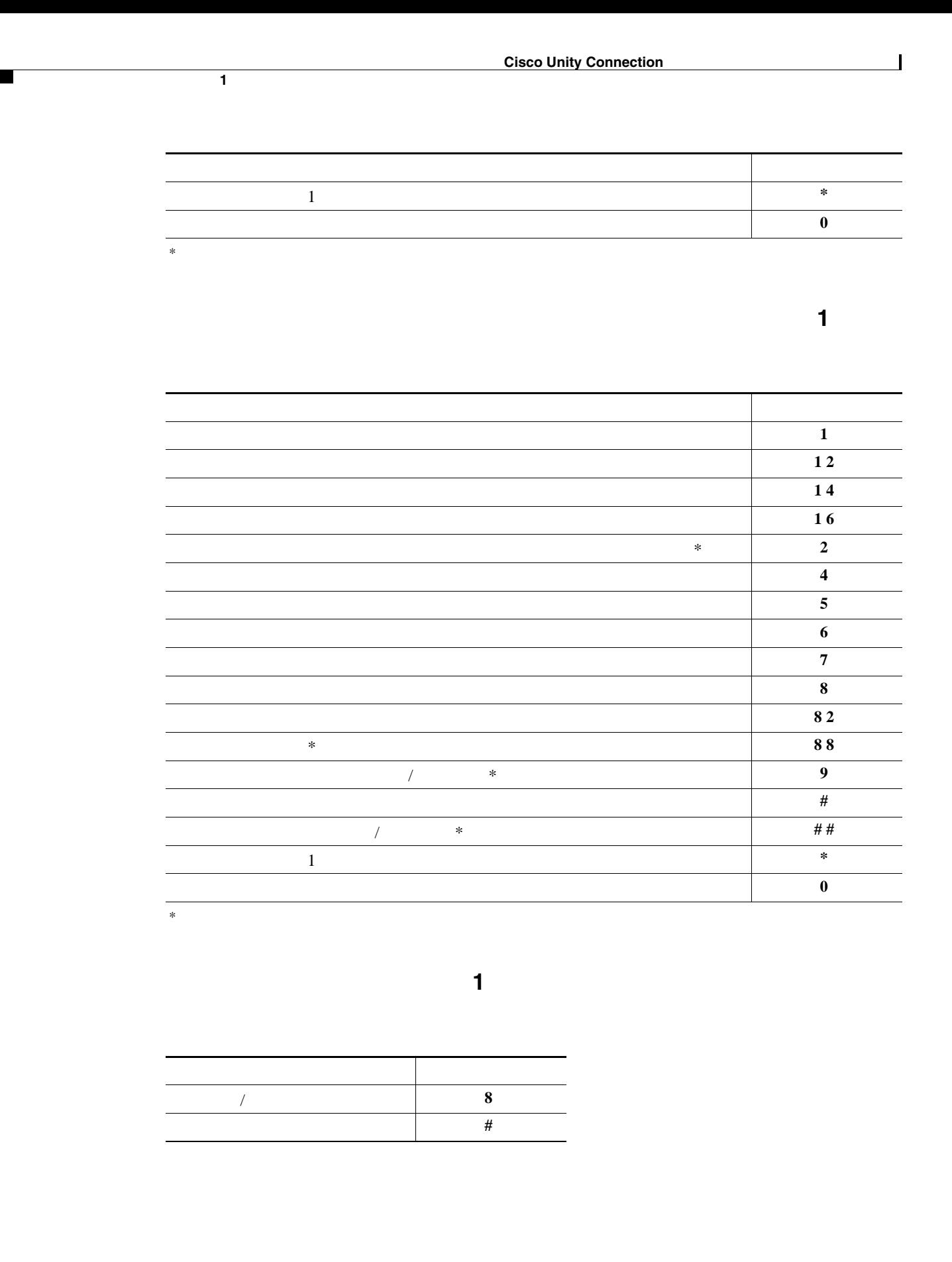

<span id="page-105-1"></span><span id="page-105-0"></span>F

 $\blacksquare$ 

<span id="page-106-0"></span>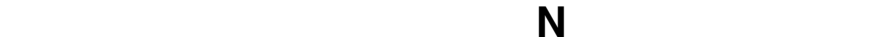

<span id="page-106-1"></span>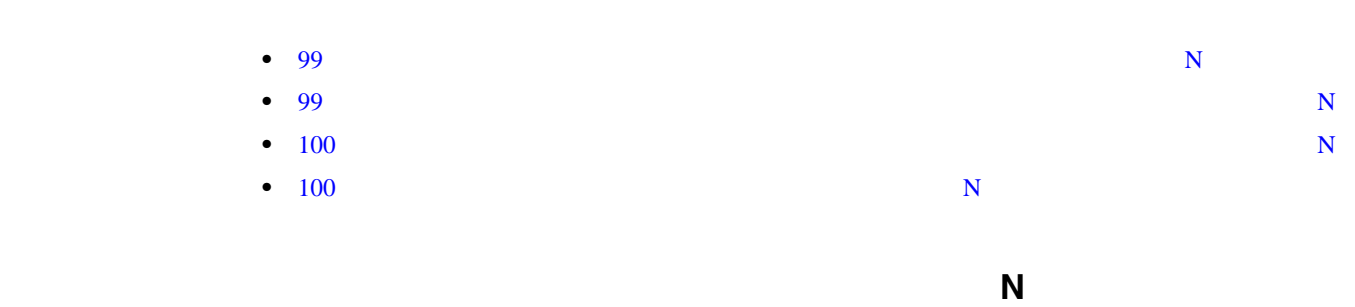

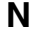

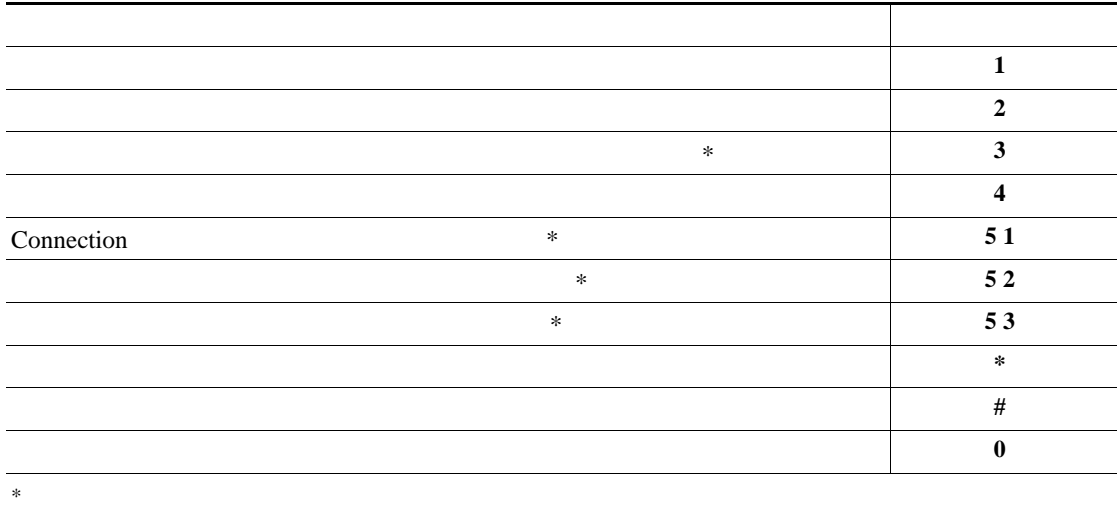

<span id="page-106-2"></span>メッセージ再生中のメニューとショートカット(代行キーパッド マッピング **N**)

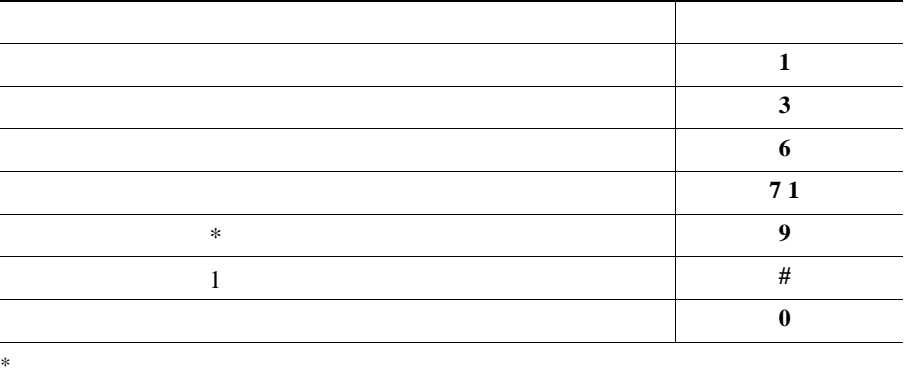

代行キーパッド マッピング **N** 用電話メニュー

F

<span id="page-107-0"></span>メッセージ再生後のメニューとショートカット(代行キーパッド マッピング **N**)

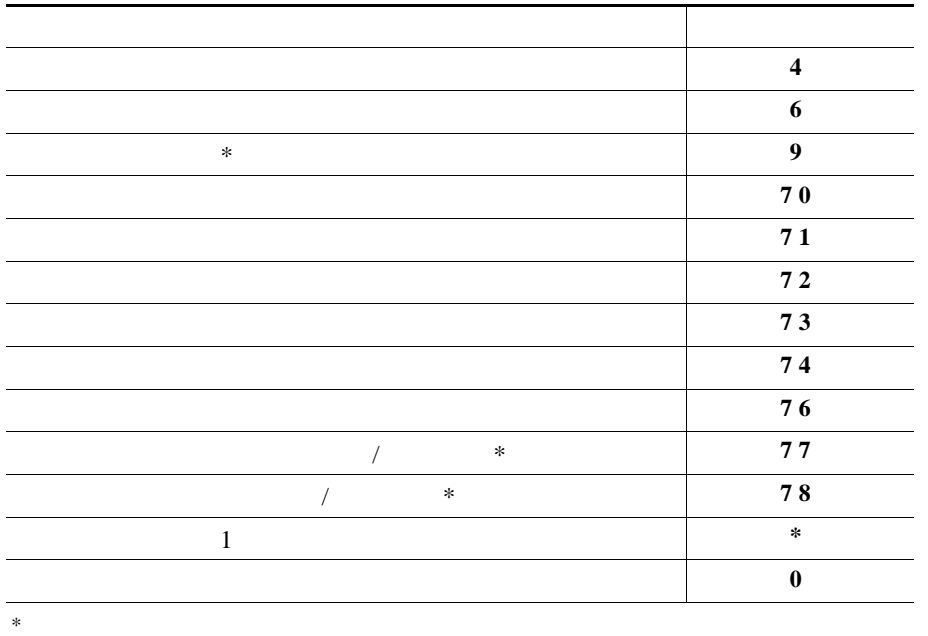

<span id="page-107-1"></span>録音メニュー(代行キーパッド マッピング **N**)

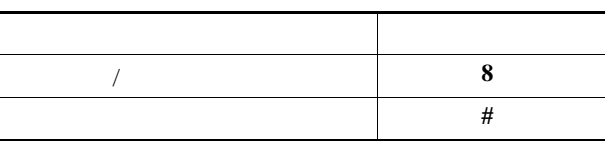
代行キーパッド マッピング **X** 用電話メニュー

<span id="page-108-0"></span>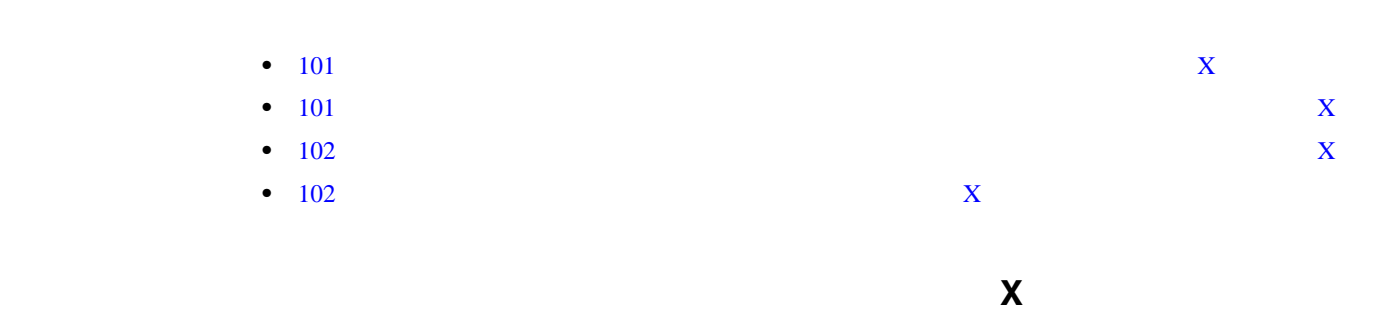

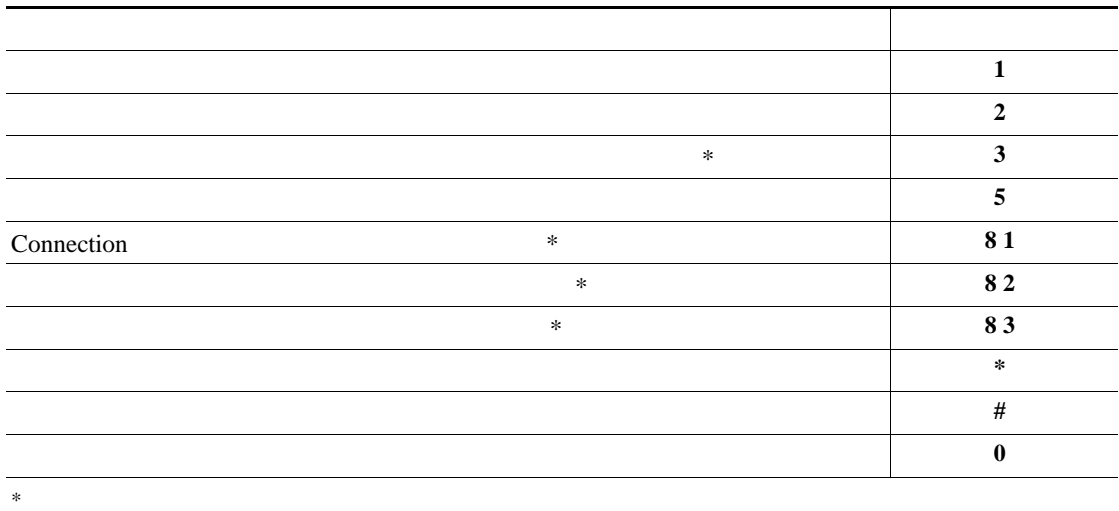

<span id="page-108-1"></span>メッセージ再生中のメニューとショートカット(代行キーパッド マッピング **X**)

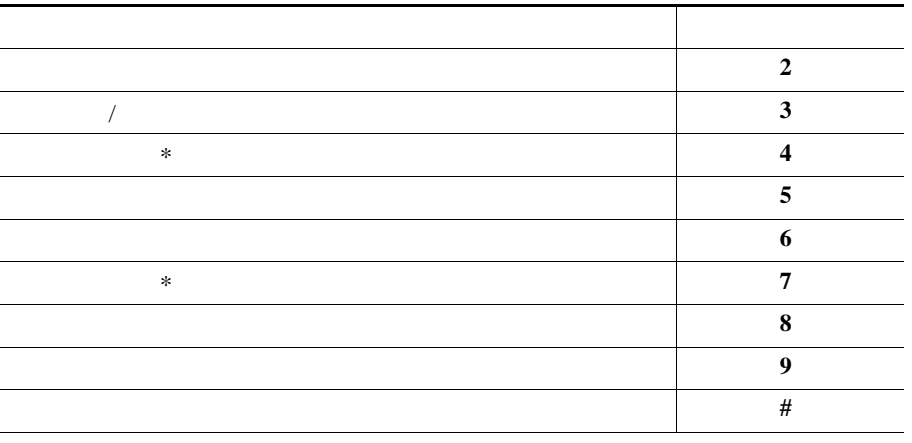

 $*$ 

<span id="page-109-0"></span>F

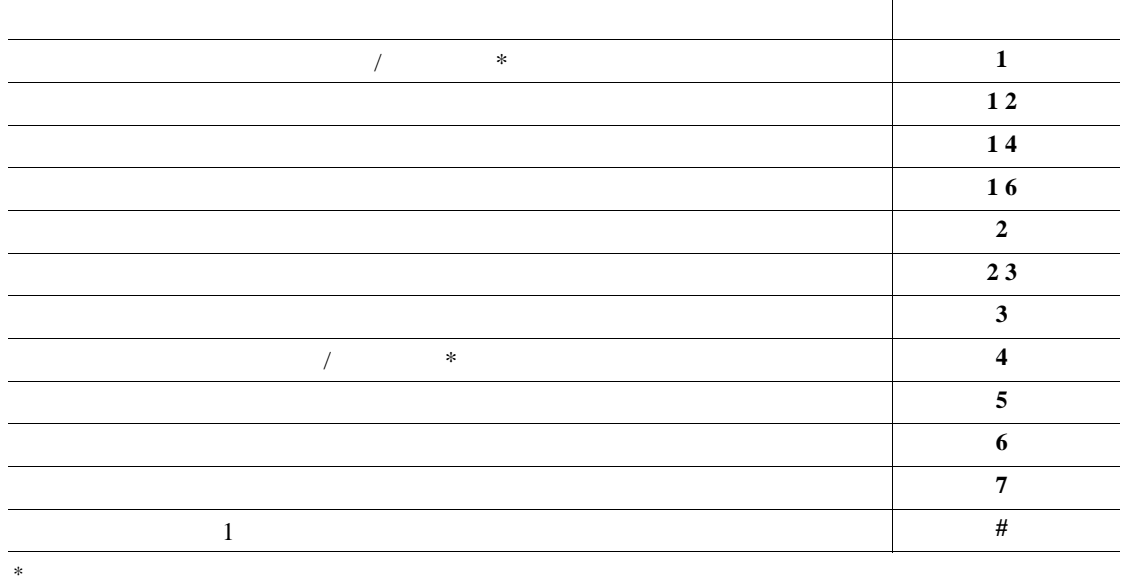

<span id="page-109-1"></span>録音メニュー(代行キーパッド マッピング **X**)

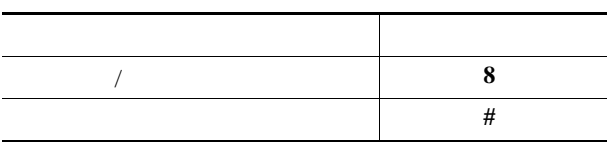

代行キーパッド マッピング **S** 用電話メニュー

<span id="page-110-0"></span>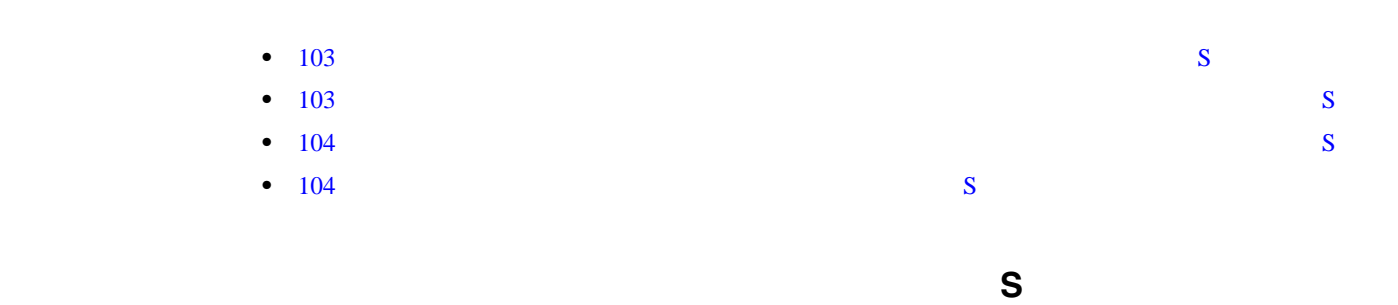

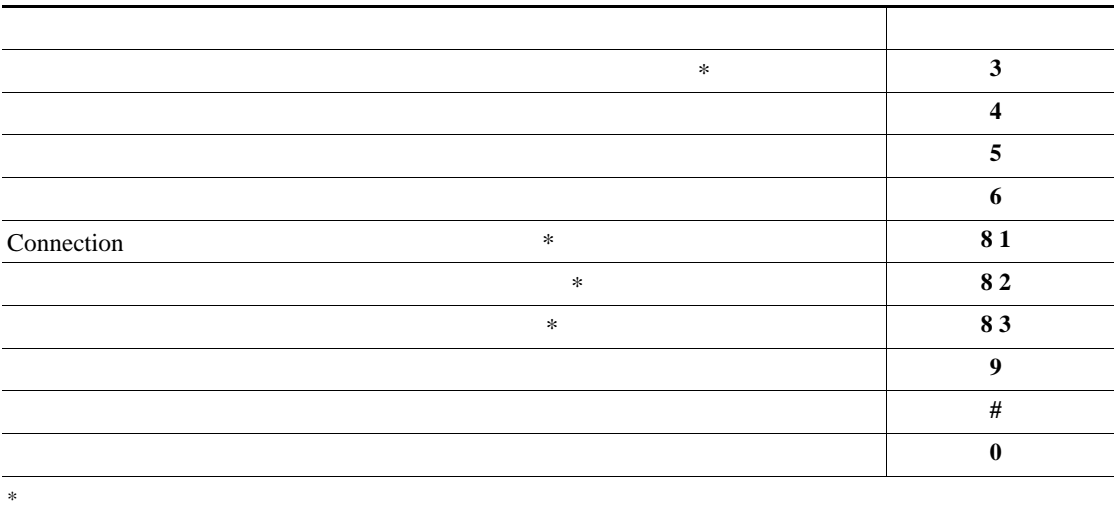

<span id="page-110-1"></span> $\mathbf S$ 

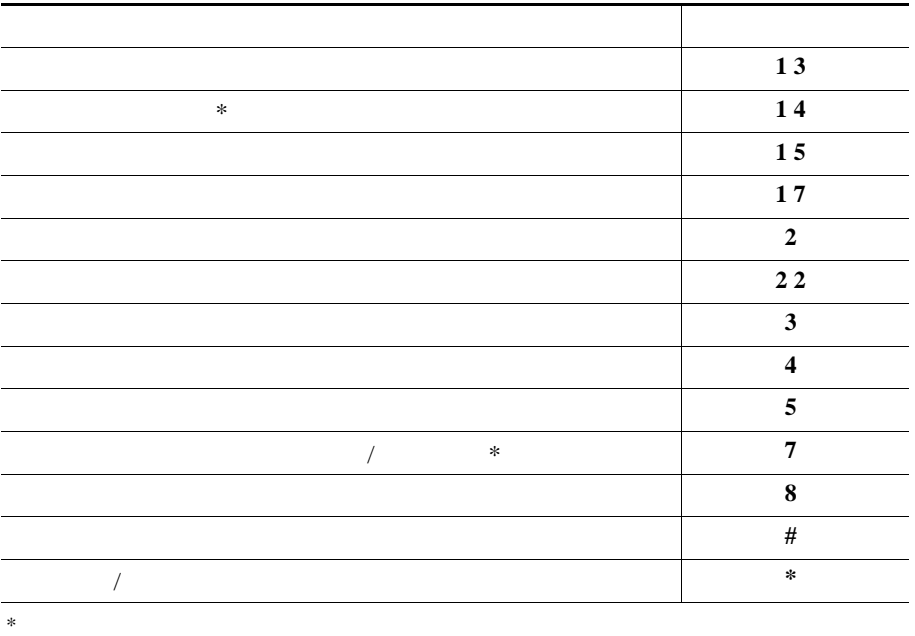

<span id="page-111-0"></span>F

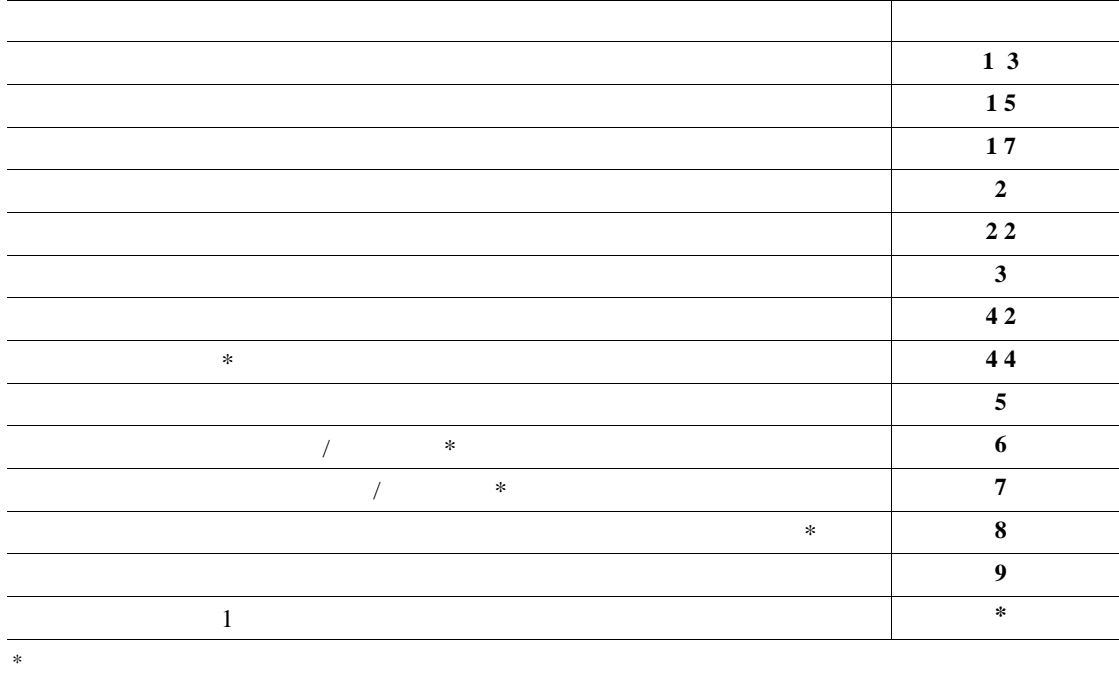

<span id="page-111-1"></span>録音メニュー(代行キーパッド マッピング **S**)

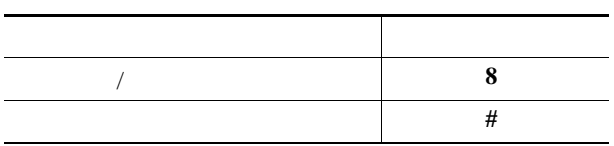

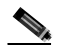

## Cisco Unity Connection

- $105$
- 106
- 107
- 107
- 108  $\sim$  108
- 108

<span id="page-112-0"></span>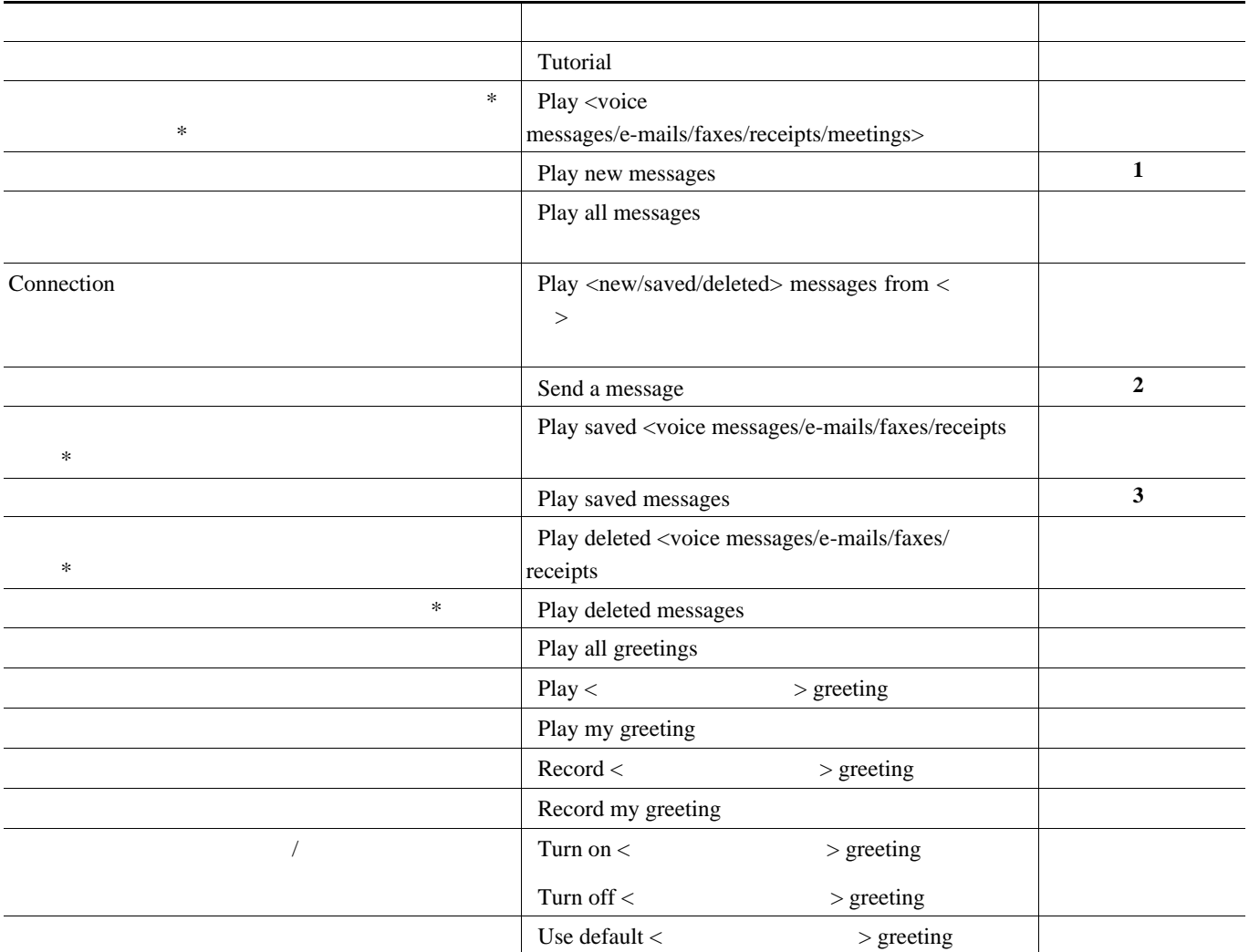

П

 $\blacksquare$ 

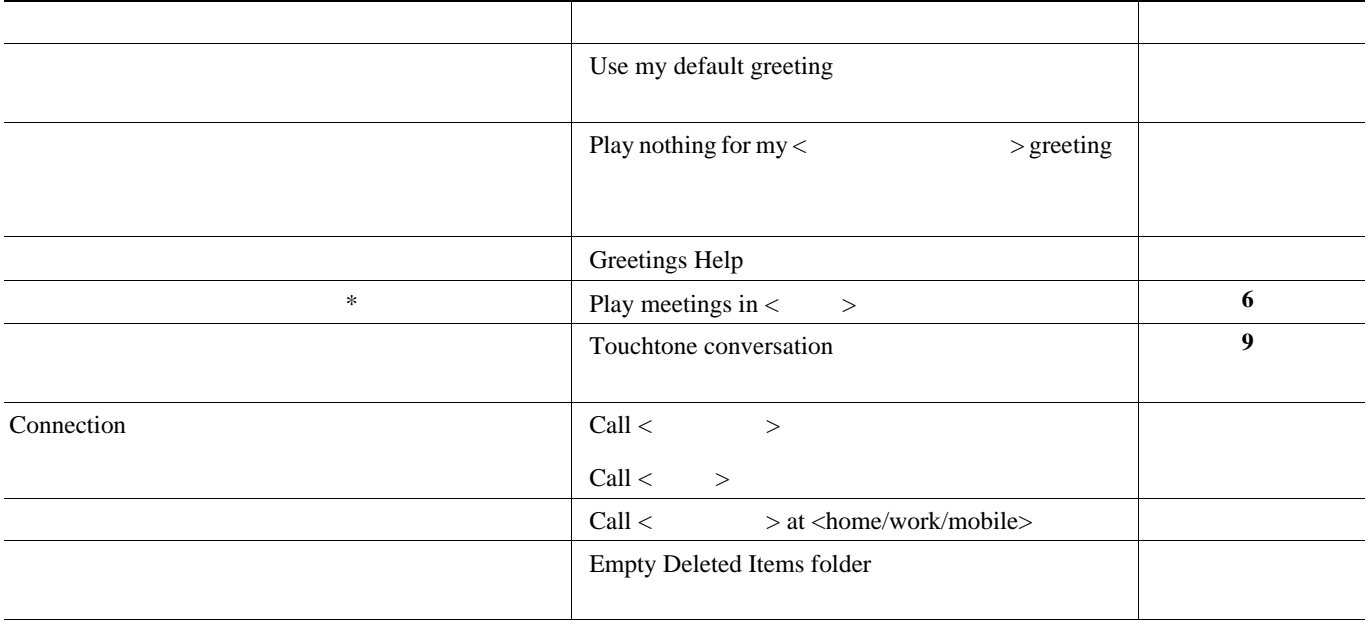

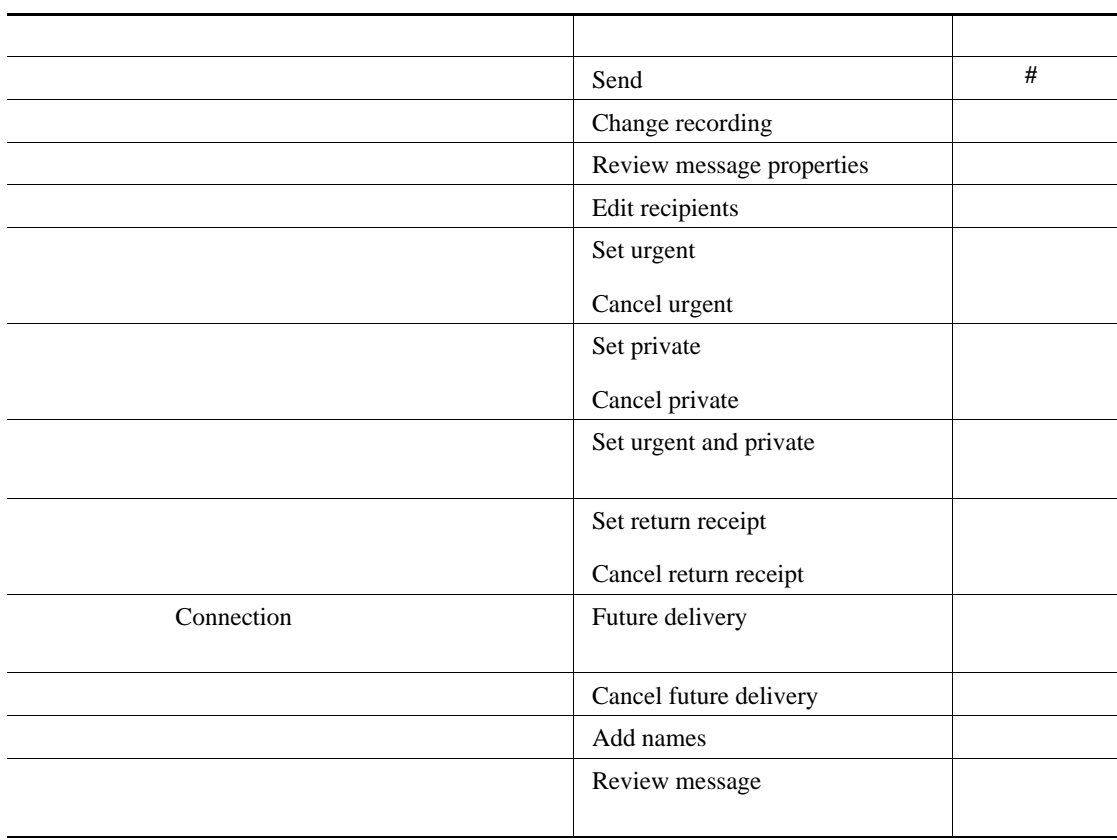

l,

l,

<span id="page-113-0"></span> $*$ 

 $\overline{\phantom{a}}$ 

 $\overline{\phantom{a}}$ 

<span id="page-114-0"></span>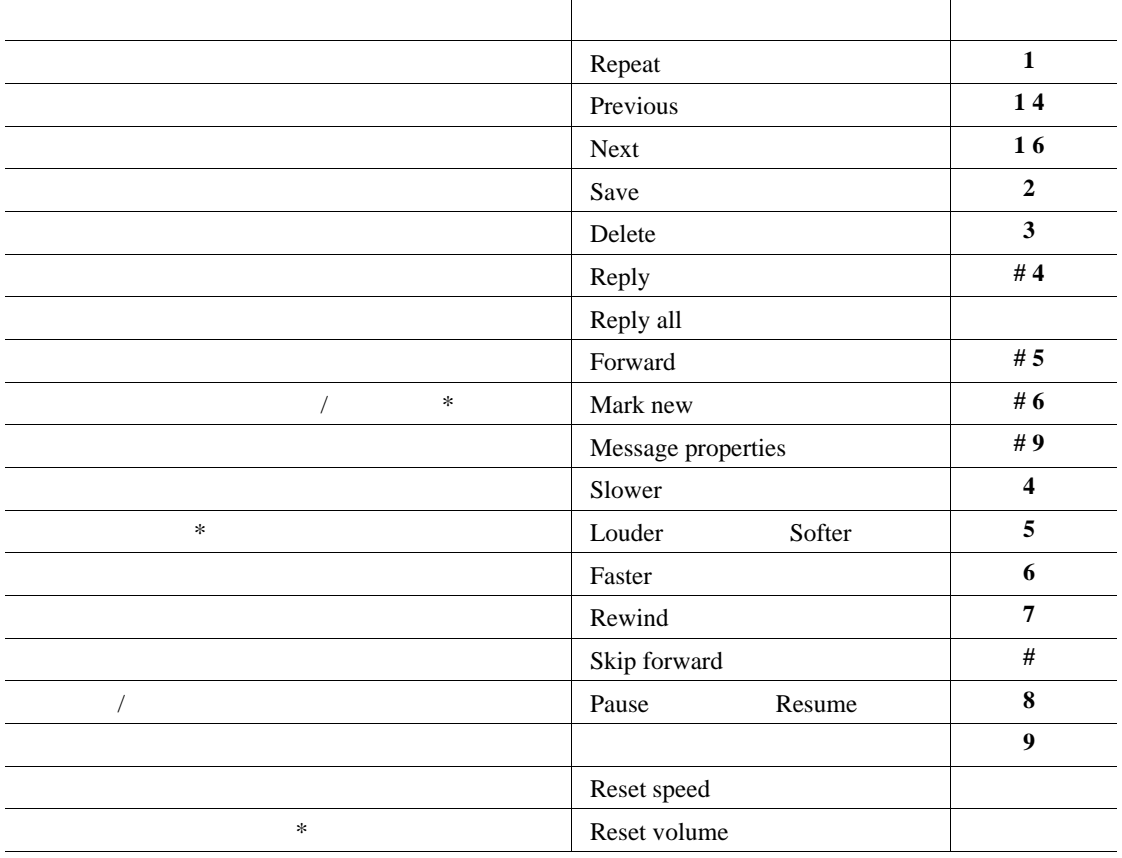

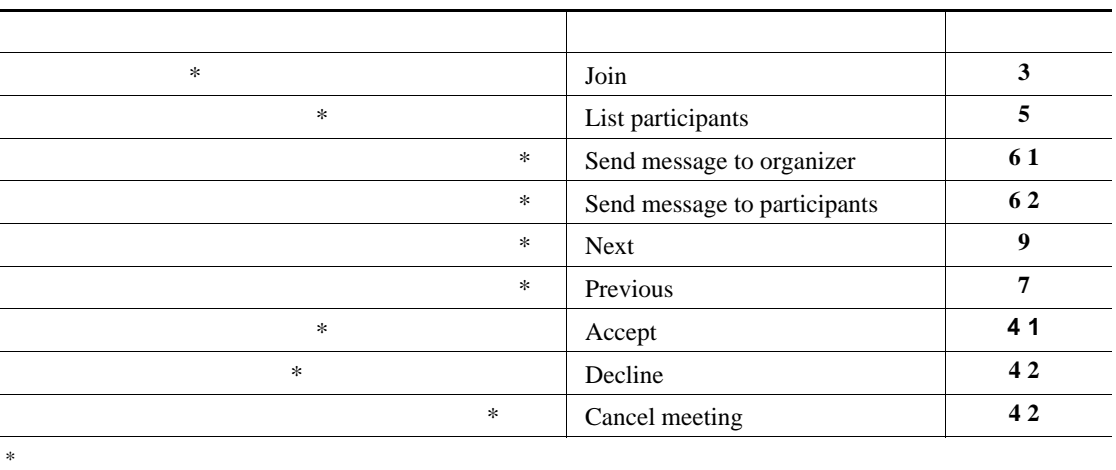

<span id="page-114-1"></span> $*$ 

 $\blacksquare$ 

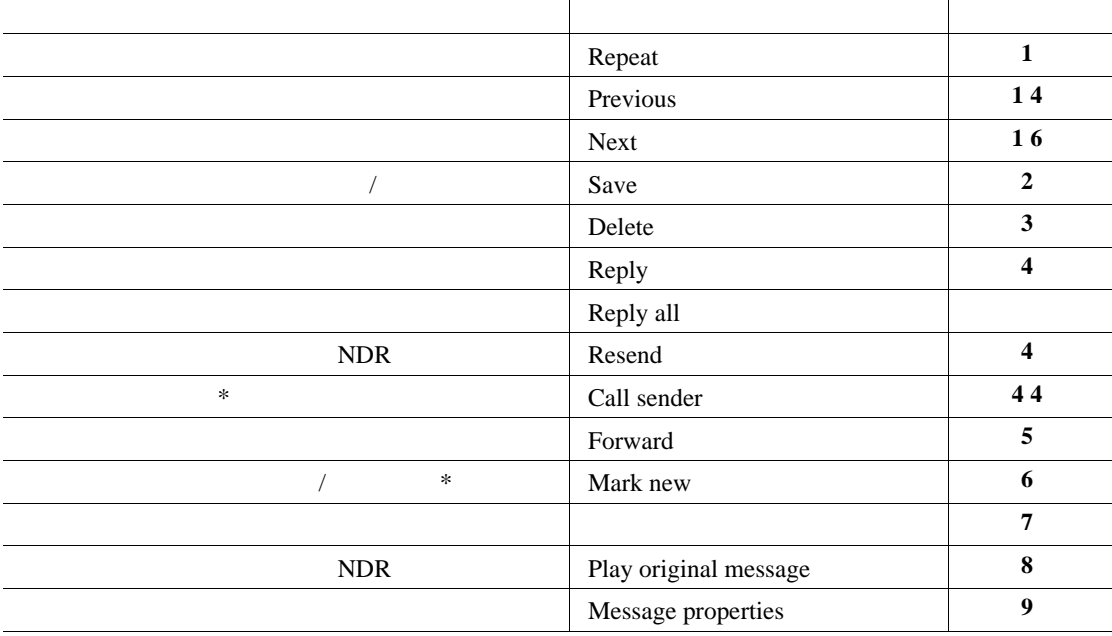

アクション ボイス コマンド・コマンド しゅうしゅうしゅ キャンセルまたは 1 つ戻る Cancel **\***  $Help$ Touchtone command Help **0** Main menu End Call Goodbye  $\chi$  Repeat  $\chi$ Taster Slower Slower Slower **The Softer Softer Softer I** Louder Softer I Softer The Softer The Softer The Softer The Softer The Softer The Softer The Softer The Softer The Softer The Softer The Softer The Softer The Softer The Softer The Softer The S Reset speed \* Reset volume

<span id="page-115-1"></span> $*$ 

 $*$ 

Г

<span id="page-115-0"></span>**The Second Service** 

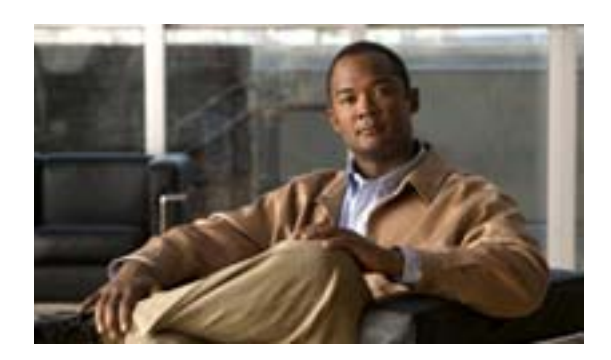

**INDEX**

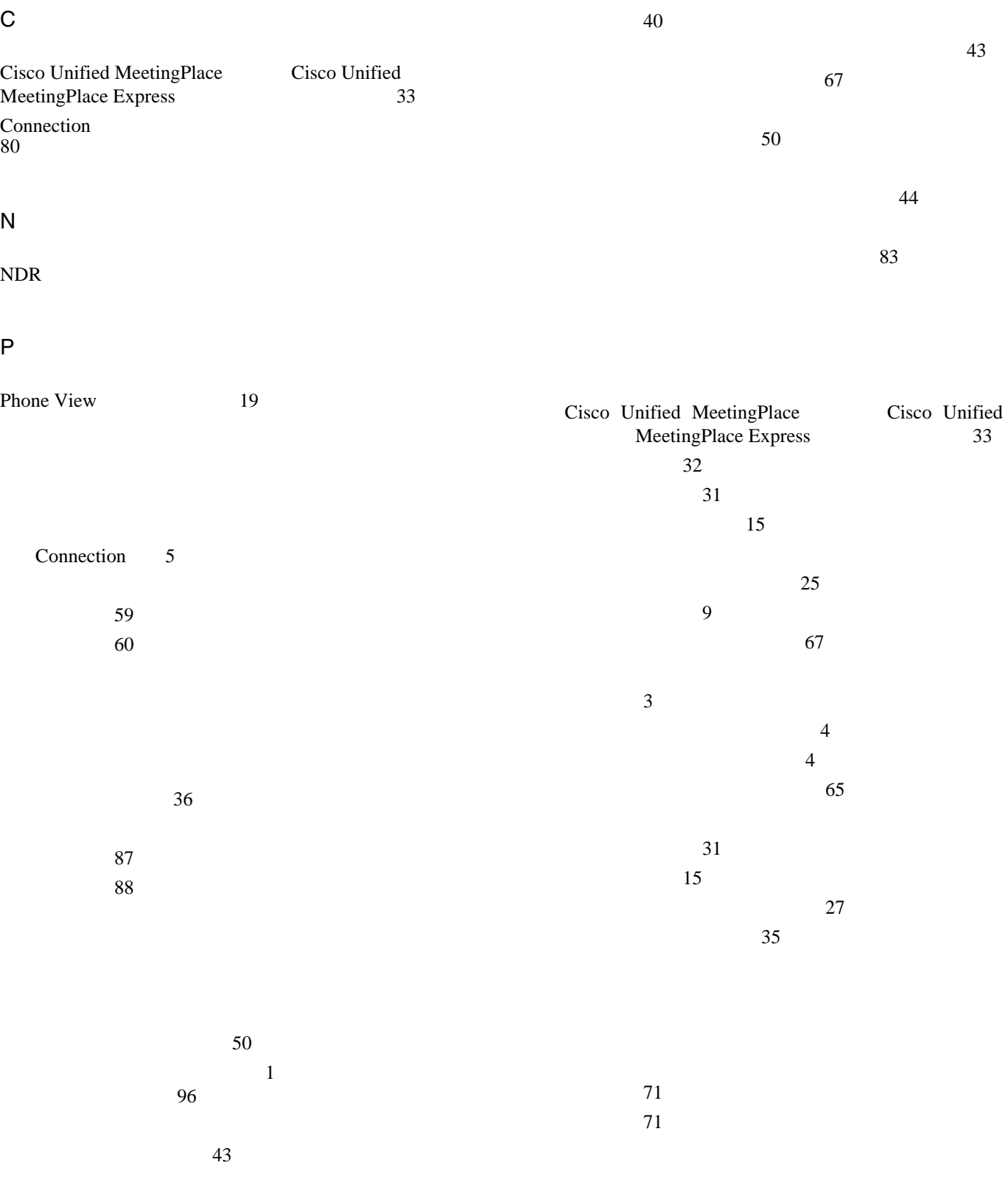

**Cisco Unity Connection** 

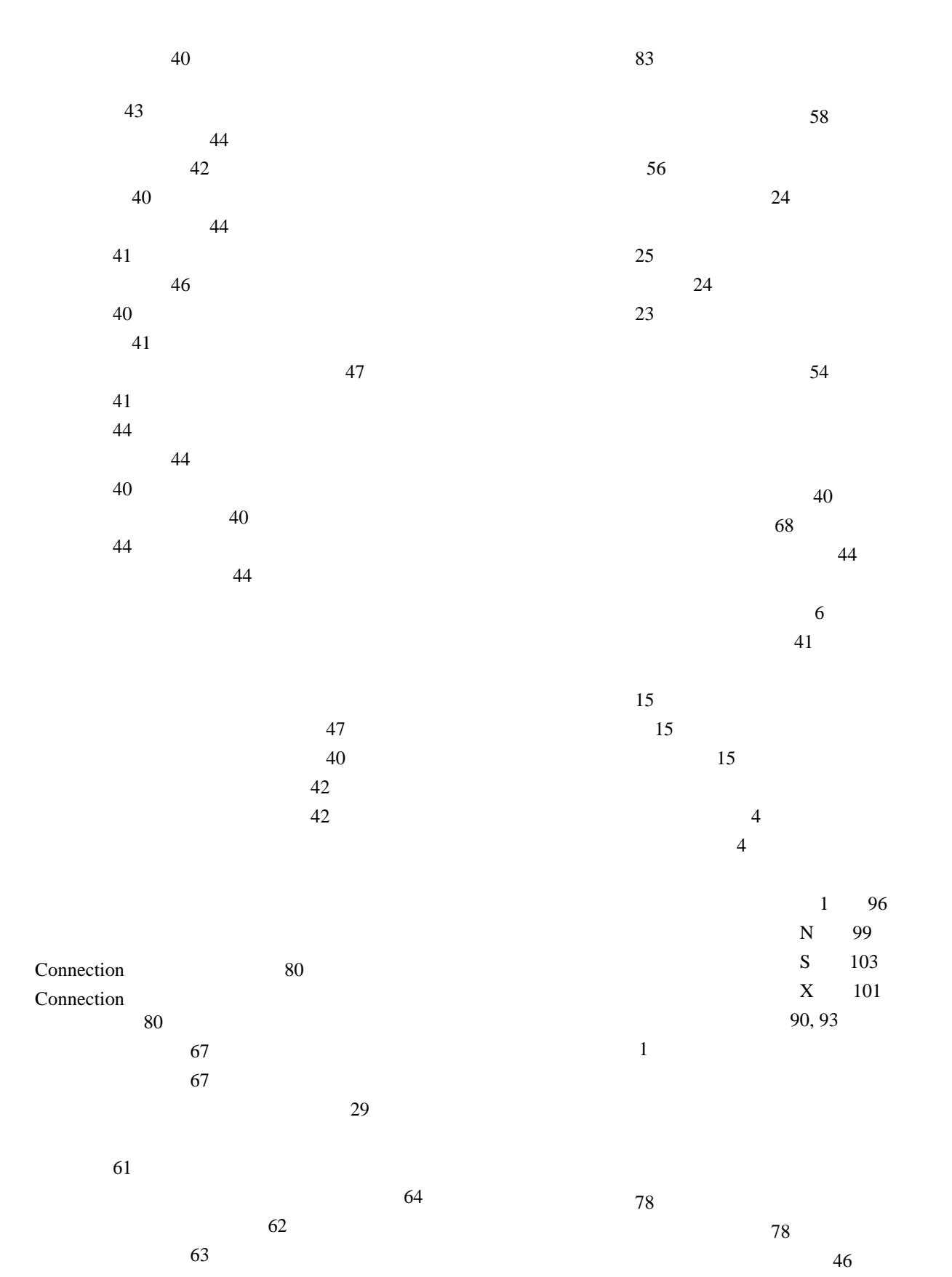

 $\blacksquare$ 

 $\overline{1}$ 

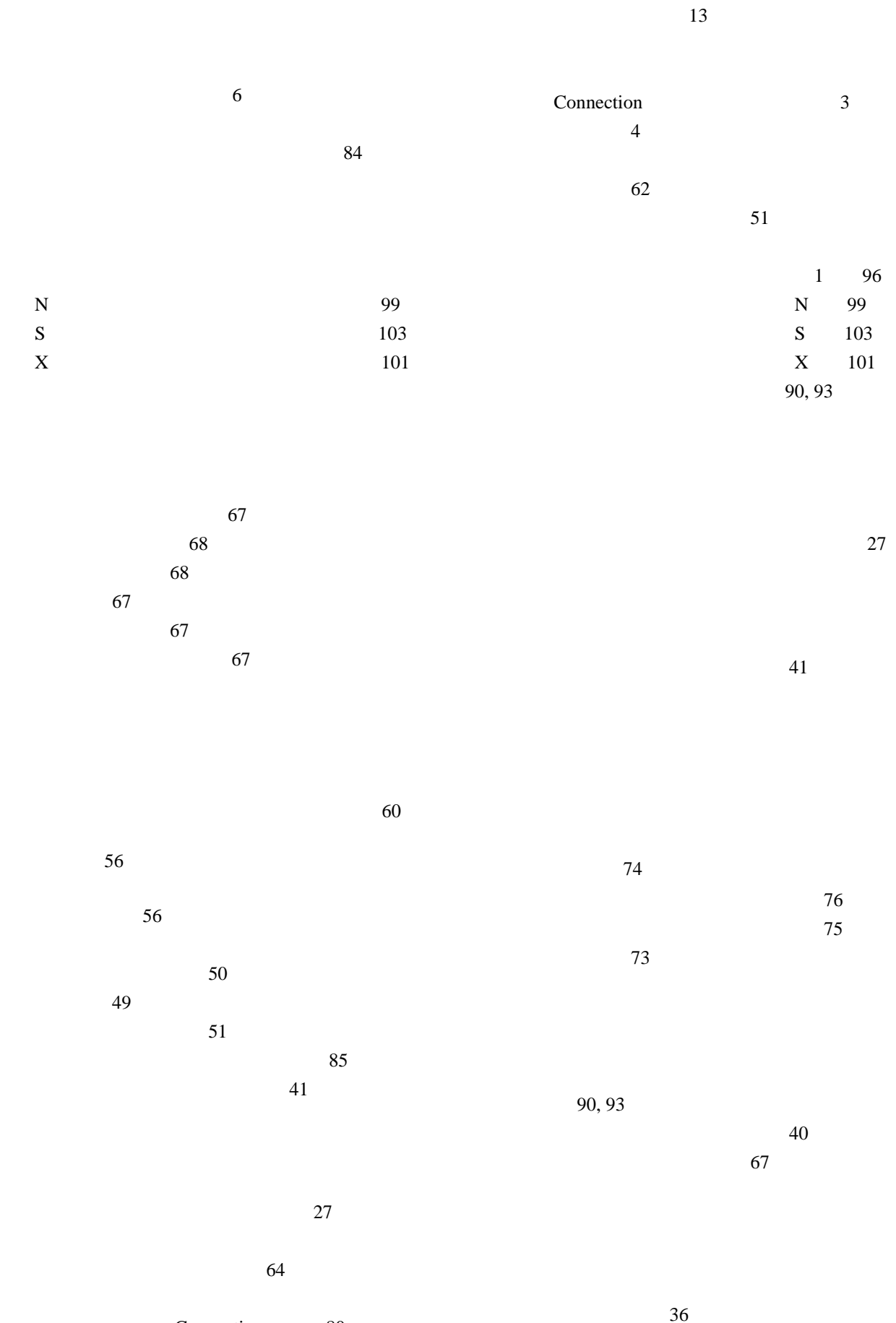

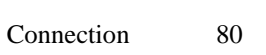

**Cisco Unity Connection** 

 $\overline{\mathsf{L}}$ 

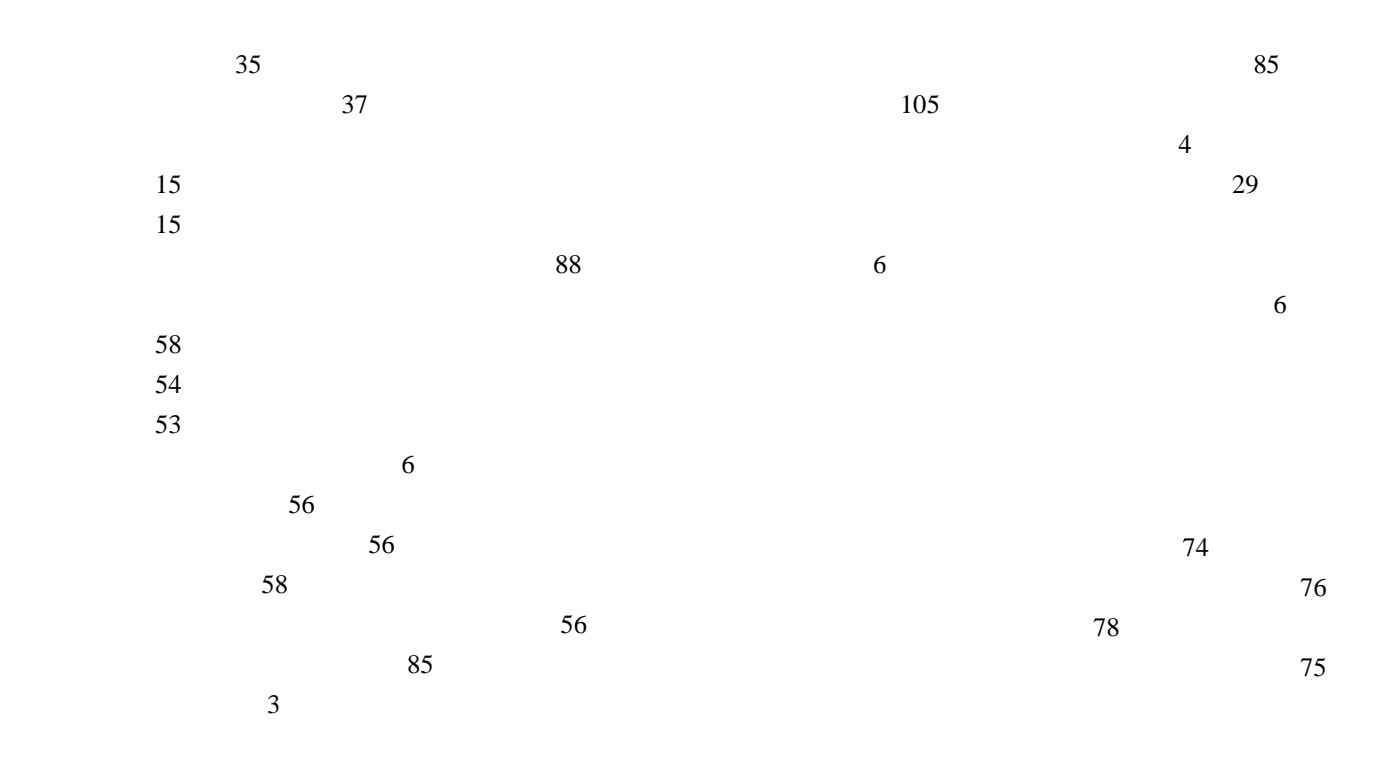

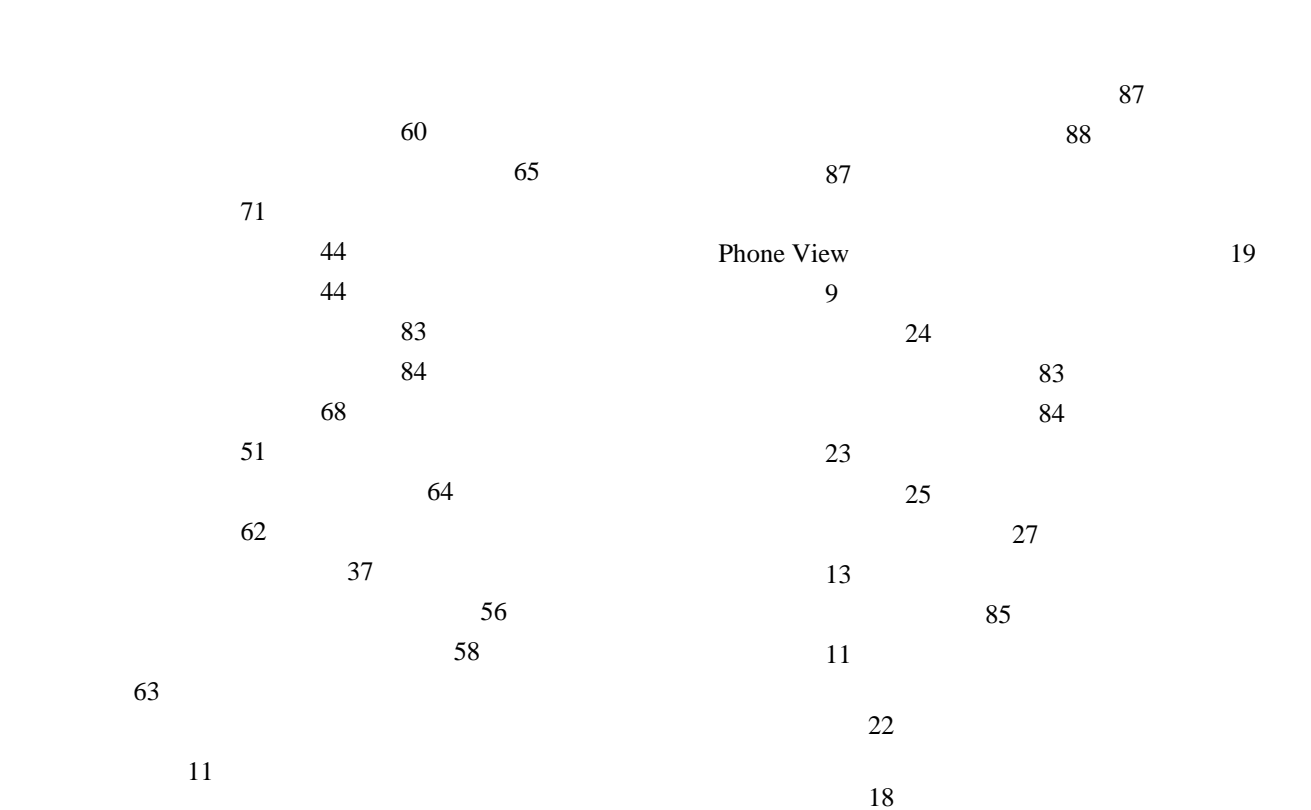

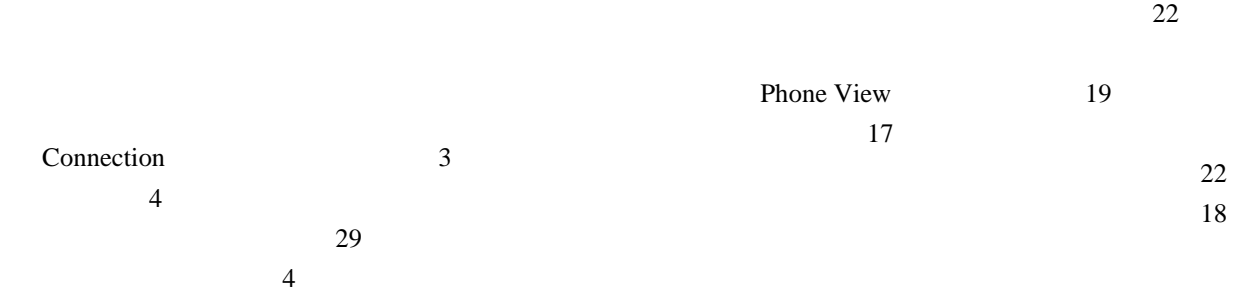

**Cisco Unity Connection** 

**OL-16798-01-J**

 $\overline{1}$ 

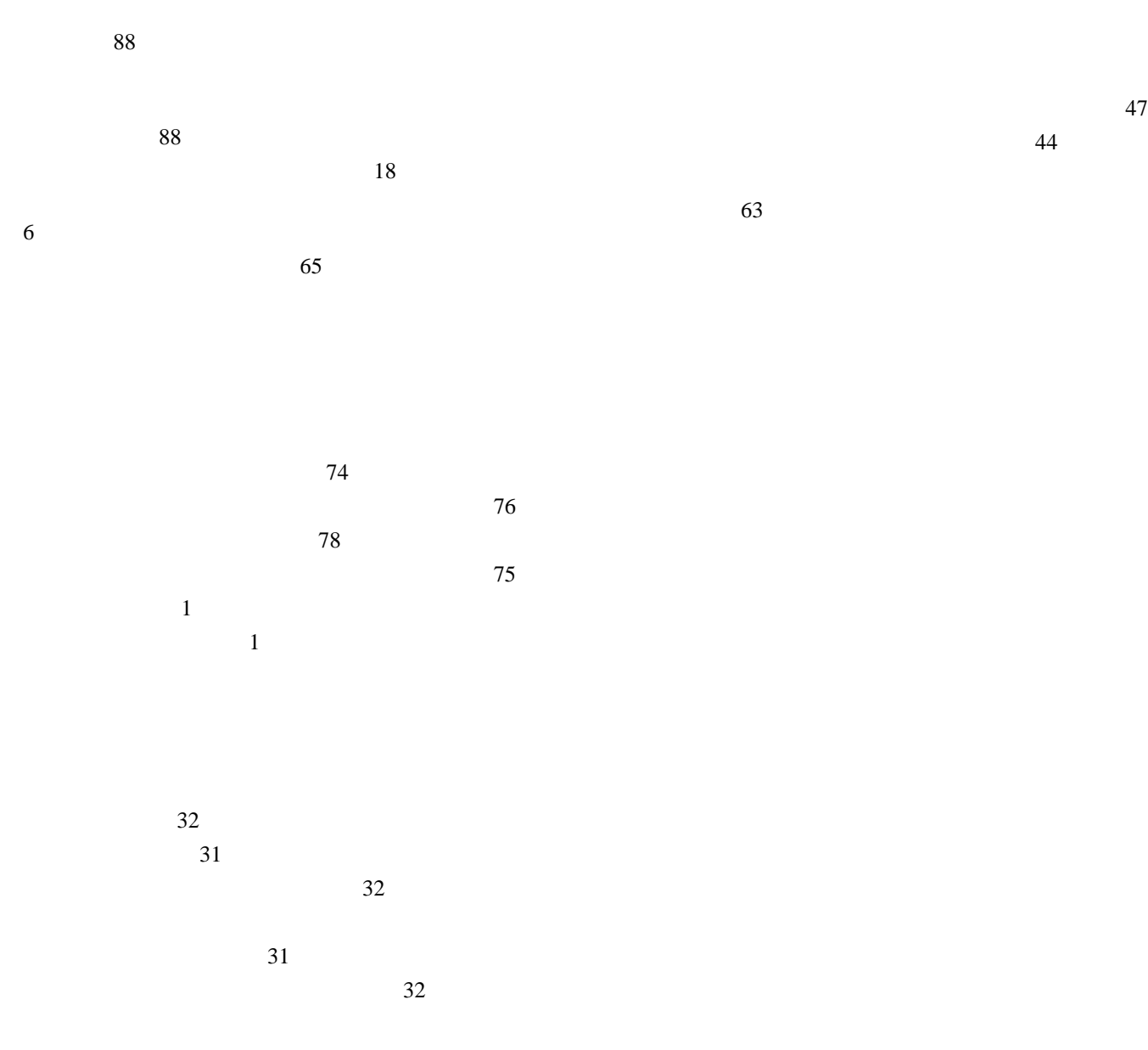

Connection 5

 $\mathbf{L}$ 

 $\sim$  76